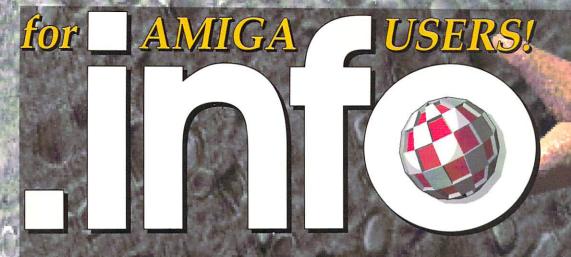

also in this issue...

AMIGA UNIX

- > HyperBook
- > TransWrite
- > QuickWrite
- > Xetec CDx-650 CD-ROM Drive
- > Video Tools
- > Imagine (part 2)
- > 10 Amiga Games
- > 2.0 lcons
- > DOS Scripts
- > RAM Facts

.info tech support (at no extra charge!)

CDTW

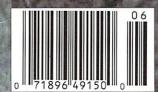

#40
JUNE 1991
U.S.A. \$3.95
Canada \$4.50
DISPLAY UNTIL JULY 2

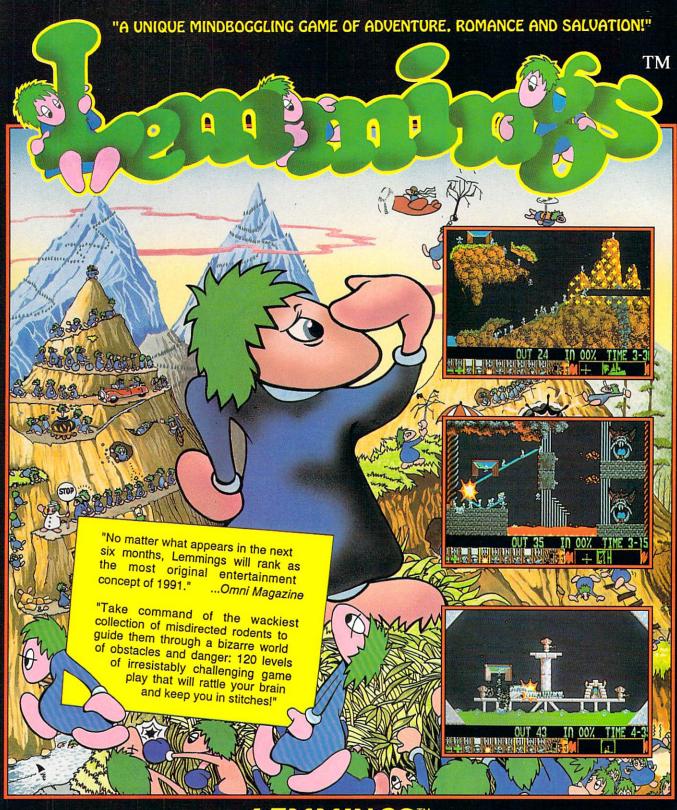

PC COMPATIBLE AMIGA ATARI ST (COMING SOON) CDTV & MACINTOSH

# LEMMINGS™ from

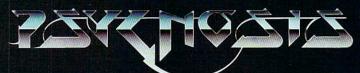

Available from your local dealer or call: (617) 739 7478 PSYGNOSIS 29 SAINT MARYS COURT BROOKLINE MA 02146

Amiga® & CDTV® are trademarks of Commodore Business Machines Inc. Atari ST® is a trademark of the Atari Corp. Macintosh™ is a trademark of Apple.

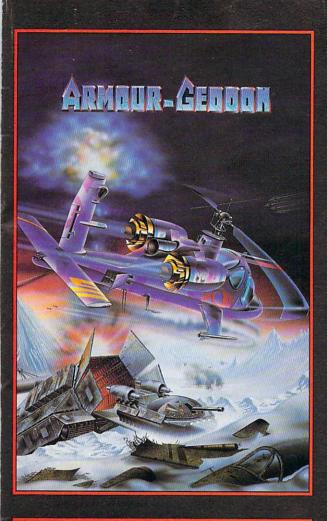

### **ARMOUR-GEDDON**

Post-Holocaust: A power crazed entity desires control of earth. They develop an energy beam and intend to bounce it off a custom-built satellite back to earth . All unprotected life will be wiped out.

You select and control up to six diverse hi-tech vehicles at once in a race against time to seek and destroy enemy power lines and eventually knock out their beam generator.

Build up your arsenal by collecting enemy resources to help develop and create your own new weapon systems.

Featuring a sophisticated head-to-head serial link enabling 'being-there' realism between two players.

Armour-Geddon: Strategy and simulation synthesized to perfection.

Screen Shots from the Amiga version.

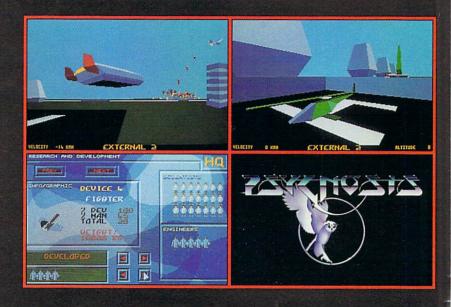

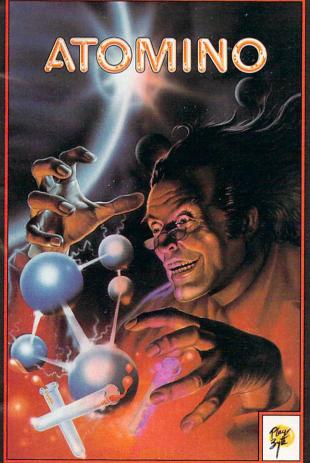

### Psygnosis and their Molecule Madness

Against the clock, you use your chemical tendencies to build molecules out of atoms provided.

And don't be surprised if the very atom you don't need will be the one you're given to use next . . . Pray for a Joker Atom!

If you don't look like a mad scientist now, you will by the time you've tackled **ATOMINO!** 

### Up and Atom!

Screen Shots from the Amiga Version

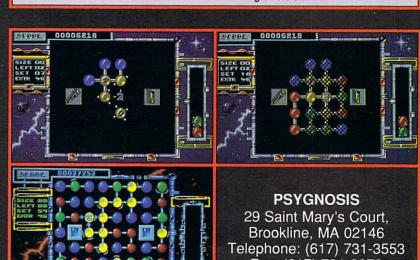

Fax: (617) 731-8379

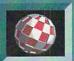

### info #40 CONTENTS

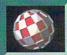

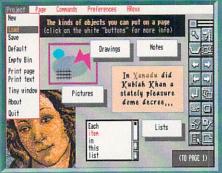

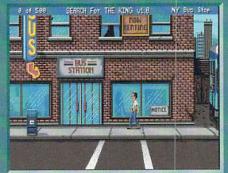

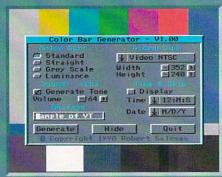

45

34

28

### FOCUS

- 24 DELUXE PAINT IV: A sneak peak at version 4 of Deluxe Paint, coming soon from EA.
- **30 CDTV:** We take our first hands-on look at CDTV, and it is found wanting.
- **44 UNIX:** We examine Commodore's new A3000UX/B UNIX computer.

### the AMIGA PRO

- 19 SHOW REPORT: Tom reports on Amiga World Expo in New York City.
- **26 GRAPHICS:** Brad Schenck completes his two-part examination of Impulse's 3D animation system, *Imagine*.
- **28 VIDEO:** Oran J. Sands III adds Eschalon's *Video Tools* to his video toolbox.
- **40 PRODUCTIVITY:** Jim Meyer compares and contrasts New Horizons' *QuickWrite* and Gold Disk's *TransWrite*.
- **42 HARDWARE:** Mort Kevelson investigates Xetec's CDx-650 CD-ROM drive.
- **45 HYPERBOOK:** Tom is seduced by Gold Disk's impressive hypermedia program.
- 52 .info technical support:
  - → IN SEARCH OF ICONS: AN EXPLORATION
    - by Jim Butterfield

  - **→** AMIGADOS SCRIPTS
    - Programming Without the Pain by Chris Zamara
  - A PERSONAL LOGBOOK by Chris Zamara

### DEPARTMENTS

- 6 .info Monitor
- 8 Reader Mail
- 10 New Products
- 16 News & Views
- 16 .info Update
- 18 The Rumor Mill
- 32 BRYCE!
- 34 Cyberplay
- 46 Public Domain
- 64 Unclassifieds
- 64 Advertiser Index

### ABOUT .info

.info strives to be a clear voice for Amiga users and a showcase for the talented people and exceptional products of the

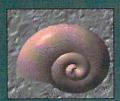

Amiga computer community. Everything in this magazine (except for some of the ads) is digitally created, edited, and color separated as complete pages on Amigas running off-the-shelf software and peripherals, and output directly to film.

The 1st magazine produced entirely with personal computers.

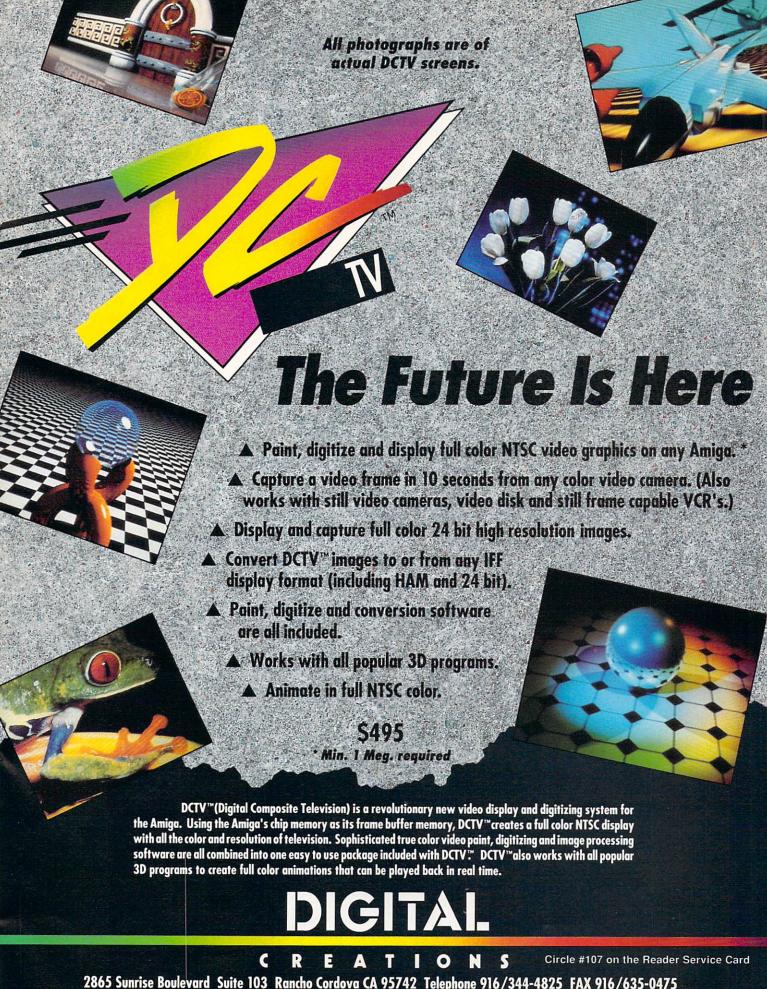

### .info Monitor

Mark R. Brown Managing Editor Benn Dunnington Publisher

## **Hacking CDTV**

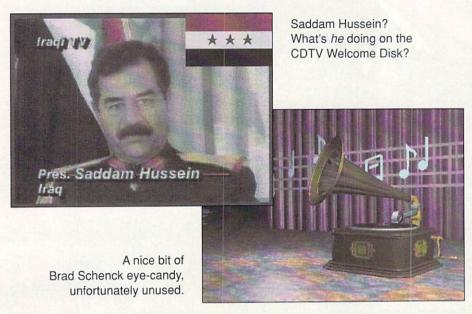

here were rumors of hidden data on the CDTV Welcome Disk. We plugged in a disk drive, wrote some DOS scripts, and poked around. The rumors were true. The 'info' command shows that the Welcome Disk contains 16 megs of data (of a potential 550 megs). We estimate that about half of that space is taken up by unnecessary font files, unused art and animations (some by .info's own Brad Schenck), backup files, text files, and C source. There are earlier versions of many screens, the 'beta' CDTV logo, and even an invoice from the artist for his work. The complete script of the spoken narration is there, too. The weirdest thing hidden on the Welcome Disk is a set of files called 'JOKE' which show a screen of Saddam Hussein (digitized from CNN) while playing a sound sample of that old lady on TV saying "I've fallen and I can't get up!" We've got to wonder: who was responsible for cleaning things up before the disk was mastered? And has this fine attention to detail prevailed throughout the entire CDTV project? That would - Mark & Benn explain a lot.

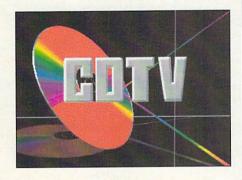

The original 'beta' CDTV boot logo.

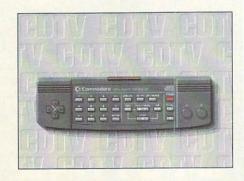

The CDTV remote, an usused bit of art.

### .info Publications

Publisher & Editor Benn Dunnington

Managing Editor Mark R. Brown

> Senior Editor Tom Malcom

Technical Editors
Nick Sullivan
Chris Zamara

### **Contributing Editors**

Greg Conley
Peggy Herrington
Mort Kevelson
Harv Laser
Jeff Lowenthal
Jim Meyer
Don Romero
Oran J. Sands III
Brad Schenck

Art & Production Megan Ward Kent A. Embree

Data Manager
Judith Kilbury-Cobb

Marketing Director Joy E. Schmelzer

Advertising Director
Anna Folkers

 Advertising Sales
 (319) 338-3620

 Facsimile
 (319) 338-0897

 Subscriptions
 (319) 338-0703

COPYRIGHT © 1991 BY .info PUBLICATIONS ALL RIGHTS RESERVED

.info (ISSN 08975868) is published monthly except bi-monthly in December-January by .info Publications, 705 Highway 1 West, Iowa City, IA 52246. US subscription rate is \$26.00, one year; \$47.50, two years; \$65.00, three years. Canada/Mexico rates in US funds are \$34.00, one year; \$63.50, two years; \$89.00, three years. Foreign surface rate is \$50.00 (US funds), one year. Second-class postage paid at lowa City, IA and at additional mailing office. POSTMASTER: Send address changes to .info, 705 Highway One, Iowa City, IA 52246.

uinto is an independent journal not connected with Commodore Business Machines, Inc. National and worldwide distribution by Kable News Co., New York, NY. Entire contents copyright 1990 by .info Publications, lowa City, IA. No part of this publication may be printed or otherwise reproduced without written permission from the publisher. .info makes every effort to assure the accuracy of articles, stories, and reviews published in this magazine. .info assumes no responsibility for damages due to errors or omissions.

# IN 1972, AN ELITE AIR CORPS FLEW OVER VIETNAM. LAOS

Feel the adrenaline kick in as you scream down the carrier runway. You're up! And so is your squadron of F-4's. Now nothing can stop you except the deadly fire from those MiG 21's, SAMs and anti-aircraft flak.

Experience the raw emotion and harrowing danger of intense air combat over North Vietnam in this simulation based on Stephen Coonts' bestselling novel, Flight of the Intruder. Authenticated by Vietnam pilots who flew in the

Off you go to adventure, danger and excitement.

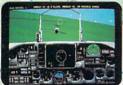

Zero in on the MiG, before he zeros in on you

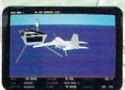

Mission accomplished! Now back to Yankee Station to plan your next attack.

Phantom fighter interceptors.) Switch from the A-6 to F-4 cockpit anytime.

Thirty-four different targets provide new challenges every time you take to the sky. Aerial photos

provide a pre-

view

of the target zones. For contin-

INCLUDED

uous challenges, choose from 16 variables to determine the level of difficulty. Get Flight of the Intruder™ now and watch for the full-length motion pic-

ture coming this summer.

Available for IBM in CGA, EGA and 16-color VGA.

Linebacker Campaign of 1972, you won't find any other simulation so like the real thing.

Select from multiple missions or map out your own using the mission creator. Control up to eight aircraft during one

mission (four A-6 Intruder bombers and four F-4

Screens shown are IBM EGA. Others may vary. Copyright © 1986 Stephen P. Coonts. All Rights Reserved... Flight of the Intruder and Spectrum HoloByte are trademark of Sphere, Inc. Other products are trademarks of their respective holders.

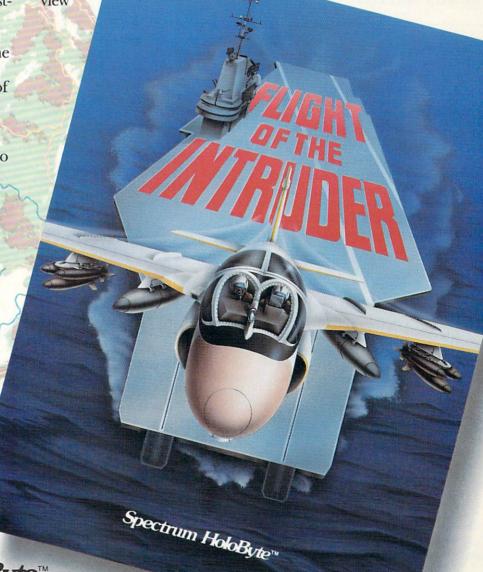

Spectrum HoloByte™

2061 Challenger Dr., Alameda, CA 94501 (415) 522-0107 Circle #149 on the Reader Service Card

### READER

### MAIL

### .info Mail Boxes

Our U.S. Mail address is:

.info Reader Mail, 705 Highway 1 West Iowa City, IA 52246

#### FAX us at 319-338-0897

Send EMail to the editors at:

COMPUSERVE 70215,1034
PLINK INFO MAG
GEnie INFO.MAG
BIX INFO.MAG

Please do not use our EMail addresses to inquire about subscription problems. Mail sub problems and address changes to the Subscription Department at the above U.S. Mail address.

Here's the plea: *please* put the following information in all your reviews, particularly games:

- 1) Type of copy protection?
- 2) Hard Disk installable?
- 3) Runs on an A3000 under 2.0?
- 4) Runs on an A3000 under 1.3? Without these four tidbits, your reviews don't answer the basic question many of us have: Will the thing run on my machine? This will add considerable value to your reviews. In fact, I think it's the most important thing you could be reporting. Thanks.

- Fred Hamilton, PLink

I'm about halfway through your February issue and ready to pay up for three years worth of .info. Good job! I do have one request, however. With the release of the Amiga 3000 and Amiga-DOS 2.0, I would find it most helpful if your software reviews (especially games) included a note indicating if it were either compatable with the A3000 and/or 2.0. This will be especially important when all Amigas come with 2.0 ROMs and there are a lot of us 3000 owners out there now.

- DougEJ, BIX

We'll take a look at things and see if we can't at least come up with a system for reporting whether or not a game runs under

2.0. We can't, of course, offer any guarantees that any game will operate properly under your particular hardware and software setup. As for the copy-protection and hard drive installability questions, it's mostly becoming a moot point. Most entertainment publishers (recently including even Psygnosis) have moved away from disk-based copy protection to code wheels and manual-lookup schemes.

- Mark & Benn

recently picked up my first ever copy of .info. Very nice. I bought my first Mac a month after its introduction in 1984 and have been pretty much Mac-goofy since. Recent twists in my reality are forcing me to change: (1) My work pretty much requires me to live and be happy in the DOS & UNIX environments. (2) I have children that are growing up and ready to start computing. Quite frankly, the Mac never fit either of these situations very well. For serious business applications, the Mac just doesn't have the right combination of power, productivity, portability, and price. As for the kids, well, MacLand is a little thin on educational and gaming, not to mention a rather hefty price for color which keeps the little tikes' attention.

Anyway, so I've got a Mac SE30 with a 21" monochrome monitor, Laserwriter IINT, etc., along with a small fortune in software and it's not doing me any good at home or office, so I figure it's time to sell off and buy a family machine. From what I read and see, it appears the Amiga is a good choice for a family box. I think I am going to have enough cash after the auction for a reasonable Amiga system and a good software suite.

This brings me to the reason for writing: Realizing that after reading only one .info magazine (and this being my entire view of the Amiga marketplace), would you be willing to recommend a system to me that would fit the following criteria: middle to high-end performance, software and hardware for good color and sound, printer, hard disk, and educational software.

- Joe Azzarelli, CompuServe

Joe, your letter is one of the best arguments we've heard for buying Amiga. We only wish more Mac (and IBM) users would wake up and smell the microchips as you have. The questions you ask are certainly pertinent, but not easily answered. Mostly, the hardware and software you buy depends entirely on what you want to do. You could, of course, order a few .info back issues (\$5.50 each, cash is okay) and look them over for the types of things that appeal to you. In general, a standard Amiga will out-perform a standard Mac. If you want more, invest in a 68020 or 68030 accelerator. You might even want to consider an Amiga 3000. Since you want to expand, by all means go for an A3000 or A2000 rather than the A500. You can expand a 500, but if you already know you want performance, go for the performance machines. You get great color and sound out of any Amiga without additional boards or software, and any printer will work fine. There are a plethora of hard disk drives, including Commodore's own. Broderbund and Free Spirit, among others, publish some very good educational software titles. And we might also suggest an A-Max II from ReadySoft, so you can continue to run all that Mac software you own. By the way, we'll take that 'very nice' as this issue's obligatory ".info is Great" letter.

- Mark & Benn

know of several pieces of entertainment software that support analog joysticks, but have never seen this type of joystick for sale. Can you suggest anything for me? I'm a new Amiga user, and would like to thank your staff for not forgetting us late-comers. Great mag!

- Tim Russo, Burlington, VT

You've obviously been using too many IBM-type computers to play games on. Amiga software doesn't support analog joysticks for a simple reason: a mouse is a much better input device. Games that on other machines can use an analog joystick, most likely use the mouse in their Amiga versions. We try hard not to forget there are Amiga newcomers; thanks for noticing.

- Mark & Benn

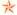

# More Toast for Less Bread

## MEGA-MIDGET RACER

If you do graphics, animation, games or video on your Amiga you need the Mega-Midget Racer™.

- \* 68030 accelerator 20, 25, 33MHZ same board.
- Co-processor socket clocked for 20-50MHZ 68881/882 math chip.
- \* 68000 is resocketed on board for complete compatibility.
- Gives you more power than an A3000.
- Optional Dram expansion allows 1-8MB of additional 32-bit ram.
- \* Only 68030 accelerator that fits the A500/A1000/A2000.
- .

A1000 Call!

- ★ Creates a monster game machine for programs like Falcon<sup>™</sup>.
- Cuts ray-tracing times 30X-60X for Sculpt<sup>™</sup> or Turbo Silver<sup>™</sup>.
- \* Speeds up frame rates, screen redraws, and overall performance.
- Lowest price 68030 accelerator for any Amiga.

If you need to add more memory to your system for running applications like the Video Toaster<sup>™</sup>, then add 32-bit memory the least expensive way with the Mega-Midget Racer. CSA offers the best price/performance answer for upgrading your Amiga A2000 with the capability to add 19 MB's of system memory. Why pay for an expensive solution when the Mega-Midget Racer gives you everything you need to expand your system without spending a fortune on the accelerator. Don't just add memory to your Amiga. Add 32-bit memory the least expensive way with the Mega-Midget Racer<sup>™</sup> by CSA.

A500, A1000, A2000 and Amiga are trademarks of Commodore Amiga Inc. MC-68000, 68030, 68881, and 68882 are trademarks of Motorola Inc. Mega-Midget Racer is a trademark of Computer System Associates, Inc. Video Toaster is a trademark of NewTek.

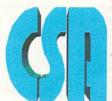

COMPUTER SYSTEM ASSOCIATES

7564 Trade Street San Diego, CA 92121 (619) 566-3911

# NEW PRODUCTS

## Fractal Imaging

A look at continuous potential Mandelbrot rendering

The new SaxonScript utility lets you view PostScript files on screen. People's fascination with renderings of the Mandel-brot set has played a large part in the growing popularity of fractal imaging. With the continuous potential method, these images can be taken a step further by adding a third dimension. The surrealistic landscapes produced resemble nothing in the real world, and yet seem startlingly familiar.

conScript Screen Preview V1.88

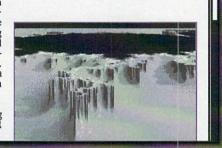

### ON THE POSTSCRIPT FRONT

One of the choices facing prospective users of page layout software is whether to go with a package that provides output in PostScript format only or one that also supports other types of printers. PostScript is, of course, preferred because of its superior output and its portability. (You can take a PostScript file to a service bureau and have them dump it to anything from a standard PostScript laser printer to a Compugraphic or Linotronic typesetter.) A cottage industry of sorts has sprung up around just such output problems. Saxon Industries has taken some criticism for providing only PostScript output from Saxon Publisher, but now they're releasing a stand-alone PostScript interpreter, SaxonScript Professional, that will take Saxon files and translate them to something Preferences printers can understand. It will even go the other way, providing a method for dumping other types of files to PostScript printers. Specifically designed for low-memory and heavy multitasking, the program includes a set of fonts that are equivalent to most of those found on PostScript printers and will display the PostScript file on your monitor screen (of course, what you see will only be accurate to the resolution of the monitor). Color is supported and it can even take four-color

separations and combine them into a single document for proofing on a color printer. The software will also allow you to take any part of the screen and convert it to an IFF or EPS image. Saxon-Script operates via a standard Amiga device (PSC:), thus giving it considerable versatility. Price is in the \$130 neighborhood. Saxon Industries, 14 Rockcress Gardens, Nepean, ON Canada K2G-5A8. 613-228-8043.

### THE WAIT IS OVER

by our calculations, we've been waiting for about three years for Superbase Professional 4, the new incarnation of Precision Software's relational database manager, the one we use in-house here at .info. Inter-machine compatibility is one of SB4's strongest selling points, which is understandable since it was first released in an IBM version. It is, of course, upwardly compatible with files from previous versions of Superbase: Superbase Personal, Personal 2. Professional 3, and is also read/write compatible with Superbase 2 and versions 1.2 and 1.3 of Superbase 4 for Windows. It also supports IFF, .PCX, and .GIF image files, as well as IFF sound samples. If that isn't enough for you, SB4 will directly read dBase .DBF data and .NDX index structures, .WKS and .WK1 Lotus files, .XLS data from Microsoft Excel, and .SPP Superplan

files. (Whew!) *SB4* is Workbench 2.0 compatible (including 2.0 Productivity mode), and now includes ARexx support, which would make working with all those different file formats a breeze.

Among the more notable items culled from the spec sheet are cross-file lookup and browse, SQL-type queries, output to a new database file including the transfer of data definitions and resolution of relative references, the ability to split or merge data files, and telecommunication support. The forms editor has also been completely reworked and now includes layout tools like rulers, grids, snap-togrid, and crosshairs. The editor also allows logical form objects and operations such as validation, calculation, command, command buttons, radio button, and a much-needed checkbox. There is also visual flowcharting of the relational joins between files, which will unquestionably make working with several different files much easier. The command language (DML), which uses BASIC syntax and a host of BASIC-like keywords and commands, is also available in a SB4 runtime version, which means you can design standalone applications. Retail price of Superbase Professional 4 is \$495 and registered owners of SBPro3 can upgrade for \$149. 8404 Sterling Street, Suite A, Irving, TX 75063. 214-929-4888.

### NEW GVP

Great Valley Products has made some significant changes to their Series II line of Amiga accelerators. There are three basic models: 50 Mhz, 22 Mhz, and 33 Mhz. The 50 Mhz model is basically unchanged, and the biggest difference from previous incarnations is that the boards now leave the expansion slots usable. The 22 and 33 Mhz models now include an autobooting DMA SCSI controller (the 50 Mhz model has an IDE/AT type controller) and the proper connectors for hooking up both internal and external SCSI devices. Of course, GVP offers the boards with hard drives already installed at, as the saying goes, additional cost. The 22 Mhz model with 1 meg of 32-bit RAM installed

IMAGE PROCESSING'S COMMON GROUND

# ASDG

# ART DEPARTMENT ROFESSIONAL

Circle #108 on the Reader Service Card

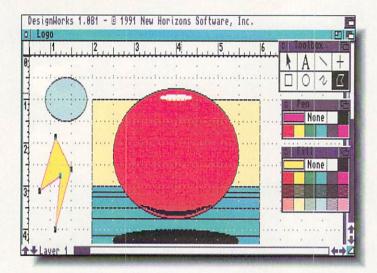

Structured drawings for the rest of us -New Horizons' DesignWorks.

(expandable to 13MB) retails for \$1099. The 33 Mhz version, which comes with 4 MB of RAM onboard and is expandable to 16 megs, costs \$1999. Retail on the 50 Mhz accelerator with 6 megs of RAM is \$2999. 600 Clark Ave., King of Prussia, PA 19406. 215-337-8770.

### GRAMMAR ARE GOOD

Are you embarrassed by unsightly grammar? Is your verbiage less than perfect? Are your participles dangling? Infinitives split? Then Soft-Wood has just the thing for you. Proper Grammar will look through about any ASCII document you want to throw at it, check it over for spelling and grammar errors, and then offers suggestions for correcting it. To make using Proper Grammar a little handier, it also includes its own built-in text editor so you can write your text, check it for grammar and spelling, and save it in the format of your favorite wordprocessor or page layout software for formatting and printing. PG will also analyze your writing seven ways from Sunday, including such things as how many complex and how many simple sentences you used (and whether they're passive or active), as well as how many simple and complex noun and verb groups there are. It will also perform an analysis of your readability based on the Flesch Reading Ease scale and Gunning's Fog Index. The program is based on rules, with 36

classes of them and up to 256 rules per class. Each rule can be turned off (of course, you could always turn them all off and fool it into thinking your prose is perfect), so you can tailor the system to your own particular needs or writing style. Suggested retail is \$99.95. PO Box 50178, Phoenix, AZ 85076.

### VIDEO STUDIO

The latest from Spirit Technology is their Studio A genlock plus encoder plus switcher plus keyer. (Enough plusses for you?) The basic functions of the device include Key (control for dissolving to another video input and/or Amiga graphics), Mix Dissolve (slider controlled for mixing video and Amiga input), Program Cut, Fade to Black, and Key In (the reverse of Key). The unit uses a modular design that will let you add options as you need them. The currently available options include the R-G-B Upgrade (cost \$199; RGB Out, RGB splitter for digitizing, normal/invert video for negatives), Y-C component for S-VHS (\$459), and Computer Control Upgrade (a \$149 daughterboard that provides computer control of all the switching operations). Final pricing hadn't been set at presstime, but Spirit tells us the basic Studio A should retail for about \$795 for NTSC and \$925 for the PAL version. 220 West 2950 South, Salt Lake City, UT 84115. 801-485-4233.

### DRAWING

New Horizons is releasing a structured drawing package called DesignWorks (originally titled Graphic Designer), and it looks like a very practical application for people who don't need the high-powered, complex features of something like XCAD or ProVector. It has all the features most people need for creating structured drawing for desktop publishing. In fact, it's designed to work with New Horizons' ProWrite graphic wordprocessor. It has unlimited layers, bezier curves, definable color patterns, an ARexx port, and text handling that supports any Amiga font. It also has a "high quality" option for dot matrix printer output and will automatically divide large drawings into pages. In other words, DesignWorks is the structured drawing package for the rest of us. Price is \$125. PO Box 43167, Austin, TX 78745, 512-328-6650.

### PREFERRED PRODUCTS

here has been a whole slew of new product introductions from Preferred Technologies. Aries is their memory expansion board (\$169 unpopulated) and will hold 2, 4, 6, or 8 megs of RAM, with the 6-meg option configurable via a jumper as either 2 + 4 or 4 + 2 megs, especially useful for Bridge-Board users. Nexus-8 (\$299) is a combination memory board (up to 8 megs), SCSI controller, and hardcard. The board uses SIMM modules and claims to work with the Toaster and DCTV installed. It comes with FlashBack, a hard drive backup utility that is available separately for \$79. The software can back up a hard drive to just about any device, including floppies, streaming tape, DAT, optical drives, or another hard drive. It will also handle A-MAX II partitions. The variety of backup devices in FlashBack is explained by the fact that Preferred Technologies is also marketing several mass storage devices. The SideWinder 250 (\$749, uses 250 meg tapes), 500 (\$949, 500 megs), and 1000 (\$2299, 1 gigabyte DAT cartridges) are streaming tape backup units that will

# FOR THE BEST IN CHESS, MAKE THE PERFECT MOVE.

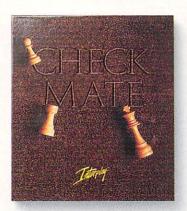

Check.

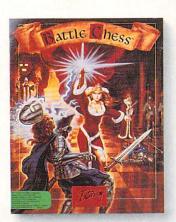

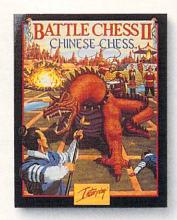

### And Mates.

The Royal Game of Chess will never be the same. Interplay Productions now challenges you to choose from three different chess programs, each offering its own unique blend of stunning animation, spectacular sound, and powerful algorithms designed to test your tactical and strategic thinking.

- Checkmate<sup>TM</sup>, winner of the 1990 World Personal Computer Blitz Chess Championship in Lyon, France, is so powerful that Amiga Games Guide called it "easily the strongest-playing chess program yet for a personal computer."
- Battle Chess™, a SPA award winner for best graphics, brings chess to life by combining a magnificent chess logic system with colorful, humorous,

and dramatic three-dimensional animations, Video Games & Computer Entertainment went so far as to call it "the next step beyond all existing chess programs."

■ Battle Chess II: Chinese Chess™ uses even more animation and sound than the original Battle ChessTM to bring the world's most widely played version of chess to the West. Computer Gaming World called it "a feast for chess lovers which will leave you wanton to play again 15 minutes after each game!"

All of Interplay's chess programs have 2D or 3D graphics, multiple levels of difficulty, and allow a choice of opponents (computer, face-to-face, or modem).

Interplay is a registered trademark of Interplay Productions, Inc. Checkmate<sup>TM</sup>, Battle Chess<sup>TM</sup>, and Battle Chess II<sup>TM</sup> are trademarks of Interplay Productions, Inc.

If you're looking for a challenging opponent, want to find a program that'll teach you or your children how to play, or just experience some new twists on strategy and tactics, Interplay has a game for you.

Interplay chess programs.

Whatever your game, make the perfect move.

To order, call 1-800-969-4263.

Interplay Productions 3710 S. Susan, Suite 100 Santa Ana, CA 92704

Circle #150 on the Reader Service Card

# NEW PRODUCTS

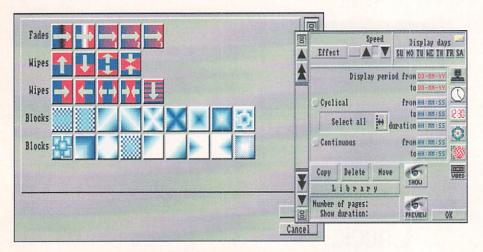

Multi-machine multimedia with CAPS XL.

fit in the 5.25" bay on an A2000. The HardPack 44 is a removable media hard drive with a 44 megabyte capacity for each cartridge. For \$799, you get the drive and a pre-formatted and partitioned cartridge, which can be made bootable if you want. By the way, the Nexus card will automatically detect cartridge insertion and removal. The Laser-Drive carries the lowest pricetag we've seen for an erasable optical drive, \$3999 retail. Each optical cartridge can hold up to 650 megabytes of data. If you're finding that you're running out of room inside your A2000, the SubSystem/SCSI external chassis might be just the ticket. It has its own 60-watt power supply, internal circuitry for two SCSI devices, and a cable to connect it. It even matches the A2000's case. Price is \$225. On the video front, the company is releasing Spectrum, a 24-bit framebuffer/grabber. It can grab an image in 1/60th of a second (size is 480 x 480) and includes image processing software that can save files in IFF, IFF24, RGBN. or RAW formats. Besides the very reasonable \$699 pricetag, the most unusual feature of the Spectrum is its time-lapse mode. You can tell the thing how often you want to grab an image and just let it go to work. Now you can make those wonderful time-lapse movies of flowers growing and opening just like you see on TV. Keen stuff! For more information

on all of these products, which all fit together to make a very useful system for animation and video work, contact Preferred Technologies, 14540 E. Beltwood Parkway, Dallas, TX 75244. 214-702-9191.

### FOREIGN WARE

One of the more interesting approaches to desktop presentation is being taken by 1001 Software Development. While it's not yet available in the US, the Netherlandish company's CAPS XL is the first multi-machine multimedia product we've seen. It's designed to be used on networked systems comprised of Amigas, IBMs, and Macintoshes in any combination. The software itself runs on an Amiga, though it can be controlled from any machine on the network. The obvious places to use such a system include airports, hospitals, schools, police stations, real estate companies, museums, cable systems, and so on. The CAPS XL system is script-based, which is how it can be controlled by the other machines, and images can be uploaded to and downloaded from the Amiga that's running the show. There are all sorts of bells and whistles to jazz up the presentation, including a text editor, palette tool, image cut-and-paste. and a collection of 50 pre-defined style

sheets that can be modified to suit your needs. This is the kind of thing that will push the Amiga into wider use in the business world and we're glad to see it. For more information, contact 1001 Software Development at "Het Kwakelhuis", Noorderkade 2<sup>G</sup>, 1823 CJ Alkmaar, The Netherlands. The phone is 072-114541.

#### VDE

Commodore is shipping their
A2320 Video Display Enhancer card
for the A2000 series. Retailing for \$299,
the card plugs into the video slot and
provides de-interlaced video output for
your monitor. It's compatible with all
existing software (either PAL or NTSC).
1200 Wilson Drive, West Chester, PA
19380, 215-431-9100.

### TWO FROM TTR

Hard drive backup and ARexx are two of the most popular software categories lately and TTR Development has one of each. MRBackup Professional offers the option of compressing files or not, depending on your needs. It will operate with any SCSI device, including streaming tape and DAT, and has ARexx support for further automating and customizing the backup process. TTR states that if MRBackup won't work with your particular SCSI device, all you have to do is provide them with information about it and they'll fix it so it does. Uncompressed backups can be read with regular AmigaDOS commands, while the compressed files are compatible with the Un\*x file compression program. Also from TTR is RxTools, which is billed as an ARexx extension set specifically tailored to working with Intuition and the creation of graphical user interfaces (GUIs). RXTools includes commands for opening windows, putting up file requesters, gadget requesters, putting borders around windows, making menus, handling text, and so on. Price for each of these packages is \$54.95. 6701 Seybold Road, Suite 220, Madison, WI 53719. 608-277-8071.

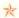

The jolt of the landing jets, a piercing whine rapidly descending in pitch. The troopers off-load. They are Cyborg Class 2-A, approved to carry heavy energy weapons and tactical missiles for off-world combat.

Every battle means fresh new injuries, every lost limb a gleaming cybernetic replacement, to make them better, faster, stronger.

This is the proving ground for Rotox. Specially constructed landscapes in deepest space provide a nightmare environment of deadly machines and hostile life forms. Mistakes are fatal, but success will lead Rotox to the high powered weaponry he needs to escape.

SURVIVE and you will build yourself into a lethal fighting machine. FAIL and your soul will wander the galaxy forever.

- 10 levels, each with a different theme which must be cleared before Rotox can proceed to the next level.
- Stunning state-of-the-art graphics and music.
- Initially armed with only a lazer gun, Rotox must find extra weapons as he battles through the levels.
- Weapons include scatter-bombs, grenade launchers, jet packs (lets you fly to other sections on the same level, but watch out you don't crash – your fuel is limited), heat-seeking missiles home in on your enemy.
- Features unique 360° rotating landscape technique.

# YOU SAY YOU WANT A REVOLUTION – THIS IS IT!

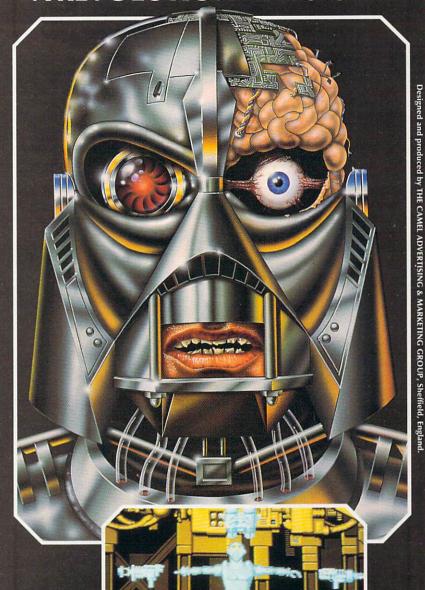

IT'S GOT TO BE GOOD TO BE GOLD!

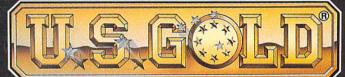

Screen shots are only intended to be illustrative of the game play and not the screen graphics which vary considerably between different formats in quality and appearance and are subject to the computers specifications

TO ORDER: See your local retailer or call 1-800-245-7744.

Copyright © U.S. GOLD LIMITED. All rights reserved.
Manufactured and distributed by U.S. Gold Ltd, Units 2.3
Holford Way, Holford, Birmingham B6 7AX, England,
Copyright subsists on this program, unauthorized copyring,
lending or resale by any means strictly prohibited.

U.S. Gold Limited, 550 S. Winchester Boulevard, Suite 200, San José, CA 95128 U.S.A. Tel: 0101 408 246 6607.

AVAILABLE ON: AMIGA & PC

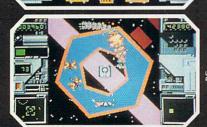

Circle #151 on the Reader Service Card

MIGA

### NEWS

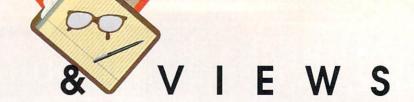

A3000T

We have told you about Commodore's long-awaited 'tower case' version of the Amiga 3000 before, but it will reportedly actually be shipping 'soon'. Beta versions of the unit sport the following features: an expanded set of expansion slots (a 68040 accelerator slot, one overlapping video/Amiga slot, two

Amiga-only slots, two overlapping Amiga/IBM slots, and two IBM-only slots); a 280 watt power supply; five megs of RAM (four megs of 32-bit and one meg of chip); a 100 meg hard drive; a standard 880K floppy; room inside for two full-height or four half-height drives; room for one horizontally-mounted 3.5" drive; room for one horizontal and two vertical half-height 5.25" drives; a front-

mounted monophonic audio speaker; and a keyswitch for security. Also included with the Tower are a new highresolution two-button mouse and a monitor cable extender.

### SERVICE CALLS

For years, Commodore Service has been considered an oxymoron, but it looks like they're finally taking some serious action. They started Commodore Express about a year ago, and now they've added Gold Service to it. Basically, registered Amiga 2000. 2000HD, 2500/30, and 3000 owners who enroll in the free program are promised on-site, next-day repairs for one year from the date of purchase. If something goes wrong, you call Commodore Express and one of their service people will try to determine what's wrong. If a service call is required, they will have someone knocking at your door the next day (on calls received before 4:00PM). Commodore also says they're going to offer an optional extension of the service from 12 to 24 months. If Commodore delivers on this service promise, it sounds like it could set the standard for the entire industry. 1200 Wilson Drive, West Chester, PA 19380. 215-431-9100.

### TO MERGE OR NOT TO MERGE

On March 11, Sierra On-Line and Broderbund Software publicly announced their intention to merge. Broderbund was to have become a wholly-owned subsidiary of Sierra, and it all seemed like a good idea at the time. Sierra's entertainment software and Broderbund's educational software (and entertainment titles) would have meshed very well. Then on March 27 the merger was suddenly called off. According to Ken Williams, Sierra president and CEO, it was the result of "disagreement regarding management structure". Broderbund is a privately held company, while Sierra is public (SIER on NAS-DAQ). Sierra's stock hit 26 1/4 on March 26 and was at 18 3/4 by April 10.

### .info UPDATE

✓ About the only complaints anyone has about Psygnosis' Lemmings is that it isn't hard drive installable. Well, Psygnosis has been listening and they're offering a version of the game you can put on your hard drive. All you have to do is send them \$5.95 along with your original Lemmings disks. Psygnosis told us that this particular title uses a keydisk protection system (you have to insert the original disk for verification, but then you can remove it), but only because is was the fastest way they could offer this option. On future releases, however, they plan to use code-wheels. That's some of the best gaming news we've heard in a long time. 29 Saint Mary's Court, Brookline, MA 02146, 617-731-3553.

✓ Octree Software is shipping version 1.5 of *Caligari*, their raytracing/modeling program. Among the new features are single point editing, Targa support, and an interactive keyframe animation module with B-splines. The database has been reworked and the interface has a new look and feel with an improved navigation menu. Registered owners can upgrade for \$149. 311 W. 43rd St., Suite 904, New York, NY 10036. 212-262-3116.

✓ Doing business with the federal government is approximately 6.25^14 times more complicated

than sending a manned space expedition to Alpha Centauri. But at least the Air Force is trying to make it a little easier. The USAF has set up a new area on GEnie called the 'Air Force Small Business Bulletin Board' (AFSB3). It offers information on what the Air Force is up to (does anyone really know?), what they're buying (do we even have to take the cheap shot about \$5000 toilet seats?), who to contact, and the appropriate addresses and phone numbers. There are also realtime conferences and downloadable marketing reference documents. GEnie, 401 N. Washington St., Rockville, MD 20850. 800-638-9636.

✓ Aggressive Communications (we love the name) is shipping version 3.0 of their *Stock Analyst*. The primary new feature is the Autoloader, which provides the ability to download stock data from online services. The software will track stocks, bonds, commodities, mutual funds, and the major indexes on all the different exchanges. Version 3.0 sells for \$89.95. PO Box 260883, Plano, TX 75026.

✓ In issue #39, we mis-reported the price of *The Mind's Eye*, an innovative VHS videotape of high-end computer animation. The tape is \$19.95, not \$29.95, and is available from Premier Software, PO Box 3782, Redwood City CA 94064, 415-593-1207.

## Limited Time Special Price! Draw on Original Price our resources..

SoftClips TM by SoftWood

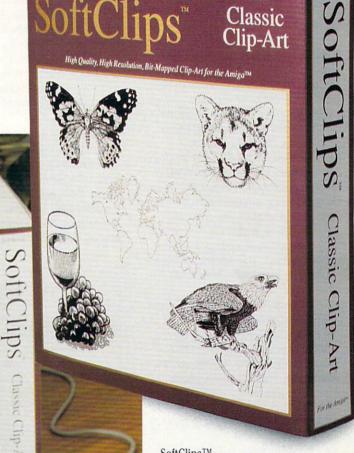

SoftClips<sup>TM</sup>

Clip-Art is an extensive collection of high-resolution, bit-mapped images that are designed for word processing, desktop publishing, video, and multimedia uses. There are four separate volumes in the SoftClips collection: Classic Clip-Art, People Clip-Art, Collector's Clip-Art, and Animal Clip-Art. Each 4-disk volume contains several hundred useful images created by professional artists. Add a touch of class to your printed materials and video presentations with high quality images of borders, symbols, computers, travel, people, animals, food, international icons, desk items, tools, holidays, and more!

Classic Clip-Art

\*Offer good only on orders made directly through SoftWood and participating dealers.

©1991 SoftWood, Inc. P.O. Box 50178, Phoenix, AZ 85076

### NEWS

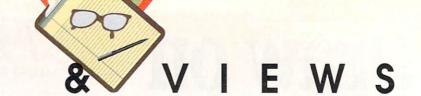

### PARTING OF THE WAYS

Commodore and Fleischman-Hillard, their PR agency, have ended their relationship. The association lasted for about four years. At presstime, Commodore had yet to name a new PR agency, and were handling PR in-house for the time being.

### SHOW NEWS

he Comdex people are revamping their computer extravaganza, combining Comdex and the new Windows World into SPRING. Being held from May 20 to May 23 in Atlanta, the keynote address on May 21 will be delivered by Michael A. Braun, who is VP of Multimedia at IBM. He will speak on "Expanding Roles for Interactive Multimedia Computing." (Any guesses on how much coverage he'll give the Amiga?) If you're interested in attending the tradeonly show, contact The Interface Group, 300 First Ave., Needham, MA 02194. 617-449-6600.

The Hannover, Germany, CeBIT show once again set a record with 570,000 people attending. There were 4600 exhibitors, including 365 from the US, which makes CeBIT the largest computer, networking, and communications show in the world.

### ON THE LITIGATION FRONT

Kichard Ramella, publisher and editor of Jumpdisk, has filed a civil suit to put an alleged pirate out of business. Wisconsinite Richard A. Zeman and his company, Disks & Docs, have allegedly been offering copies of copyrighted software and documentation through a mailorder catalog for the past four years. The list of publishers whose work Zeman lists in his catalog reads like a Who's Who of Amiga, C64, C128, and IBM computing. Publishers wanting more information should contact Ramella at Jumpdisk, 1493 Mt. View Ave., Chico, CA 95926, phone 916-343-7658, or the attorney who is handling the suit: Paul Gratch, 30 W. Misslin, Suite 202, Madison, WI 53703. 608-256-3323.

Dr.T's Music Software has filed suit against a California-based company called ICT for alleged copyright infringement and breach of contract. According to Dr.T's president AI Hospers, ICT licensed Dr.T's *Tiger Cub* MIDI sequencing software to include as a part of a bundle with an A500. According to Dr.T's, ICT then failed to pay the agreed royalties and allegedly distributed *Tiger Cub* to major distributors as their own product. Coincidentally, ICT is reported to be the same company that recently took over financially troubled Mediagenic.

Illustrating even further the convergence of computers and law, the first-ever World Computer Law Congress was scheduled for April 18-20 in Los Angeles. Some of the topics debated by the attendant lawyers, computer industry executives, and government officials included software patents, international

strategic global alliances, and the problems of doing business internationally. The Amiga community is certainly going to have to pay close attention to what happens along these legal lines. We'll keep you posted on further developments.

### SUPERCONDUCTING SUPERCOMPUTING

he April issue of Byte reports that Hitachi has developed a working superconducting processor that can handle up to one BILLION instructions per second. The thing has to be kept in liquid helium and runs at a clockspeed of about 1 gigahertz. The prototype chip is 7mm square, uses 4-bit architecture and has 1K of memory, 500 bits of ROM, and only a few thousand devices. Obviously, this prototype isn't terribly practical, but it is certainly a harbinger of the future of supercomputing.

### THE RUMOR MILL

DISCLAIMER: The following are among the most entertaining rumors we've heard the past month. They are presented for your entertainment and amusement only. Please do not make any important decisions based on these rumors, as some will prove to be inaccurate or just plain false.

- Commodore pulled out of the National Association of Broadcasters Show at the last minute. It's too bad they didn't have an 'official' presence at the biggest show in the nation for video professionals.

  NewTek, RGB Digital Creations, and other Amiga vendors did a great job of waving the Commodore flag there, however.
- ⊃ Spotted at NAB: A monitor in the Sony booth announced that Sony and Commodore were 'cooperating' to unite a Sony VCR with the Amiga in an editing suite. But the demo showed Sony and Commodore logos
- spinning around the screen and uniting in an extremely friendly manner. Remember the rumors we reported a few months back that Sony might be in the mood to acquire a certain multimedia computer company? Hmmmm...
- ⊃ No word on why Commodore and their PR agency Fleischman-Hillard parted ways, though a source at F-H says they were 'let go' and one at Commodore says they 'resigned the account'.
- ⊃ Is it just me, or is the whole first wave of CDTV titles really just... extremely boring?

# Amiga World Expo

By Tom Malcom

ew York in a mixture of snow and rain is not my idea of a good time. Now that I think about it, New York in any weather isn't my idea of a good time. Even though the skies cleared on Saturday, midtown Manhattan was overrun with St. Patrick's Day revelers, making things even more frantic than usual in the Big Apple. Apparently, a lot of people didn't want to fight either the weather or the crowds, since the aisles at the show weren't exactly overcrowded. Official reports show 11,421 passing through the gate, but the estimates I heard from vendors and others at the show placed attendance much, much lower. A good many of the exhibitors, and there weren't as many of them as there have been at other shows, were complaining loudly about the lack of people. Of course, another reason for the low number of exhibitors could be that Commodore has thrown its support behind the World of Amiga show to be held in New York in early April.

Attendance aside, the overall quality of the show was very good. Those exhibitors who were there were showing some very fine products, with a predominance of them video-related. The biggest surprise was that electronics giant JVC had a booth. Their regional manager told me that it was at his insistence that they had the booth, and it was obvious to him that the Amiga is clearly the computer to watch in the video industry. Corroborating this newfound mainstream interest, I also saw representatives from ABC, NBC, Time, as well as several video magazines, and they all looked alternately curious and impressed when they saw what was being done with Amigas. It has taken quite a while, but it looks as if the Amiga is finally getting some of the recognition it deserves. To give credit where it's due, most of the interest is because of the Video Toaster, now the darling of the industry. NewTek had their well-traveled booth set up and was, as usual, wowing the crowds with Toaster demos. JVC had some of their new professional-level video decks and video imaging cameras set up, and were also demoing Progressive Peripherals' Video Blender, which, despite what you might think, is not competition for the Toaster, but can be used in conjunction with it. The most impressive of JVC's cameras is the KY-15CIBU, which features RGB, composite, S-video, and component output, along with an input port for a genlock. This 3-CCD camera has a resolution of 668 x 485 and has a built-in zoom lens. Price is \$6395.00. The BR-S605U (\$1995) is a new VCR that's specifically designed to use under computer control and features an open architecture to make it very flexible. There are even a couple of plug-in boards available for

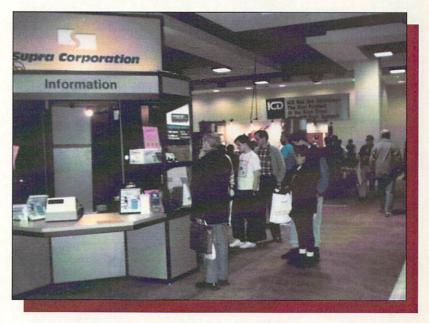

Obligatory photo of the main show floor.

it, including the SAK17U (\$350), which provides an RS-232 interface.

As if the presence of JVC weren't encouraging enough, NEC showed their *PC-VCR*. The \$2100.00 VHS device is specifically designed to work with computer control and input. It plugs into the serial port and lets you put index marks anywhere on the tape, which gives precise control for editing. It also has a full-loading transport mechanism that will rewind a standard T-120 tape in two and a half minutes. We'll undoubtedly be seeing many more of these computer-controlled decks hitting the market as Amiga video picks up speed.

Also on the video front, I.DEN was showing their *IVT-7* timebase corrector, running, of course, with a *Toaster*. Even more interesting (not to mention eyecatching), was their *IVW-400* video wall system. You've seen these multi-monitor setups, and now you can have one for your Amiga. Each of the I.DEN units can handle four screens, and you can chain them together for even bigger displays, up to 16 (arranged 4 x 4). There are also all sorts of display options to move the image around, freeze all or part of the display, and other things to blow people's socks off.

Speaking of correcting your timebase, Showline Video has three TBC models, the *Spectrum 500*, *Spectrum 750*, and *Spectrum 1000*. The *500* (\$1295) is a bare-bones single channel TBC with freeze-frame and field with adjustable strobe; the *750* (\$1895) is still

Attendance aside, the overall quality of the show was very good.

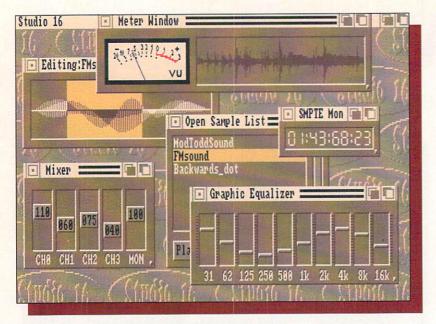

Sunrize's latest in sound editing Studio 16.

This was the first show I've been to that clearly demonstrates the shift toward a video-driven Amiga market.

single-channel, but adds editing controls and effects; the 1000 (\$2695) is the Cadillac model and features dual channel S-VHS/composite A/B roll frame synchronization and editing/effects controls. It should be noted that all three models process the video signals in S-VHS and offer input/output in both S-VHS and composite, depending on your needs. All three work with the Toaster, though Showline recommends the Spectrum 1000, since it offers more input possibilities.

MicroSearch showed their *ChromaKey* (\$395.00), which is the opposite of a genlock. Instead of putting computer graphics over a video image, a chromakey puts the video over the graphics. If this sounds familiar, that's because this is how TV weather reports are done. It works by making blue transparent, with the computer graphics appearing wherever there's blue; thus, TV weathermen stand in front of a blue screen, making it look like they're standing in front of the computer-generated maps and charts. Of course, the uses for *ChromaKey* aren't limited to just doing the weather; music videos use the technique, and I'm sure we'll see all kinds of keen video once these devices have been on the market for a while.

CSA showed their 40/4 Magnum Accelerator, which could very well be the last board you need for your A2000. It sports a 68040, room for 32-bit static RAM, and permits four 64MB of 32-bit burst and page mode operations. Price for the board hadn't been set at presstime. CSA also announced a new MMU-less version of their Mega-Midget Racer 68030 accelerator at a \$300 price reduction.

California Access showed a couple of new hardware products. They're working on a SCSI controller for CD-ROM drives. It's compatible with standard Mac and IBM ISO discs, as well as SCSI-standard and AmigaDOS hard drive controllers, and the CDFS file system supports High Sierra, AmigaDOS, and ISO-9660 formats. It will even handle multi-disc changers

and will, of course, also serve as an audio CD player. The *CA-650* should be available sometime in the second quarter. I also found out that California Access' *Malibu Board* comes with a driver that works for streaming tape machines. They had one set up in their booth and working with *Quarterback*.

16-Bit sound boards are also starting to show up. SunRize Industries is shipping their *AD1016* board and *Studio 16* sound-editing software bundle. It has a built-in SMPTE time code reader that will help in synchronizing video and sound. The board uses a Motorola DSP56001 signal processor, which is fast enough to perform digital effects like filtering, echo, reverb, and so on, in realtime. There are even MIDI in and out ports. The *Studio 16* software has all the usual editing functions, along with ARexx support, as well as a multitrack SMPTE cue list module, and it has an open-ended design with will permit more modules to be added in the future. All of the editing is performed on a hard disk, thus eliminating the constraints of limited RAM and making possible very long samples.

The other 16-bit board being shown is from Beta Unlimited. *AudioLink* consists of three pieces: an interface card, a stand-alone stereo A-D converter box, and editing software. The hardware can sample at up to 48kHz and there's direct-to-DAT output option. The S/PDIF interface is bi-directional and supports up to 16 voices in mono (8 in stereo) and while it comes with 1 meg of on-board RAM, the board will accommodate up to 16 megabytes. The software looks to be full-featured and will generate 16-bit instruments. It will save in several formats, including AIFF and SAMP.

Keeping up to date with ASDG's Art Department Professional is nearly becoming a full-time job. At the show, they announced new drivers for Impulse's Fire-Cracker, Progressive's FrameGrabber, and loaders for MacPaint and HAM-E Amiga image files. ASDG is now also supporting the Epson ES-300C color flatbed scanner and Kodak's SV6510 dye sublimation color video printer. By the way, none of these new drivers require a special interface board.

GVP had Scala up and running. I first saw it in Europe and have been playing with it for several weeks now. It's still one of the more impressive video titling packages around, with speed and ease of use being its main virtues. GVP also showed off their myriad hardware products, including their 8-meg, half-length RAM expansion card for the A2000 series, removable media mass storage units (removable hard drives, Ricoh magneto-optical, and streaming tape), and Ethernet LAN system.

Also on the hardware front, ICD showed me their new *Novia 20i* hard drive for the A500. The kicker to this one is that it's *internal*; the actual drive is a 2.5" Connor *CP-2024*, like those used in laptop PCs. While the 20 megabyte capacity might be a little small for some, it's still better than floppies, and with watchful management will be adequate for most needs. I suspect we'll be seeing larger capacity 2.5" hard drives in the near future. The price of this one, which is fully auto-booting, is \$659.

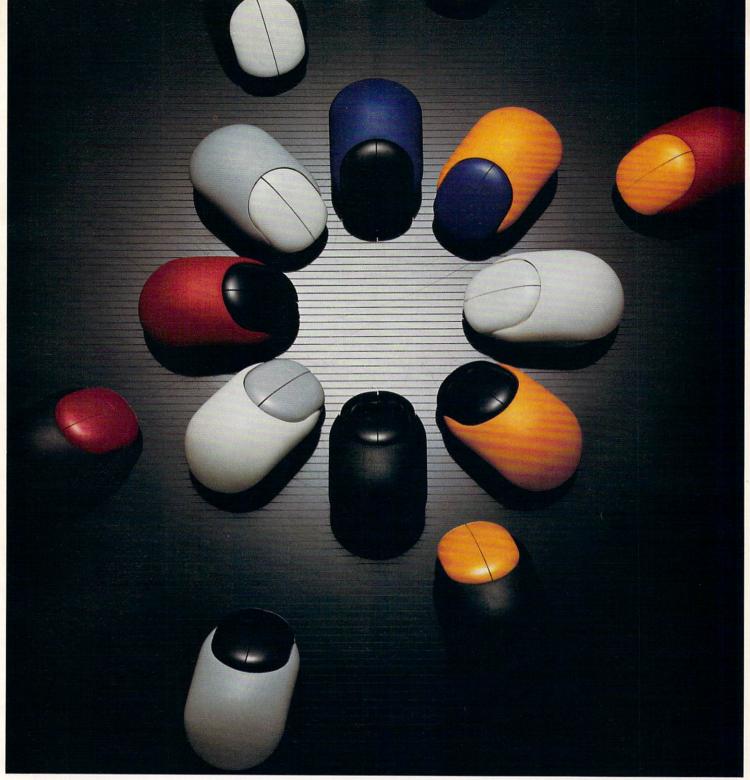

## Beetle Mouse

Finally a fantastic mouse for only \$49.95. The Beetle Mouse has a resolution of 320dpi and is ergonomically designed to fit your hand. New light weight components make the Beetle Mouse ultra-light and fast with high quality switches that will last. Winner of the TIDEX 90' Award for innovative product design. Available for the *Amiga* and *Atari* computers. Includes MOUSE PAD!

### TALON TECHNOLOGY INC.

243 N. Hwy 101 Ste. #11, Solana Beach, Ca. 92075

TEL: (619) 792-6511 FAX: (619) 792-9023

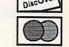

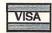

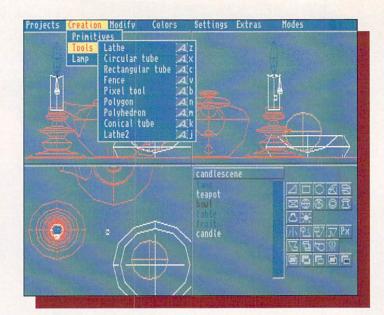

Scene and animation editing in Real3d.

Besides the interest of the video industry, another encouraging development in the Amiga community is that several European developers are bringing their products into the US market. Activa (which is actually a Finnish company with offices in the Netherlands) showed *Real 3D*, which is their entry into the 3D modeling and raytracing field. They're also working on what they call a *Computer Aided Presentation System*, which looks like it will be of considerable interest to multimedia/desktop presentation fans. No U.S. release date or price has been set.

Soft-Logik, the publisher of *PageStream*, has a couple of new products in the wings. *Art Expression* is a structured drawing package that looks like it will be going head-to-head with Gold Disk's *Professional Draw*. Its interface is based on *PageStream* and it is designed to be used in conjunction with it. It supports Adobe Type I fonts, includes all the usual tools and functions, has a genlock mode so you can trace over video images,

will internally autotrace images containing up to 24 planes, and will blend objects (including color and line styles) together with a user-definable number of tweens. Soft-Logik is also working on HotLinks, which is a stand-alone program that's a sort of super-clipboard designed to facilitate transferring data between programs. There will be two versions, one for single-user systems and another for networks. The network version is the most interesting, since it would allow one computer to work on a text file, another to edit graphics, and a to third put the whole thing together in page layout software (it also has file locking and password protection just to keep things straight). The point to be made about the system is that it is a 'live', realtime one with very fast data transfer rates specifically designed for publishing. It also includes a bitmap editing program (BME) and PageLiner, a fast text editor designed to integrate with PageStream.

There were, of course, many other compa-

nies exhibiting, Briefly, Black Belt Systems has a 9600 baud FAX coming for the Amiga. Oxxi has number of new software titles coming, including a Visionary, a graphic adventure game construction system, and PSTAT, a statistical analysis program with graphic overtones. Active Circuits, a company doing some very nice things with Sony optical drives, Targa video display boards, and other high-end video equipment, is now doing an Amiga-based teleprompter. Fuller Computer Systems had version 2.0 of their archival Project D available. Dr. T's entertained everyone with their music products. InSync showed some of their rapidly growing collection of backgrounds and animations designed for videographers. Transitions, as they're called, are designed with color-0 spots for genlocking. There were, of course, many others, but I seem to have run out of space.

If there's anything that stands out about this show, it's that we're in a state of transition. Commodore has thrown its official support behind the Hunter Group's competing World of Amiga shows. They have asked that the word 'Amiga' not appear in the name of this competing show, so 'Amiga-World Expo' will revert to the name 'Ami-Expo'.

This was the first show I've been to that clearly demonstrates the shift toward a video-driven Amiga market. The interest of video equipment manufacturers and the non-Amiga press is very encouraging, but it gives me a little pang of sadness, too. The good ol' days of the the close-knit Amiga community where we had to fight for every scrap of recognition are quickly coming to an end. It looks like we're finally getting what we've wished for.

Next AmiExpo: July 26-28, Stauffer Orlando Resort at SeaWorld.

### **COMPANY ADDRESSES**

Activa International, Keienbergweg 95, 1101 GE Amsterdam, Holland, 31 20 97 00 35

Active Circuits, 1985 Highway 34 A-4, Wall, NJ 07719, 908-974-1616
ASDG, 925 Stewart Street, Madison, WI 53713, 608-273-6585
Beta Unlimited, 87 Summit Street, Brooklyn, NY 11231, 718-852-8646
Black Belt Systems, 398 Johnson, Glasgow, MT 59230, 405-397-5599
California Access, 130A Knowles Drive, Los Gatos, CA 95030, 408-378-0340

CSA, 7564 Trade Street, San Diego, CA 92121, 619-566-3911
Dr. T's, 100 Crescent Road, Needham, MA 02194, 617-455-1454
Fuller Computer Systems, PO Box 9222, Mesa, AZ 85214, 602-497-6070

Great Valley Products, 600 Clark Avenue, King of Prussia, PA 19406, 215-337-8770

I.DEN Videotronics, 9620 Chesapeake Drive, Suite 204, San Diego, CA 92123, 619-492-9239

ICD, 1220 Rock, Rockford, IL 61101, 815-968-2228

InSync, 410 Maple Avenue, Westbury, NY 11590, 516-574-0225
JVC Professional Products, 41 Slater Drive, Elmwood Park, NJ 07407, 201-794-3900

MicroSearch, 9896 Southwest Freeway, Houston, TX 77074, 713-988-2818

NEC, 1255 Michael Drive, Wood Dale, IL 60191, 708-860-0335
NewTek, 215 E. 8th Street, Topeka, KS 66603, 913-354-1146
OXXI, 1339 E. 28th Avenue, Long Beach, CA 90806, 213-427-1227
Showline Video, 120 Beacon Street, Boston, MA 02116, 617-262-6844
Soft-Logik, 11131 F South Towne Square, St. Louis, MO 63123, 314-894-8608

Sunrize Industries, 2959 S. Winchester Blvd., Suite 204, Campbell, CA 95008, 408-374-4962

# PELICAN PRESSTM

The Lighthearted Publishing Program!

Now, for the first time on the Amiga, an easy-to-use printing program the whole family will enjoy!

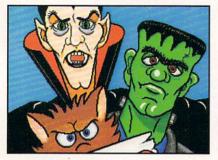

Poster art that will make your spine tingle

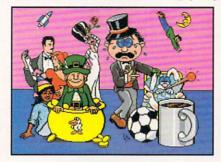

Combine clip art creatively

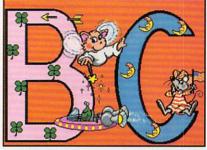

Banners you can customize with clip art

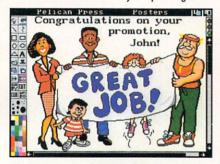

Painting program lets you enhance your design

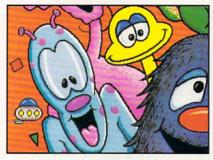

A detail of the amusing alien poster

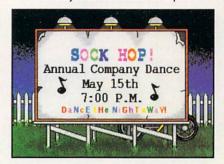

Signs that will keep you "rockin' and a-reelin'"

### Pelican Press lets you:

- Create giant posters, colorful banners, flyers, newsletters, cards, calendars, wrapping paper, and more.
  - Decorate with your choice of hundreds of sensational graphics.
    - View clip art easily . . . just press the space bar!
      - Combine & edit clip art creatively to generate new screens.

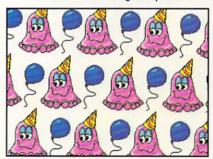

Design your own wrapping paper

- · Reposition and change text!
- Create banners and place clip art on each letter!

- PRINT IN COLOR OR BLACK AND WHITE!
- Print in a variety of sizes, from miniature to monumental!
- · Import graphics from other programs.

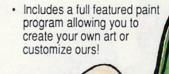

### \$99.95

PEL1299G, Amiga Consumer Version Amiga 500, 1000, 2000 Series, 3000 Requires 512K (1 Mb recommended) Hard disk installable

### To Order:

Call (800) 232-2224 (203) 335-0906

Dealer Inquiries invited

## Picture Brush Mode Anim

Electronic Arts is about to introduce a new version of the premiere Amiga paint program, Deluxe Paint, with many improvements and additions.

# PREVIEW: DELUXE PAINT IV

by Mark R. Brown

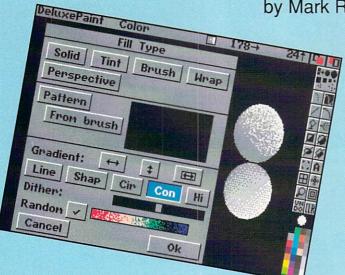

Several new fills make their appearance on the Fill requester.

> Load .. Restore

Picture Brush Mode Anin Color Effect Pref

Brush->Spare

Metamorph.

Brush<->Spane

he first thing we noticed about Deluxe Paint IV is its new 3D 'look and feel'. Gone are the beige color and flat look of the menus and requesters; in its place are grayscale shading and 3D buttons. Except for the 3D effect on the quick menu, the main DPaint IV screen is deceptively the same; however, many important additions and changes have been made to the program.

### MANY CHANGES

Most everything is changed at least a bit. For example, the LOAD/SAVE requesters now have a 'Disks' button for listing mounted devices and a 'Parent' button rather than a '/Parent' item in the

> file list window. These appear to reflect an overall philosophy to try to make this version of DPaint more standardized. (However, unless things change, you still can't just double-click on a name to load a

There are a plethora of new features. Stencils can now be defined by painting an area, and you can set stencil colors by setting a 'tolerance'. There is a new paint mode called 'MIX' which attempts to mix the current brush color with the colors on the screen. There is a new 'Gradient' requester which allows you to set color ranges and spreads (see screenshot). Antialias now can be set in three levels:

low, medium, and high. And there is a new 'Translucency' effect.

## Color Effect Prefs

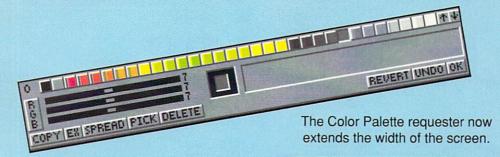

### COLOR, HAM, & FILLS

The biggest change in the menus is the moving of 'Colors' from the first menu list to a menu of its own. This reflects the many changes and improvements in the way color is handled. There's even a whole new color palette requester. Colors can now be mixed to create new colors, and palettes of up to 256 colors can be saved and loaded.

Of course, the major change in DPaint's color capability is the addition of HAM paint mode. HAM mode appears to be modelled after the 256-color mode in the IBM version of DPaint, as it gives you a palette of 256 colors to work with.

There are five new gradient fills available in DPaint IV. They are referred to in the fill requester as LINE, SHAP, CIR, CON, and HI. LINE ignores the shape of an object and fills with a uniform linear gradient; SHAP is also linear, but takes the shape into account; CIR fills radially (it's great for spherical shading); CON is also a radial fill, but the shape of the object is taken into account; and HI is similar to CON, but is optimized for a highlight effect. Dithering can now also be random or ordered, which produces a pattern.

### ANIMATION

Deluxe Paint IV now allows you to store and use an alternate brush, so you can swap between two brushes. There is also a new 'Metamorph' function, which creates an ANIMbrush that transforms one brush shape into another over a userdefinable number of frames. Colors are also morphed.

Animation has some new features, not the least of which is a new 'lightbox' mode The new Gradient definition requester and Animation control panel.

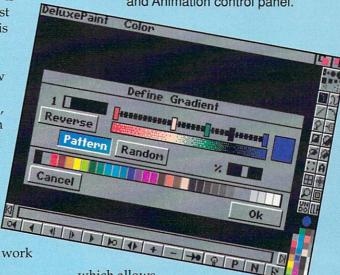

which allows

you to view the next and/or previous frame simultaneously with the current frame. A new animation control panel (see screenshot) gives you control over lightbox functions as well as providing VCR-like controls for playback.

### CONCLUSION

Deluxe Paint IV retains the familiar feel of previous versions, while adding a new 3D look and many new and important features. HAM support is certainly a welcome addition, and the new color options, animation tools, and special effects should prove to be powerful additions to the Amiga artist's toolbox.

At presstime, no information was available regarding pricing or update policies. It will be available August 2nd.

This preview is based on our experiences with an alpha test version of the software. There are bound to be some changes before it is released to the public.

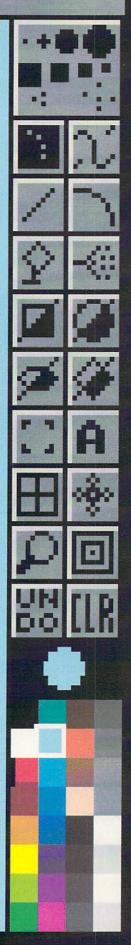

# Graphics on the second second

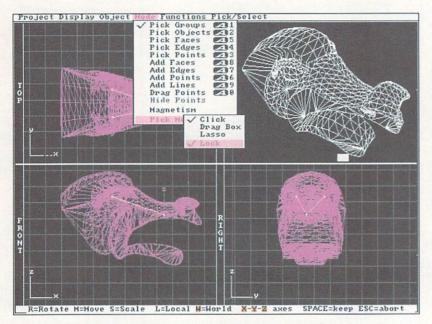

The Detail Editor's four-view screen includes a Perspective display (upper right), which here is set to redraw in filled wireframe.

Brad completes
his two-part
look at
Impulse's
impressive 3D
rendering
program
Imagine.

mpulse's *Imagine* didn't spring, like Athena, fully grown from the heads of its designers. It's clear that the program was grown from the fertile ground of Impulse's previous 3D rendering and animation software. That earlier product was *Turbo Silver*, well-known for its powerful controls over surface properties of 3D objects, sophisticated modelling techniques, poor documentation, and a user interface that could frighten even the stoutest of heart.

Imagine is far from being a revision of Silver, but does conform to some of Silver's better conventions. The entire structure of its interface is changed, and the object and animation editors (see last month's issue for a blow-by-blow account of these) are far more accessible than Silver ever was. The several editors have the same appearance and many features in common, making one's travels between them quite simple. In addition, there are a wealth of features never seen in Silver, and the process of building animations is much easier and more powerful.

Imagine's single floppy disk contains both integer and floating point versions of the program in compressed form, with an installation program for moving the appropriate version to one's hard drive. I had difficulty getting this program to work from the Workbench (though it installed correctly when started from a Shell or CLI). Once installed, the program, textures, and special effects all appear in a single directory.

#### **OBJECTS**

Unlike Silver, Imagine stores only a single version of any one object on disk. Changes to a scene or object during an animation are controlled through a 'Staging' file created by the Stage Editor. This means that animations will require far less storage space for object data than Silver users expect. A change to that one stored version of an object immediately takes effect in a rendering project, since Imagine loads objects from disk prior to rendering them, or when going from frame to frame in the Stage Editor.

Rendering 'subprojects' enables a user to maintain several different sets of images from the same data. It's possible to have, for example, a filled wireframe version, scanline (solid modelled) version, and a fully raytraced version of the same project at the same time. This makes switching between rendering modes a simple matter. Typically one would work with the faster rendering modes whenever possible while working out the layout of an image or animation, doing the final, fully rendered version only when the rough design stage is finished.

#### **EDITING**

Imagine's object editors are the great joys of the program. Just about any type of object, group, or point editing is available using the mouse or by entering exact numbers in requesters. There are a variety of extrusions (including extrusions along paths) and lathing operations, and options that affect the performance of each; the 'Slice' feature makes it possible to carve the shape of one object out of another; and the choices of surface attributes outshine the power of Silver. Multiple 2D images or volumetric textures can be applied to an object, and image maps can be applied for color, altitude, reflectivity and transparency.

Object attributes (though not image and texture maps) can be loaded and saved, so that a user can build up a library of preconfigured surfaces like chrome, quartz, and so on.

Animation control is offered through two different interfaces. The graphical Stage Editor resembles the object editors in its four-window layout (any one of which can be expanded to a full screen), and animations can be previewed in wireframe without leaving Stage. Here a user can move, scale, and add items through a mouse-driven interface, but not all of *Imagine*'s morphing (or tweening) abilities are available. Light sources can be added in Stage, but their properties aren't editable here. It's in *Imagine*'s Action screen that all the animation features are really available.

The Action screen is a chart-like timeline of all the events in a project. Here 'Actors' represent characters in the sense that an Actor may be an object, one object changing into another, a Cycle object (a group of objects whose motion is designed in *Imagine*'s Cycle Editor), light source, camera, or Globals, which control the properties of the universe itself.

Practically anything can be morphed or tweened in the Action screen. Shapes, colors, sizes, alignment and positions can each be changed during the animation, and all might be changing at once. 'Special Effects' are external modules that can be applied to Actors; as shipped with version 1.0, these include 'Explode', which can make an object's polygons explode away from its axis with or without tumbling and spinning, and 'Ripple', which disturbs the surface geometry of an object with configurable waves - this is similar to the dramatic renderings of the 'water tentacle' in the film *The Abyss*. Only one Special Effect can act on an actor at once.

The Action screen is the hardest part of the program to learn; it's very different from the other modules, which all look basically the same. Once one grasps the way the Action screen works, though, it is invaluable.

Imagine's Cycle editor - while a little picky about the way component Cycle objects are designed - is uniquely suited to animating walk cycles and other character animations. Since it allows one to assign objects and groups of objects to be linked, then moved into position in keyframes, it's a very useful editor for creating all sorts of cycling motions. Apart from the obvious walk cycles, Cycle is also well suited to complex mechanical motions like pitman cranks and pistons, which are very difficult to create with simple hierarchical groups. These cycling groups can be imported directly into an animation in the Action screen, where one can set the number of frames a cycle should occupy, how many cycles to repeat, and on which frame of the cycle motion should begin. It's possible to create a walking character and practically turn it loose to wander across a scene, or along a path.

#### QUALITY

Rendering quality is quite good. *Imagine* offers rendering modes from simple wireframes through filled wireframes, to solid modelled images and finally full raytracing. (It's only in trace mode that images use true shadows and reflections, though the scanline mode will do environment mapping to simulate the latter.) Image formats include standard IFF HAM and 24-bit images, as well as Impulse's own 12 and 24-bit image formats. ANIM files (or Impulse's own animation format) can also be created.

### CAVEATS

Most of what we've seen so far has been impressive. As usual with an initial release, though, there are a few rough edges. First off the manual - while somewhat better than the *Silver* manual - isn't up to the complexity of the program. Its first drawback is the lack of an index, which is fundamental. Beyond that, its few tutorials are sketchy and the reference manual

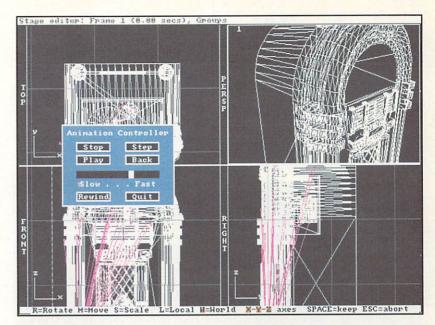

Within *Imagine*'s Stage Editor, a user can preview any sequence of an animation.

(which is separate) is all too full of feature descriptions that raise more questions than they answer.

In version 1.0 there are intermittent problems with shading and morphs. Occasionally, one or more faces of an object will render as pure white or black, and there doesn't seem to be a way to correct them. This happens less often with faceted than with Phong shaded surfaces. Sometimes after setting up a morph in the Action editor, returning to Stage will show the object's axis placed correctly, while all the points and faces have moved mysteriously to some other place. This can often be gotten around by moving the object again manually, then selecting 'Go To' the current frame, and finally replacing the object where it was meant to be. These two problems are occasional but very awkward, and Impulse promises fixes for them as well as additional features in an upcoming (free) upgrade to Imagine.

Rough surfaces can't seem to be prevented from changing their appearance from frame to frame in an animation; this was preventable in *Silver*, but apparently not in *Imagine*. The symptom is that surfaces with roughness seem to crawl if animated.

A few nice features in *Silver* haven't been recreated. Some include: setting objects to be 'Bright', having image maps repeat infinitely on ground objects, and the ability to change the anti-aliasing or 'Edge Level' value within the program (this is now controlled by a .config file, so that *Imagine* has to be restarted to alter the anti-aliasing level).

When the above problems with shading and morphing (and whatever other bugs may be lurking under *Imagine*'s texture-mapped carpet) have been fixed, the program will be much improved. Even so, version 1.0 is a powerful 3D tool, and has great promise for the future. The learning curve is much easier than *Silver*'s ever was, despite the weak manuals, and the results are worth working for.

Imagine v1.0 大大大 \$350.00 Impulse 6870 Shingle Creek Parkway #112, Minneapolis, MN 55430, 612-566-0221

# Video

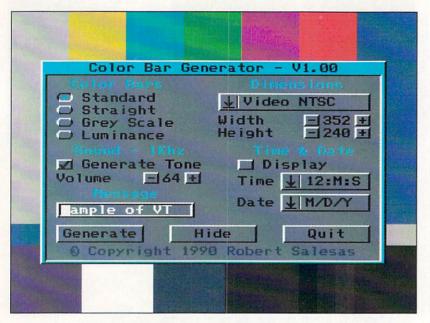

Video Tools' Color Bar Generator.

.info's
resident
Video Doctor,
Oran J.
Sands III,
takes a stroll
through
Video Tools
from Eschalon

Development.

schalon Development's Video Tools is a package of several programs intended for the video professional. The number of programs included in this collection is so great that they wouldn't all fit on one disk without compression. The Install program on the disk copies the programs to your hard drive (or to floppies) and decompresses them in the process. The programs are divided into several drawers titled Brushes, MultiMedia, Presentation, Utilities, Generators, and Titlers. A second disk contains a large selection of fonts and ColorFonts.

### **TITLERS**

The most interesting drawer contains the titlers. You'll find a Scroller, a Crediter, a Prompter, and a Subtitler! The first two do the usual titling jobs of moving text up and across the screen. The Crediter (not named for those guys who keep knocking on your door) is used for scrolling program credits up the screen and will repeat its sequence after a preset delay (if selected). The Scroller program crawls text across the screen a la weather warnings and news updates. Both programs use standard ASCII text files such as those output by ED or any wordprocessor that can save in text only mode. The font size,

style, and color can be specified, although you can only choose one per job. You may also select whether the text should be Bold, Italic or, more importantly, Shadowed, Outlined, Anti-aliased or any combination thereof. The speed of the display is preset before it's started. (These options are common to all the titling programs.)

The most exciting programs are the Prompter and Subtitler (Eschalon isn't known for creative program names). Both are rare in the world of Amiga. There are very few Amiga programs that allow for Teleprompting and none, save this one, for Subtitling.

Teleprompting used to be done at television stations by aiming a black and white camera at a conveyor belt with pages of typewritten text laid on it. The speed of the belt could be varied by the actor, which thereby varied the speed of the text display. The text was often edited on the fly by simply removing a page or two and replacing them with other text pages. More recently, personal computers have been used to generate the text display. Many programs have used PC clones, Commodore C64s and Tandy portables, but none used the Amiga until now.

The Prompter uses standard text files, as mentioned above. To make the Prompter recognize specific sections of the script you place cue markers, the @ symbol followed by a number. If this is found at the beginning of a line, the program can skip straight to that point by pressing the TAB key and then entering a number. The display changes to the new piece of text for the actor to read. Up to 999 sections of script can be cued. Comment lines can be added by preceding them with a semicolon. A sample of text prepared for the Prompter is shown below.

@1 Hi friends! It's springtime and you need a new car! Well ol' Bob is ready to sell you one for the low, low price of

; make a dramatic pause here

@2 only \$2995! That's right \$2995! But only if you act today.

Any prompting program worth its salt allows the text display to be sped up, slowed, or even stopped to accommodate the needs of the actor. It's rare that a script is read at one set speed. The delivery styles of different personalities force a teleprompter operator to continually adjust the display speed. The

Prompter can be sped up or slowed down while running by pressing the + or - keys. The default speed is set prior to starting the display.

The beauty of having a PC-based teleprompter is that you can easily use the same text file you created when writing the script, cutting down on the amount of work necessary. But what about tying up your Amiga when using it for prompting? Well, I think that if you carefully examine your usage of your Amiga, you'll discover it's used more often for graphics during the post production phase. That means it's probably free during the intial production tapings.

The Subtitler is of little use to most of us. At least that's what you'd think, but my experience has shown that there are a great many Amiga owners who need to subtitle American movies and educational films for minority groups, be it Vietnamese, Chinese, Latino, or in the case of my last contract, Chilean. The Amiga is an obvious choice for subtitling, but the software to do it has not been quite there. The problem is how to use a standard titling package to do two hours worth of film? With Subtitler it's easy. Just take your program script (how you come up with this is your problem) and embed the @ symbol at the beginning of each line. If the lines are too long, they will be chopped off, so you may have to break up a line or two as necessary. Once running, the Subtitler will display each line after a mouse click or pressing the Return key. Since the actual display information is in a text file, very little memory is required to do large amounts of subtitling. There is little need for large amounts of storage for files, either. Again, the text is displayed according to the styles, sizes, and colors of fonts that you have chosen beforehand with shadows, outlines, and anti-aliasing. One of the nice features all the Video Tools programs share is that whatever options and choices you select, they are saved to a config. file when you exit the program. The next time you start the program, your last settings magically appear. This process is automatic and involves no effort on the user's part.

### OTHER TOOLS

There are many other programs in the *Video Tools* collection. One pair is for use in making multimedia presentations. Ascension will display IFF files and animations, and also play sound files in whatever order you determine. The presentations can be interactive and/or self-running. Ascension has a point and click interface, but creates a script file that is editable, giving you fine control over your presentation. The companion program is called VT Presenter and is a special version of Ascension that doesn't use a script file, but gets all of its commands from ARexx. That way it can be used with most everything that's ARexx compatible.

There are still many other programs in the *Video Tools* package but we're running out of space so I'll just mention one more. My favorite is a simple program that does nothing but put up a title screen with

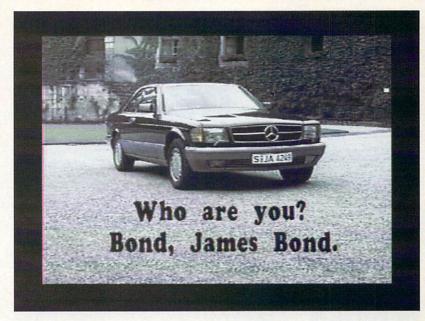

Subtitling with Video Tools.

my program's info on it. You know, things like Title, Talent, Director, Date, Time, etc. I know it's silly but I get tired of running *Deluxe Paint* or *Pro Video Post* for something as simple as that. Video Slate does it simply and quickly, and the date is called up from the computer's clock so I don't even have to get out a calendar.

#### CONCLUSIONS

Video Tools is an interesting collection of very functional programs for specific video uses. Although the manual is a bit skimpy, the programs are easy to use, almost making the manual unnecessary. Copy protection consists of an owner's serial number, necessary to decompress the files before installing them. The programs themselves are all quite easy to use. Several of them give you optional display sizes. Some of these don't appear to offer interlace modes, but Eschalon tells me that those screens are forced into interlace upon being shown. That would make for smaller files and fewer memory requirements. Video Tools only requires 512K to run any of its programs.

The idea of an ARexx-only program is tantalizing, and the Subtitler, if needed, would be worth the cost of the entire package. The Prompter has already found use in my studio, and as long as I'm lazy I'll be using the Video Slate program. If these applications are part of your everyday needs, then maybe you could use *Video Tools*.

#### **ADDRESS**

Eschalon Development, 110/2 Renaisance Square, New Westminster, British Columbia, Canada, V3M 6K3, 604-520-1543 **Video Tools** 

女女女女

\$299.95

Eschalon

Development

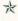

# Herenes

# Commodore's CDTV

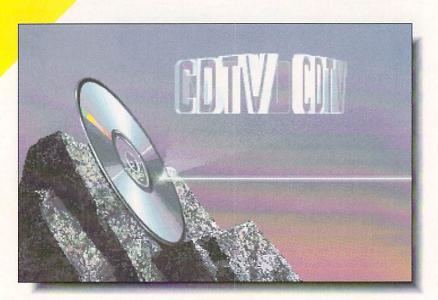

**GETTING ONLINE** 

There's no manual with this thing, just a tri-fold sheet called "Hookup Instructions". I follow them, then hit the front panel power switch. The screen lights up, so I must have done it right. The screen displays a rotating "CDTV" logo. Cool. There's a "Welcome Disk", whatever that is, so I stick it in the slot to see what happens. After a brief look at a different CDTV logo, disembodied voices start telling me about CDTV. They take me through the CDTV unit's functions step by step, with graphics to illustrate most of the points. The voices sound like they're on heavy doses of Valium. I nod off a little, but learn most of what I need to know. They even explain the CD "caddy" you have to use when you stick a disk in the player. The disk is informative enough, but I can't help thinking that some flashy demo animations and a soundtrack with a good beat would have livened things up a lot. And I can't help thinking I'm going to want to refer to a manual later, and I don't have one.

busy month to start with. Then CDTV showed up. Here are our first impressions.

This was a

stick Hmn

Mark R. Brown

#### AUDIO

Well, this thing is supposed to play audio CDs, so I stick one in a "caddy" and pop it in. It sounds fine. Hmmmm... the front panel and remote can only do play, pause, skip ahead, and skip back. To do the fancy 'shuffle play' and 'play loop' and other fun things, you have to use the on-screen display. You can play CD+G disks, it says, so I stick in a Fleetwood Mac CD+G disk; it displays the lyrics and some pictures in a slow slideshow. I don't think "+G" is enough to get excited about.

I think about how a single-disk CD player with pretty much the same audio functions can now be had for about \$99. CDTV lists for ten times that. Of course, it's much more than just a CD player...

#### HARDWARE

I like the remote. I didn't think I would. It's like a Nintendo remote (I'm told - I don't do Nintendo) with a numeric keypad.

I look on the back of the CDTV unit for the computer connectors I know are there, and find a couple of extras: TV, composite video, and MIDI in and out. (They tell me the MIDI ports can be used with "CD+MIDI" disks, among other things.) I look for the keyboard, drive, and mouse connectors, because I understand that with these extras you can turn this thing into an Amiga 500. The disk drive connector is standard, but... what the heck are these tiny little DIN plugs? Has Commodore actually CHANGED THE CONNECTORS for the keyboard and mouse??? Shades of the Plus/4, they have! This is very short-sighted.

And why did Commodore put that memory card slot on the front panel, when a built-in disk drive would have been much more useful, and probably almost as cheap? Commodore says they were afraid of "scaring non-computer users". Personally, I think they'll be much more frightened by the concept of having to stick a CD into a "caddy".

### SOFTWARE

Among the seven CDTV titles that Commodore's PR agency sent along, only *Time Table of History: Science and Innovation* (Xiphias) is much worth talking about. It takes full advantage of the CD-ROM format, with digitized pictures, animations, and audio, and cross-indexing by keywords, timelines, and word-search. Otherwise, it seems to me that most CDTV developers just don't "get it" when it comes to understanding what CDTV is good for.

#### **IMPRESSIONS**

CDTV is a good concept - maybe even a great concept. It could have been a contender. But there are so many shortcomings: the required CD "caddy"; no manual; the memory slot instead of a disk drive; the non-standard mouse and keyboard connectors; the unavailability of a compatible CD-ROM drive for Amiga owners; and the general poor quality of the first wave of software. Combine all that with a high pricetag (\$999 list) and Commodore's "marketing strategy" - which is to hide the fact that there's a real computer inside the box - and I'm afraid you have written a formula for failure. I still like CDTV very much, and I want it to succeed. But in the face of all those difficulties, I sincerely doubt that it can.

# The Amiga® Power Up Program. The Most Lopsided Deal Since We Bought Manhattan For \$2

If You Own A Commodore Computer,, It's Worth Up To Toward An Amiga 3000.

The Amiga Power Up™ Program rewards Commodore or Amiga owners with up to \$1,500 to trade up to a powerful Amiga 3000 computer. Without trading in your current Amiga or Commodore CPU.

> If you have a Commodore VIC 20 ®, 64 ®, 128 ™ or Amiga 500, 1000 or 2000 series, save up to:

\$1,500 on the Amiga 3000-25/100 \$1,250 on the Amiga 3000-25/50 \$1,150 on the Amiga 3000-16/50

If you own a Commodore VIC 20, 64, 128, or an Amiga 500, 1000 or 2000 series, write the serial number on the cover of the original owner's manual (no photocopies) and take it to your authorized Commodore

In fact, Byte Magazine said "Commodore has produced the most complete multimedia platform you can get in a single box."

You also get a one-year limited warranty. Plus the option of on-site Gold Service from CommodoreExpress.\*\*

So hurry to your authorized Commodore dealer before June

30th, 1991. Or call 1-800-66-AMIGA. A deal this good only comes

along once every 300

dealer. You'll get up to \$1,500 off an Amiga 3000 series computer.

The multitasking Amiga 3000 series has it all. 32-bit Motorola 68030 processor. Builtin hard disk control. Interlaced and non-interlaced (31.25 kHz) high resolution video. And four voice two-channel sound.

\*See chart for qualifying Commodore and Commodore-Amiga CPU's. Subject to dealer participation.Power Up reward based on MSRP. See authorized dealer for details.Not valid in combination with any other promotional offer. Products available on GSA schedule GS-00K-91-AGS-5069. MSRP for Amiga 3000-16/50, \$2,999; 25/50, \$3,499; 25/100, \$4,699.Expires 6/30/91.

\*\*Must be activated by the purchaser.
Commodore VIC 20, 64 and 128 are registered trademarks of Commodore Electronics Ltd. Amiga 500, 1000, 2000 and 3000 series are registered trademarks of Commodore-Amiga, Inc.

C Commodore®

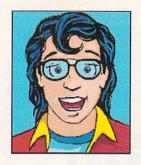

# B33/CE

"THE VISITOR"

BY GREGORY CONLEY

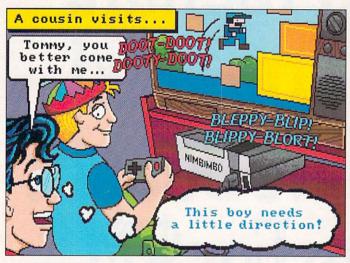

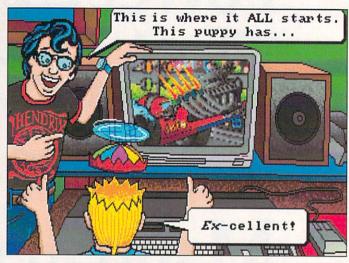

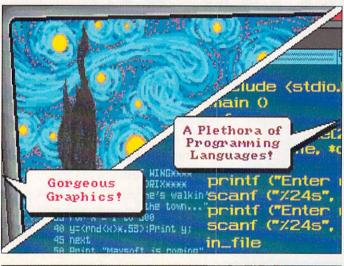

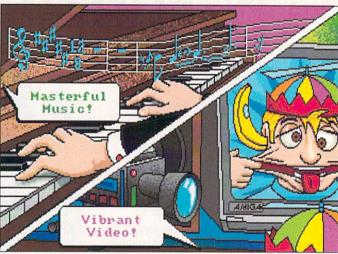

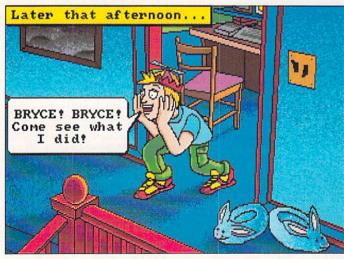

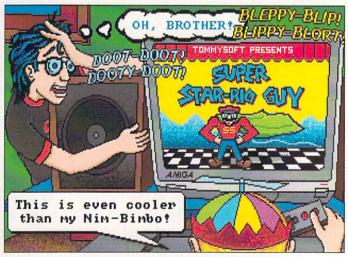

Gregory Conley can be contacted by writing: Gregory Conley, 17320 Laverne Avenue, Cleveland, Ohio 44135

### LET'S FACE IT—MAIL ORDER HOUSES ARE NOT ALL THE SAME!

| AN         | MIGA AMIGA AMIGA                                              | AMIGA AMIGA AMIGA                                      | AMIGA AMIGA AMIGA                                                   | AMIGA AMIGA AMIGA                                                  | AMIGA AMIGA AMIGA                               | AMIGA AMIGA AMIGA                                       |
|------------|---------------------------------------------------------------|--------------------------------------------------------|---------------------------------------------------------------------|--------------------------------------------------------------------|-------------------------------------------------|---------------------------------------------------------|
| YE S       | ABACUS                                                        | BRODERBUND                                             | ELECTRONIC ARTS                                                     | INTERPLAY                                                          | MICROPROSE                                      | SHEREFF SYSTEMS                                         |
| Ĭ          | Amiga DOS Toolbox                                             | Sim Terrain Editor 15                                  | Cribbage King/Gin King 26<br>Das Boot                               | Battle Chess                                                       | Red Storm Rising                                | Pro Video Gold                                          |
| 4          | BeckerText                                                    | Wings of Fury                                          | Deluxe Paint-III 95 Deluxe Music Construction 63                    | Dragon Wars                                                        | Stunt Track Racer 24 Weird Dreams 24            | A-10 Tank Killer                                        |
| 4          | TextPro 48                                                    | DITE DI DITE.                                          | Deluxe Print II                                                     | Future Wars                                                        | MICRO STYLE                                     |                                                         |
| ₽ 5        | ABACUS BOOKS 3D Graphics Prog In BASIC 17                     | Sculpt 4D Jr 105  CADVISION INT.                       | Earl Weaver Baseball 16<br>Weaver Comm. Disk 15                     | Neuromancer Hints 13                                               | MICRO SYSTEMS 30                                | Colonel's Beguest 36                                    |
| A P        | AmigaDOS Quick Reference 10<br>Best of Amiga Tricks & Tips 24 | XCad Designer II 90                                    | Weaver '89 Stats                                                    | Can Do                                                             | Analyze 60<br>Excellence                        | Gold Rush 24                                            |
|            | C for Beginners +                                             | CAPCOM                                                 | F-16 Combat Pilot                                                   | Power Windows v2.5 54 INNOVISION                                   | Scribble! Platinum 60<br>The Works - Platinum   | Hero's Quest                                            |
| MIG.       | Desktop Video Book                                            | Strider II                                             | F/A-18 Interceptor                                                  | Broadcast Titler v2 180                                            | MINDSCAPE                                       | King's Quest 4                                          |
| A B        | Amiga Printers In/Out Book                                    | B.A.D                                                  | Flood                                                               | Animfonts I,II or III 30                                           | Arcade Megahits v2                              | Manhunter/San Francisco 30                              |
| 3          | Amiga Printers In/Out Book 25                                 | My Paint                                               | Harpoon                                                             | Headlines I                                                        | Captive                                         | Mixed Up Mother Goose                                   |
| Y K        | Prog Guide Book + 24                                          | CENTRAL COACT                                          | Hound of the Shadow 16<br>Hunt For Red Oct 20                       | / SubHeads 42                                                      | Harley Davidson                                 | SOFT BYTE ≥                                             |
| βĕ         | Adv. Prog Guide Book +                                        | Disk 2 Disk                                            | Immortal                                                            | Power Pinball 24                                                   | NATURAL GRAPHICS                                | Lotto Program 24                                        |
| A          | AmigaDOS In/Out Book + 16<br>Making Music Book & Dsk 25       | Quarterback 42                                         | Indianapolis 500                                                    | KOEI<br>Randit Kings China                                         | Scene Generator 30                              | PageStream v2.1                                         |
| 3          | + = Companion Disk Avail 13                                   | Quarterback Tools 54  CINEMAWARE                       | Magic Fly                                                           | Genghis Khan 36                                                    | Prowrite 3.1 105                                | SOFTWARE VISIONS Microfiche Filer Plus 60               |
| 2          | Typing Tutor                                                  | Accords Forces 00                                      | Might & Magic II 38                                                 | Nobunagas Ambition                                                 | QuickWrite 45                                   | COETWOOD S                                              |
| A A        | ACCESS Heavy Metal                                            | Dragonlord                                             | Nightbreed                                                          | Back to the Future II                                              | DigiPaint 3                                     | Electronic Thesauraus 30 Pen Pal                        |
|            | Heavy Metal                                                   | It Came From the Desert 32                             | Night Hunter                                                        | Blades of Steel                                                    | Digiview Gold                                   | SPECTRUM HOLOBYTE                                       |
| BA         | ACCOLADE<br>Bar Games                                         | Lords of The Rising Sun 32                             | Pick 'N Pile                                                        | Castlevania                                                        | Paladin 24                                      | Faces-Tetris III                                        |
| AMIG       | Bubble Ghost                                                  | Rocket Ranger/Three Stooges . 32<br>Sinbad             | Powerdrome                                                          | Super Contra                                                       | Paladin Quest Disk1 18  ORIGIN                  | Falcon Missions I 17 G                                  |
| 8          | Elvira Hints                                                  | TV Sports Basketball                                   | Projectyle                                                          | LAKE FOREST LOGIC Disk Mechanic 54                                 | Autoduel                                        | Solitare Hoyale                                         |
| <b>A</b>   | Fast Break                                                    | Wings                                                  | Puffy's Saga                                                        | Macro Paint                                                        | Ogre 20                                         | Tetris I                                                |
| \$ B       | Graphics Studio                                               |                                                        | Puzzle Storybook                                                    | Lattice C Development/Comp . 215                                   | Quest for Clues 2 or 3 25                       | STRATEGIC SIMULATIONS                                   |
| <b>4</b>   | Heat Wave                                                     | 7 Amigavision 95                                       | Starflight                                                          | Lattice C-Plus Plus 250                                            | Space Rogue                                     | Buck Rogers                                             |
| Š          | Jack Nicklaus Unlimited 3                                     | AmigaDOS Reference Guide 18                            | Street Rod                                                          | LIVE STUDIOS Futrue Classic Collections 30                         | Ultima-III                                      | Curse of the Azure Bonds                                |
| 3 5        | J Nicklaus Course 1,2or3 1                                    | 6 Beginners Guide/Amiga 16                             | Turbo Outrun                                                        | Thunderstrike 24                                                   | Ultima V                                        | Dragon Strike                                           |
| <b>E R</b> | J Nicklaus Course 4                                           | 8 Inside Amiga Graphics 16                             | Untouchables                                                        | Battlehawks 20                                                     | OXXI                                            | Hillsfar                                                |
| Ř          | Mean 18                                                       | 5 Advanced Amiga Basic 16                              | Zany Golf                                                           | Indy Jones/Crusade Arcade 18<br>Indy Jones/Crusade Graphics . 20   | A-Talk III 60<br>Audiomaster III 60             | Overrun                                                 |
| X          | Star Control                                                  | Kids & the Amiga                                       | Berlin 1948 24                                                      | Indy Graphics Hints                                                | SpectraColor                                    | Pool Hints 13                                           |
| ĭ≌         | Test Drive I                                                  | 1st or 2nd Book of Amiga 16                            | Black Gold                                                          | Loom Hints                                                         | Videotitler 96                                  | Storm Across Europe 38                                  |
| \$ 4       | California Challenge                                          |                                                        | Legend of William Tell 24                                           | Maniac I Hints                                                     | PARSEC SOFTWARE Operation Spruance              | Typhoon of Steel                                        |
|            | Super Cars                                                    | 6 DATA EAST                                            | Tennis Cup 24                                                       | Night Shift                                                        | PELICAN SOFTWARE Pelican Press 61               | Wargame Construction Set 26                             |
| 2 2        | Muscle Cars                                                   | Batman-Arcade or Movie 27<br>Chamber of Sci-Mutants 30 | Treasure Trap                                                       | MAGIC BYTES  Domination 21                                         | Pelican Press 61  POLARWARE                     | Gold of the Americas 13                                 |
| A S        | Actionware Phasar Gun 3<br>Capone                             | 9 Drakkhen                                             | Xiphos 24                                                           | Wall Street                                                        | All Dogs Coloring 20<br>At the Zoo 24           | Warlords 30                                             |
| 8          | Creature                                                      | 4 Full Metal Planet 30                                 | Casino Fever                                                        | Aztec C Developer 180                                              | Classic Board Games 20<br>Dinosaurs Are Forever | Flight Simulator-II 30                                  |
| N M        | ANTIC                                                         | Platoon                                                | Poker Solitare                                                      | Aztec C Professional                                               | Numbers Count 24                                | SceneDisk 7,9or11 20<br>Scenery Disk Hawaiian 20        |
| ŽŠ.        | Phasar V4.0 5                                                 | Hobocop                                                | Amikit/Drive Align 30                                               | MASTERTRONICS                                                      | Opposites Attract                               | Scene Disk W Europe or Japan 20<br>Jet 30               |
| 4          | Bridge 6.0 2                                                  | Robocop II 28  DAVIDSON                                | Barney Bear-School 21                                               | Clue                                                               | PRECISION Superbase Personal-I 48               | SUNRIZE IND.                                            |
| X 4        | Centerfold Squares                                            | Math Blaster Plus 30                                   | Barney Bear-Space                                                   | Risk                                                               | Superbase Personal-II 90                        | Perfect Sound 68                                        |
| 2₽         | Linkword German 1                                             | B DESIGNING MINDS Byte & Back                          | Doctor Ami                                                          | Double Dragon II                                                   | Superbase Pro v3 210<br>Superplan 90            | SYBEX BOOKS Amiga Programmer's Guide . 19               |
| \$ 8       | Linkword Italian 1                                            | 8 Crossword Construction 24                            | Dungeon Master I or II 24                                           | Magic MVP Basketball 16                                            | PROGRESSIVE<br>3D Professional 300              | Amiga Handbook Vol 1or2 19                              |
| 8          | Puzzle Mania                                                  | 9 Home Front                                           | Dungeon Master I Hints 12<br>Dungeon Master II Hints 10             | NY Warriors                                                        | Animation Station 60                            | Amiga Action Pack 20                                    |
| GA         | Strip Poker-II                                                |                                                        | GOLD DISK                                                           | Rick Davis Soccer                                                  | Baud Bandit                                     | TITUS 👺                                                 |
| 8          | Cygnus Ed Pro 6                                               | DIGITEK                                                | ComicSetter                                                         | Spirit of Excalibur                                                | DR. Term Pro 60<br>Dunlap Utilities 48          | F-40 Pursuit Sim                                        |
| 2          | BAUDVILLE                                                     | Hole in One Miniature Golf 24                          | ComicSetter Art Science Fig. 21<br>ComicSetter Art Funny Figures 21 | Super Off Road                                                     | Intro CAD                                       | TONY SEVERA                                             |
| 2 8        | Award Maker Data Sports 1<br>Award Maker Data Educational 1   | 8 Hole in One Data #3                                  | Desktop Budget                                                      | MEDIAGENIC                                                         | PIX-Mate                                        | Bard Tale I- Hint Disk 15<br>Kings Quest 3 Hint Disk 15 |
| 8 5        | BETHESDA SOFTWARE                                             | DISNEY                                                 | Gold Spell-II                                                       | Beyond Dark Castle                                                 | PSYGNOSIS                                       | Leisure Larry I Hint Disk 15 Shadownate Hint Disk 15    |
| 8 2        | Damocles                                                      | 2 Duck Tales                                           | MovieSetter                                                         | Rampage 15                                                         | Anarchy                                         | Shadowgate Hint Disk                                    |
| 8          | Gridiron                                                      | B DR. T SOFTWARE                                       | Pagesetter II 78                                                    | Devpac v2                                                          | Baal                                            | UNISON WORLD                                            |
| 20         | Hockey League Sim 2                                           | 4 KCS Level II v3                                      | Professional Page v2 240                                            | Hisoft Basic Pro 96 MICROILLUSIONS                                 | Captain Fizz 18                                 | Printmaster Plus 24 Art Gallery 1 & 2 Combo 24          |
| A K        | BARS & Pipes                                                  | Tiger Cub 60  EAGLE TREE                               | Imagine                                                             | Black Jack Academy 13                                              | Chronoquest II 30                               | Art Gallery 3                                           |
| 8          | BRITANNICA                                                    | Butcher                                                | Turbo Silver 67                                                     | Faerytale Adventure                                                | Infestation                                     | VEGA TECHNOLOGIES                                       |
| MA         | Archapeligos                                                  | 0 ELAN DESIGNS                                         | Arthur: Quest For Excalibur , 20                                    | Photon Paint v2 90 MICROLEAUGE                                     | Lemmings                                        | Amikit Amiga 24                                         |
| 8 €        | Jigsaw 2                                                      | 4 Elan Performer 90                                    | Battletech 20<br>Journey 20                                         | WWF Wrestling 24                                                   | Nitro                                           | Distant Suns 42                                         |
| AMI        | BRODERBUND<br>Carmen/USA                                      |                                                        | Shogun 15                                                           | MICROMASTER                                                        | Shadow of the Beast I                           | Vista bu                                                |
| X          | Carmen/Europe                                                 | 0 688 Attack Sub Hints                                 | Apprentice 20                                                       | Family Tree v2 48 MICROPROSE                                       | Spellbound 24                                   | Vista Data - Mars 48                                    |
| <b>2 2</b> | Carmen/World                                                  | 0 Aquanaut 26                                          | James Bond - Stealth 30                                             | 3D Pool                                                            | Stryx                                           | Vista Data - Calif.1 48 WILLIAM S. HAWES AREXX 30       |
| AM         | Prince of Persia 2<br>Katie's Farm 2                          | 4 Bards Lor II Hints 10                                |                                                                     | Elite                                                              | A Max II                                        | AREXX 30 WSHELL 30 A                                    |
| 8          | McGee                                                         | 4 Block Out                                            | Globulus                                                            | Lifte Hint Book by Lerby 7<br>Land, Sea, & Air 36<br>Pro Soccer 27 | Dragons Lair                                    | WORDPERFECT CORP.                                       |
| GA         | Pictionary 2 Sim City 3 Sim City Graphics #1 or #2 2          |                                                        | Plauge                                                              |                                                                    | Space Ace                                       | Wordperfect                                             |
| A B        |                                                               |                                                        | Turrican 24                                                         | M1 Platoon                                                         | Wrath of the Demon 30                           | ~                                                       |
| 4          | WE CARRY A                                                    | COMPLETE LINE OF                                       | ACCESSORIES FO                                                      | R YOUR COMPUTER                                                    | R-ASK FOR OUR FR                                | EE CATALOG 5                                            |
| Al         | MIGA AMIGA AMIGA                                              | AMIGA AMIGA                                            | AMIGA AMIGA AMIGA                                                   | AMIGA AMIGA AMIGA                                                  | AMIGA AMIGA AMIGA                               | A AMIGA AMIGA                                           |

### SOFTWARE SUPPORT AMIGA COMMODORE

COMMODORE AND IBM Please call or write for our FREE CATALOG Overseas customers please remit 3.00 U.S. funds to help defray shipping costs.

#### TOLL FREE LINE FOR USA & CANADA

800-356-1179 Monday - Friday 6AM/5PM Pacific Time NEW - Saturday 7AM/3PM Pacfic Time

INTERNATIONAL ORDERS 206-695-1393 Same Hours As Above

NOW ACCEPTING FAX ORDERS 206-695-0059 24-Hours A Day!

TECHNICAL SUPPORT LINE 206-695-9648 Monday - Friday 9AM/5PM Pacific Time

If You Prefer, You May Mail Your Order To:

### Software Support International 2700 NE Andresen Road, Suite A-10, Vancouver, WA 98661

METHODS OF PAYMENTS - We accept money orders, certified checks, Visa, M.C. and Discover. Previous customers may also pay by COD or personal check. All monies all 50 US states. Please add \$3.75 in addition to your \$&H charges. MUST be paid in US funds.

SHIPPING AND HANDLING CHARGES - USA (48 states), FPO, APO, US Possessions: Please add \$4.00 per order. US shipping is usually by UPS ground. Fast UPS 2nd Day Aris available (US 48 states only) by adding \$3.00 per pound (1st b.) and \$1.00 per additional pound (each software item averages 1 lb.). Aladas A Hawait. Shipping is usually by UPS 2nd Day Air. Please and \$5.50 per order. Clanada: Software-\$4.00 for the first piece & \$51.00 for each additional piece per shipment. Canadam Actional Contents: SAH varies per order-please call

OTHER POLICIES - Washington State residents must add 7.6% to their order for state sales tax. Defective items are replaced at no charge, but must be returned to us postpaid within 30 days of invoice date. All in stock orders are processed within 24 hours. US (48 state) software orders over \$100 will be shipped 2nd Day Ar an oadditional charge above the normal \$4.00 S&H fee. All prices, policies, and specifications are subject to change without notice. All sales are final unless authorized by management.

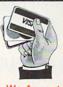

We Accept VISA, M/C, & Discover

# berplay

Incredible 大大大大大

Very Good 大大大大

Average 大大大

Awful

Drek

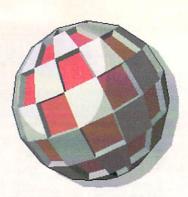

anking right up there on the top shelf with other classic, addictive games like Arkanoid, Shanghai, and Tetris, Pick 'N Pile has accounted for more wasted hours around my house (and, truth to tell, in my office, too) than anything in the past couple of years.

Pick 'N Pile is most similar to a pachinko machine. an oriental form of pinball played with hundreds of little steel balls. At the beginning, a bunch of different colored balls drop down from the top of the screen, along with several other types of things. The object of the game is to pile like-colored balls on top of each other. If you do, the whole row of them disappears. There are other objects as well, like score multipliers, time extensions, blocks that can be piled up in columns to support higher stacks of balls (the balls will roll and fall if they aren't supported, and the more you can stack up, the higher your score).

I absolutely love these games that let me turn off my brain and veg out in front of my Amiga; pixel Zen, I like to call it. If you like mindless pursuits as much as I do, don't miss Pick 'N Pile.

- Tom Malcom

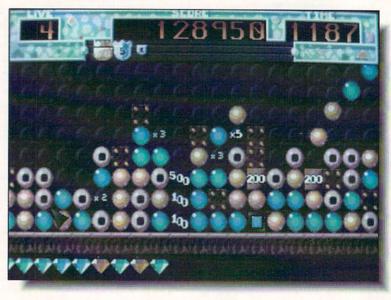

### PICK 'N PILE

UBISoft / EA, 1820 Gateway Drive San Mateo, CA 94404, 415-571-7171

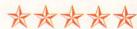

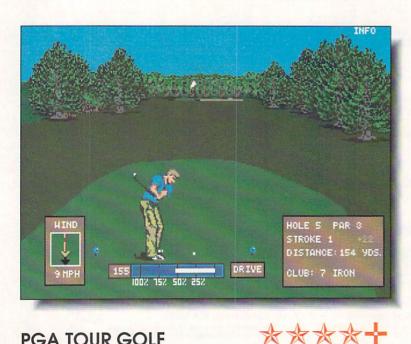

### PGA TOUR GOLF

Electronic Arts, 1820 Gateway Drive San Mateo, CA 94404, 415-571-7171

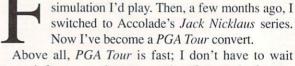

or several years, Mean 18 was the only golf

around for more than a couple of seconds for the screen to redraw. The graphics are only a little better than adequate, though I really can't complain about them much, and the sound effects are appropriate and well done. What I like best about PGA Tour, though, is that I can determine the level of feedback it gives me. There are options for showing an overhead view of the hole after each shot, for telling you about your lie, and for displaying a wireframe contour map of the green. All of them can be manually called up or set to come up automatically after each shot. By turning everything off, I can play as fast as I can hit the ball, calling up detail only when I need it. My only wish is for more courses (an inevitability) and a course designer.

If you've been looking for a golf simulation you can really play, PGA Tour is the one to buy.

- Tom Malcom

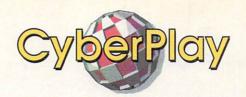

he full title of this new graphic adventure by Steve Cartwright is Les Manley in Search for the King. The 'King' of the title isn't the sort who sits on a throne and wears a crown, but the type who sings in Las Vegas lounges and wears bigcollared white satin jumpsuits studded with rhinestones and sequins. Presumably the first of a series, the game casts you as a dweebish clerk (he looks like Don Knotts' younger brother) who is attempting to find the legendary entertainer in order to win a million-dollar prize.

Search for the King is clearly going to be competition for some of Sierra's games and uses much the same sort of player interface. The graphics, thankfully, don't have that typical IBM look of most conversions and, in fact, are nicely done. The beta version I've been playing is easy to navigate and movement is fairly quick; it's also installable on a hard drive and, since each location must load from disk, playing from hard drive is almost a necessity. The game is laced with humor, skewering the media in general and Elvis sightings in particular. Search for the King looks like great fun.

- Tom Malcom

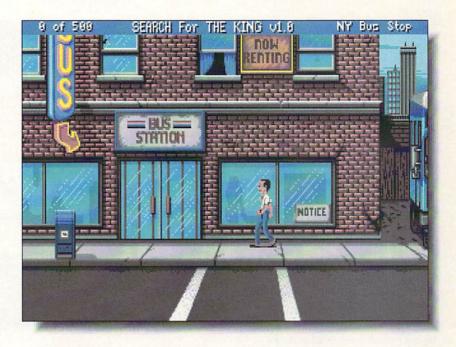

### SEARCH FOR THE KING

Preview

Accolade, 550 South Winchester Blvd. San Jose, CA 95128, 408-985-1700

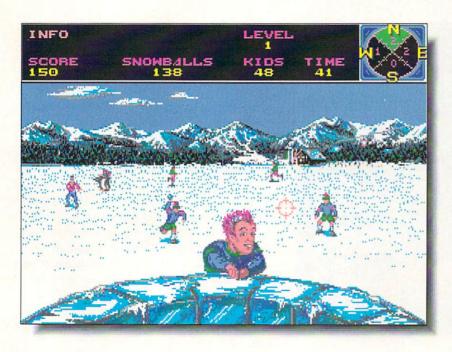

SKI OR DIE

Electronic Arts, 1820 Gateway Drive San Mateo, CA 94404, 415-571-7171 Preview

haven't seen anything like this since the long-gone days of Epyx' collections of weird sports. This one revives the genre with five snowbound events. Besides the inevitable downhill skiing, there is snowball fighting, innertube thrash, ski jumping, and snowboarding (sort of like skateboarding on snow). You can participate in any of the events individually or do the complete competition.

There is a definite Nintendo feel to *Ski or Die*, as there should be, since it's also been released for NES. The graphics are okay and the music better than average. Control is all by joystick and the response is very snappy. Learning the joystick movements is fairly easy, unlike some of the contortions required in the old Epyx games. Of the events, I like the snowball fight best; if you miss one of your opponents, a snowball splats against the inside of your screen.

Overall, *Ski or Die* has a very Junior High feel to it, which isn't necessarily a bad thing. I've had lots of fun with it and besides, being a snow-hater myself, *Ski or Die* lets me play without wearing a coat or getting my toes frostbitten.

- Tom Malcom

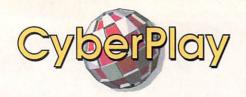

et, obviously, in 1948 during one of the most frigid periods of the Cold War, this graphic adventure casts you as a secret agent trying to find a nuclear bomb planted by the Soviets somewhere in blockaded West Berlin. Their idea is to use it to hold the West hostage and take over the remainder of Berlin. I'm sure the scenario would be interesting if the game itself were more playable.

First, loading from floppies takes over four and a half minutes, and that's skipping the intro. The game uses a topdown view, which frequently makes it difficult to figure out what's what. At the outset, you're standing in front of Templehof Airport and you have to wait for a cab. I have waited as long as 20 minutes for one to show up. Not exactly what I'd call considerate to the player. The interface has considerable potential, using pop-up icons in the style of thought balloons in comics, and I think it could be well-used in other adventures.

Unfortunately, *Berlin 1948* holds interest only for historians specializing in the early Cold War era; it is too slow and too arbitrary to capture, let alone hold, a gamer's attention. - Tom Malcom

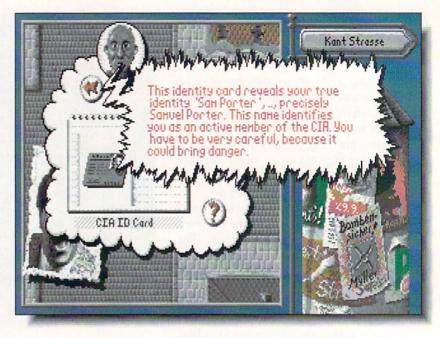

### **BERLIN 1948**

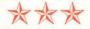

Rainbow Arts / Electronic Zoo, 3431-A Benson Avenue Baltimore, MD 21227, 301-646-5031

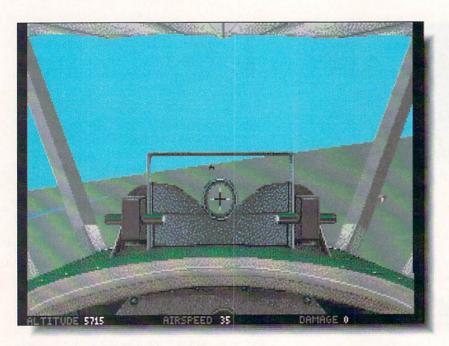

### **BLUE MAX**

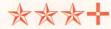

Three-Sixty Software / EA, 1820 Gateway Drive San Mateo, CA 94404, 415-571-7171 think it's time to impose at least a oneyear moratorium on combat flight games from any era. *Blue Max*, as the name implies, is set in World War I and is the umpteenth of the genre we've seen. It's better than some, not as good as others, and mostly indistinguishable from the pack.

As a flight simulator, *Blue Max* is easy to fly and there are plenty of options for varying the game play, including a selection of eight different planes. It can even be played as a strategy game where you plot out detailed battle plans on a hex-grid and then play them back in the standard 3D vector view. The vector graphics are pretty much standard quality and you can set the level of detail. (Unfortunately, no matter how much detail I see in vector graphic games, it's never enough to suit me.) There is also a VRC function that will let you replay the missions you fly against the Red Baron and other WWI aces.

If you're shopping for a World War I flight simulator, *Blue Max* is certainly worth looking at. I just wish I hadn't seen so many of the type already.

- Tom Malcom

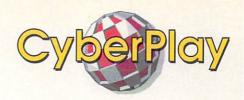

magine basketball as conceived by a sports-mad psycho-killer and you have the basic premise of Future Basketball. The object of the game is the same as present-day basketball, but the rules have changed radically. Weapons and fouling are not only permitted, but encouraged, and grievous bodily harm is a requirement for winning. (Is this starting to sound like Wall Street traders from the Reagan era?)

The style of the game is typically British, with crisply drawn graphics, fine animation, and very good music and sound. The joystick control is quick and responsive. The game's view is top-down and it's played on a field larger than the screen, and the scrolling is automatic and fast enough that you won't even notice that the playfield is moving. There are options for setting up complete leagues of these bloodthirsty basketball teams.

Future Basketball is highly playable, if a little frantic until you figure out what you're supposed to be doing. Fans of body-contact sports will certainly get a kick (not to mention more serious wounds) out of it. - Tom Malcom

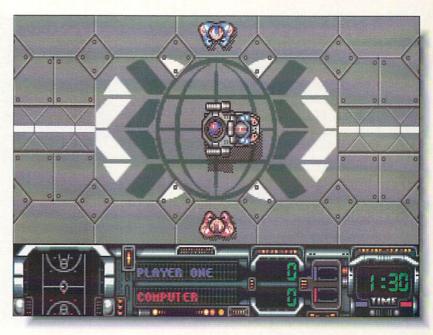

## **FUTURE BASKETBALL**

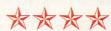

Hewson, 56B Milton Park Milton, Abingdon, Oxon, England OX14 4RX, 0235 832939

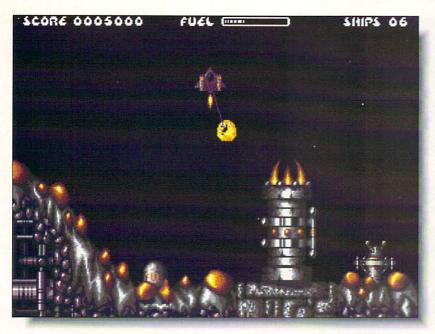

## ZARATHRUSTA

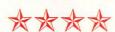

Hewson, 56B Milton Park Milton, Abingdon, Oxon, England OX14 4RX, 0235 832939

arathrusta is classic European arcade fare that will keep you hunched over your joystick for weeks on end. There is, of course, a typical gratuitous scenario about space rebels and Klyston pods, but forget about that and dive right into playing.

The graphics, music, and sound effects are top-notch. The backgrounds are animated and have that beautifully drawn, hard-edged European look. The only real problem with the game is that learning to control your space ship is going to take some practice. The game incorporates gravity into the play equation, and you have to provide thrust to keep from crashing into walls and other things. (Just to make things interesting, the gravity reverses on some levels.) Control requires a great deal of precision, so don't be discouraged if it takes a while to get the hang of it; your persistence will be amply rewarded. I'm not sure how many levels there are (the game is tough enough that I've only made it to the second), but there are code words so you don't have to start from scratch. Zarathrusta is a very fine addition to your arcade collection. - Tom Malcom

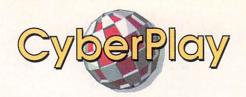

old of the Aztecs is one of those

Eurogames that has fine graphics, a great soundtrack, and no playability. There are two main problems and a couple of minor ones. My biggest gripes are the dead-slow animation and control that is too sluggish. You play an Indiana Jones-type character battling your way through the jungles of Central America looking for a lost Aztec temple filled with gold. The specific problem here is that in trying to control your charcter, you have to remember to stand still while you draw your gun, fire, and then put it away before you're allowed to move again. The game also has the worst code-wheel copy protection I've ever seen. The wheel is black on black, which is bad enough when it's new, but after it has a few fingerprints on it, it's nearly impossible to read. I also find it annoying that one of the first things you encounter is an elephant. Wait a minute! There aren't any elephants in Central America! I guess the designers didn't know that.

I suppose I might like it better if I practiced enough to get used to the lethargic controls, but I'd rather not.

- Tom Malcom

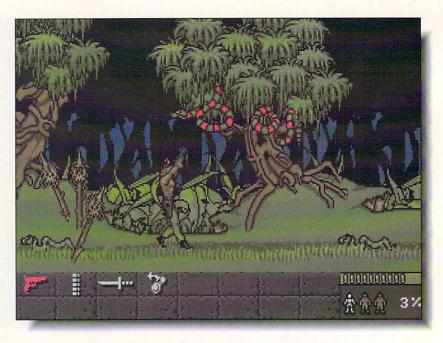

## **GOLD OF THE AZTECS**

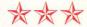

U.S. Gold / Accolade, 550 South Winchester Blvd. San Jose, CA 95128, 408-985-1700

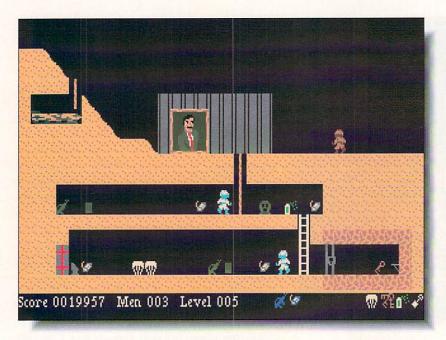

## THE SADDAM HUSSEIN GAME

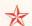

**Dwagon Computers & Software**, 10695 Devils Head Mtn. Rd. Littleton, CO 80127

rying to make a profit from war is a tradition that dates back to about ten minutes after the first war started and someone on the sidelines sold the first broken club as a souvenir. Unfortunately, the tradition has persisted, and this piece of drek showed up a matter of days after the ground war with Iraq started. The highly unskilled programmers either couldn't get it rushed out the door any faster or they were just waiting for the ground war to start so they could include the date in the intro. (The intro is, by the way, the best part of the game, using digitized black & white images of the conflict.)

In any event, the resulting game is of the absolute lowest quality. The graphics are reminiscent of some of the poorer C64 character-graphic games from ten years ago. In fact, most public domain games are miles above this. The game itself is a simplistic, badly drawn shoot'em-up, that has you running through a series of screens battling the Iraqis and trying to capture Saddam himself.

If you're going to play a game, play anything but this one.

- Tom Malcom

## The best wargame simulation in the world...just got better.

n the few short months since it hit the streets, Harpoon has become the number one, best selling wargame simulation in America. And no wonder.

Harpoon is now acknowledged as the ultimate, most startlingly realistic interpretation of how the final war at sea might take place.

With multiple command, tactics, weapon, and scenario choices. Harpoon pits the mighty sea and air power of the USSR against the combined NATO forces. And it does it in a way that no other game ever has.

But don't just take our word for it, read what the reviewers say.

"Harpoon delivers an intense and sophisticated gaming experience".

Keith Ferrel, Compute

"I learned more after six hours with Harpoon than I did after a years study at the Naval War College".

M. Evena-Brooks, Computer Gaming World

"Harpoon is the definitive simulation of modern warfare at sea". Richard Shefield, Game Players

And now with the release of new, and even more challenging Battlesets, as well as the extraordinary Scenario Editor, you not only have more ways to test your skills, you can even customize the

way you play the game.

## HARPOON'S **EVER GROWING** OPTIONS.

## **BATTLESET #2: NORTH AMERICAN CONVOY SCENARIO EDITOR**

BATTLESET #3 & 4: COMING SOON

Now there are many ways to extend, even customize, the way you can interact with and continue to enjoy Harpoon.

With the new Battleset covering convoy operations in the North Atlantic, Harpoon is committed to ramping up the degree of difficulty and challenge you will face as you test your powers of decision and command to their fullest.

Then when you're ready for the ultimate challenge...You can use the Scenario Editor to create the Ultimate Battle.

Because only Harpoon's unique Scenario Editor will let you re-design, even starting from scratch, every single parameter in every scenario. Which means you can decide the battle location, weaponry, load out, electronics, convoy composition, even the timing, of every game you play with

In fact, with the Scenario Editor you can decide exactly how you want the final confrontation at sea to take place.

Which is why Harpoon, the best military simulation in the world, just got better!

Circle #102 on the Reader Service Card

For more information. please call 408-879-9144

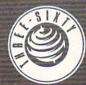

Sixty Pacific, Inc. 2105 S. Bascom Ave. Campbell, CA 95003

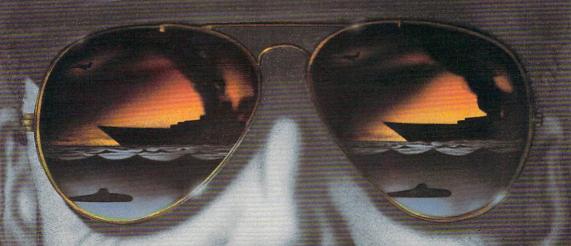

# Productivity

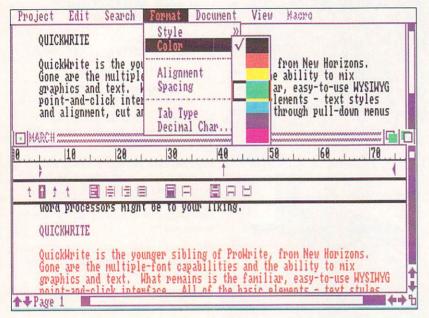

QuickWrite, an easy-to-use WYSIWYG color wordprocessor from New Horizons.

hat are you really looking for in a wordprocessor? Are you planning to write a treatise on the finer points of Greco-Roman wrestling, complete with footnotes, index, table of contents, multiple columns, and a cross-reference? Maybe you're just going to dash off an occasional letter. If lean is the look you like, this month's duo of wordprocessors might be to your liking.

Our
Productivity
Pundit ponders
a pair of
powerful
wordprocessing
programs.

## QUICKWRITE

QuickWrite is the younger sibling of ProWrite from New Horizons. Gone are the multiple-font capabilities and the ability to mix graphics and text. What remains is the familiar, easy-to-use WYSIWYG point-and-click interface. All of the basic elements - text styles and alignment, cut and paste - are accessible through pull-down menus and keyboard equivalents. In true WYSIWYG fashion, what you see on the screen is what you'll get from your printer.

There's nothing mystical about using *QuickWrite*. Boot it from CLI or icon and everything that you need is right in front of you, ready to use with little or no explanation. When you boot *QuickWrite*, you have the option of opening a document or starting with a blank

window. The default window comes with a ruler - set in 10 pica increments - and several layout gadgets. You may open new document windows as needed, and cut and paste between them. New windows are automatically titled (as "untitled") and numbered. The customary scroll gadgets, both sliders and arrows, occupy the right and bottom borders. Within the ruler are the line spacing, tab style, and paragraph spacing gadgets.

## TAKE MY TAB, PLEASE

Tab Styles offer you four different flavors of tabs: Left, Center, Right, or Decimal. Left tabs are the familiar variety; they allow you to align vertical columns of text along the left side. Center tabs allow you to centrally align text, and right tabs allow you to align text along the right edge. Decimal tabs allow you to define any character as a decimal. That character will define the alignment point of successive lines of tabbed text.

## ANY AREXX PORT IN A STORM

QuickWrite, like its parent ProWrite, includes an ARexx port. This allows you to create macros (external ARexx programs) which you can use to do the "grunt work" for you. QuickWrite's macro language commands allow you full access, through ARexx, to all of its functions. The examples given in the manual range from case conversion to math calculation, and give you a good starting point toward writing your own macros. The ARexx port is probably the single most powerful feature of QuickWrite; it allows you to create features which don't exist within the program.

## **NICETIES AND NASTIES**

QuickWrite's Mail Merge feature is a handy thing to have around when you're sending out the obligatory "Thank you for the lovely gift" letters, or for creating instant junk mail. It's as simple as creating a template document and a data document. The data will be merged with the template document when you select the Print Merge option. Page numbering comes in five varieties, and you can specify any starting page number. I liked the "document info" feature, which gives an instant count of pages, sentences, readability, and more. On the frustrating side was the lack of explanation for the "Print front to back" option in the Print requester. I took this to mean that the margins would alternate for odd and even pages, but it had no discernible effect. I'd also like to see support for multiple columns and true justification, but *QuickWrite* is not intended to be a highend package.

## TRANSWRITE

Like QuickWrite, TransWrite bills itself as a "high performance wordprocessor." Unlike QuickWrite, TransWrite is not a WYSIWYG wordprocessor. Text is formatted through formatting codes, and you'll have to use the Preview option to see what your text will look like when printed. The differences between TransWrite and QuickWrite reflect their different heritages and philosophies. TransWrite - a precursor to and superset of the Article Editor included with Professional Page - is geared more towards page production. This is evident in its features, like automatic hyphenation, indexing, alternating margin capability, and widow and orphan control.

TransWrite presents a much more austere face to the user than does QuickWrite. The only gadget you'll see in a TransWrite window is the vertical scroll bar. Although it's got the same quick mouse-editing capability as QuickWrite, what you see ain't what you get. Formatted TransWrite documents are littered with code. If you're creating (or have loaded) a Professional Page document, you'll see PPage code. If you've used any of TransWrite's formatting features, you'll see TransWrite code. (Thankfully, you can "hide" the PPage code if it gets to be distracting.)

## SKINNY BUT FAT

TransWrite may be a skinny wordprocessor, but it has a lot of features. Like QuickWrite, TransWrite allows you to control the alignment and style of text, has provisions for headers and footers, does spell checking, and can do mail merge. TransWrite has other goodies, too. It has an indexing feature, automatic hyphenation, and allows you to set different margins for left and right-hand pages. It also has a relative margin setting, which allows you to specify a margin as an offset to the current margin setting. One of the more curious options is Encrypt Document, which allows you to "secure" a document by converting the text to seemingly random characters.

Interestingly, both *TransWrite* and *QuickWrite* have a formatting language in common - *Professional Page*. Both programs will read and write files with *PPage* format codes. They both also share the ability to open multiple windows, and cut, copy, and paste between windows. Both come with a document analyzer and spell checker. *TransWrite*, however, gives you the ability to spell check as you type.

Although *TransWrite* doesn't speak ARexx, it does allow you to record sequences of keystrokes - up to 99 - and save them as macros. It also has a "translation" feature which allows you to substitute abbreviations for sequences of characters. These sequences can range from much-used phrases (I substituted "TW" for "*TransWrite*", for example) to formatting codes. To use this feature, you create a translation table. This table will have entries like "TW"="*TransWrite*". The Translate command uses these entries to expand the abbreviations in your document.

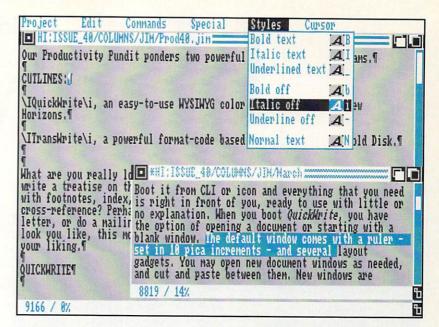

TransWrite, a powerful format-code based wordprocessor from Gold Disk.

If you've ever suffered through the mystical experience known as a Guru, or if you've ever quit a program without saving your work, you'll appreciate the RecoverTW utility. This program will search through RAM, even after a reboot, and recover as much of your document as possible. *TransWrite* also has a text memory packing option which can help free up RAM in tight situations.

## WIDOWS AND ORPHANS

TransWrite has a special provision for a condition known as widows and orphans. This happens when a paragraph is abruptly interrupted by a page break. When the first line of a paragraph appears by itself at the bottom of a page, it's called an orphan. The last line of a paragraph appearing alone at the top of a page is called a widow. TransWrite allows you to prevent this from happening through the widow and orphan control.

## WINNERS... AND WINNERS

Both programs get the job done. *QuickWrite* is clearly the easier program to use, although the powerful ARexx port will require some programming skills for effective use. *TransWrite* doesn't have the immediacy of WYSIWYG formatting, but it has more features and more built-in power. Both programs are fast, and both programs perform without surprises. Before you choose between the two, think about the kind of writing you'll be doing, and how you want to interact with your wordprocessor. They are both star performers, but they have different areas of expertise.

## **ADDRESSES**

New Horizons, 206 Wild Basin Road, #109, Austin, TX 78746, 512-328-6650 Gold Disk, 5155 Spectrum Way, Unit 5, Mississauga, ON, Canada L4W 5A1, 416-602-4000 QuickWrite

\*\*\*

\$ 75.00

**New Horizons** 

**TransWrite** 

\*\*\*

\$ 69.95

Gold Disk

## Morton A. Kevelson Hardwäre

| CDx-650 Installation Utility                                                                                                    |                   |
|----------------------------------------------------------------------------------------------------|-------------------|
| Device name cd8:                                                                                                    | lipdate Cancel    |
| Buffers (2K) 10  Memory type Fast  Startup when mounted  Auto disc changes  Read-ahead buffering 20 Blo  Requesters for write/delete att  Force protect bits tor-e-      | emp ts            |
| Hardware: GVP (older boot ROM's) SCSI device name IVS_SCSI.devic MaxIransfer 01FFFE00 SCSI direct flags 0 Use standard I/O reads (in 2K b Use Obsolete SCSICMd structure | Addr Mask FFFFFFE |

Xetec's nicely automatic installation screen.

products are not. My earliest contact with Xetec was when I discovered their printer interfaces for the Commodore 64. Since that time, Xetec has successfully made the transition from the Commodore 8-bit world to the Amiga's 16/32-bit technology with a Mort The K variety of SCSI hard drive interfaces and memory expansion boards. Xetec's latest offering is the first affordable read-only CD-ROM drive for the Amiga. THE XETEC DRIVE

takes a screwdriver to Xetec's CDx-650 CD-ROM drive.

The Xetec CD-ROM system for the Amiga is able to read standard audio CDs (Sony/Phillips "Red Book") and digital CDs in the High Sierra and ISO-9660 (Sony/Phillips "Yellow Book" modes 1 & 2) formats. The system will not read the smaller single play audio CD format. The digital data capacity is 650 megabytes. The drive mechanism consists of a Chinon CDS-431 CD player. The CD platters are placed in an external caddy, which looks like an oversized floppy disk with a transparent hinged lid, before insertion into the player. One caddy is included with the drive.

Ithough Xetec - which is pronounced

'zeetek' - may sound peculiar, their

The unit that I looked at was the model CDx-650E which comes with its own stand-alone enclosure. Power is obtained from an external wall-mounted

transformer. Connection to the Amiga is via a 25-pin SCSI cable to the external SCSI port on your Amiga's SCSI interface. This, of course, implies that your Amiga has been equipped with a suitable SCSI interface. Your SCSI interface must also support the SCSI direct command in order to work with the Xetec CD-ROM system. As of this writing, Xetec has successfully tested the CD-ROM system with their own line of SCSI interfaces as well as the interface in the Amiga 3000, Commodore 2090A and 2091, GVP with Fast ROMs, IVS Trumpcard Professional and the SupraDrive 2000 with WordSync.

## **AUDIO OUTPUT**

The CDx-650 system is also able to play standard audio compact disks. Control of audio CD playback is via an on-screen compact disk player which looks just like the corresponding audio component. The CD player program displays elapsed and remaining time for each selection as well as the time for the entire disk. Shuffle play and random repeat is also supported. The CD player can also be used to start a straightthrough play of a compact disk, after which the program can be shut down. The CD-ROM system will continue to play the rest of the disk on its own without any further intervention from the system.

I have also been able to start up and play an audio CD, using the Trumpcard and a Xetec FastCard Plus, and then power off the Amiga while leaving the CDx-650E powered up. Of course, there is no way to control the playback of the CD once the computer is turned off. The software remote control program, which is used to control the playback of audio CDs, can also be shut down and restarted in mid-play without affecting the continuity of the program. Hard drive access speed also appears to be affected; however, I have not performed any tests to determine the extent of the interference.

The front panels of both versions of the CDx-650 have a miniature headphone jack and a volume control which adjust the headphone level for listing to audio CDs. The only other features on the front panel are an eject button and an open slot which accepts the CD carrier. The back panel of the CDx-650 E has a pair of 25-pin SCSI connectors and another miniature audio jack which supplies line level stereo audio output for connection to an external amplifier. The internally mounted version of the system has the same front panel arrangement; however, the line level audio output is sent to a pair of unterminated shielded cables. You have to provide the appropriate audio connectors and mounting hardware. A standard 50-pin SCSI connector is used to connect the *CDx-650I* to your SCSI interface.

## SETUP

As shipped from the factory, the *CDx-650* has been set up as SCSI device number 5. A set of miniature switches on the back of the Chinon drive mechanism can be used to change this to any SCSI device number from 0 to 7. The back panel of the *CDx-650E* has to be removed to access these switches.

Installation of the CDx-650's driving software is virtually automated for the SCSI interfaces which are directly supported. Simply start up the supplied mouse-driven installation program, select your SCSI interface from the pull-down menu, and let the program complete the installation. One of the options you may wish to consider is the way the CD driver reacts to write attempts to the CD-ROM. Although it is not physically possible to write to the CD-ROM, AmigaDOS can be fooled into thinking that a write has taken place. This setup option lets you run software that normally writes to its boot disk directly from the CD-ROM.

## SOFTWARE

The real question is this: once you have bought this \$699 marvel, what can you do with it? After all, you cannot store data, as it is a read-only device. Xetec does supply their Fish & More Volume 1 disk which contains the complete contents of Fred Fish disks 1 through 375 along with a collection of additional public domain programs. Altogether, the disk contains about 421,995,352 bytes of data in 51,882 files and 682 directories. (Both Quarterback and Byte'n' Back needed over 30 minutes just to read the disk's directory into RAM!) The programs and data on the Fish & More disk have been organized by topic in directories which go as deep as eight levels. This means that if you are looking for a particular program which has been popularly indexed by the Fred Fish disk number, you will have to hunt for it. On the other hand, the topical organization of this collection does make it easy to find what you want without resorting to any indexing system.

Unfortunately, as of this writing the Fish & More collection is the only Amiga-specific data disk on the market. Xetec is working on another Fish disk which will contain the next 100 disks in the collection, and which they plan to sell separately for about \$50. Xetec is also working on a driver which will permit the Amiga to read the encyclopedia CD-ROMs published by World Library. They have also been actively soliciting Amiga developers to consider publishing their software on CD-ROM. As of this writing, Oxxi and Tiger Media have expressed an interest.

The CDx-650 will read any CD-ROM that follows the ISO 9660 or High-Sierra format. This covers nearly all of the disks that are available for MS/DOS computers as well as many Macintosh disks. Of course, the Amiga will not be able run any of the driver programs that are on these disks; however, text files will be readable. In particular, clip art collections, which are in EPS format, should be usable by Amiga page layout programs such as *Professional Page 2.0, PageStream*,

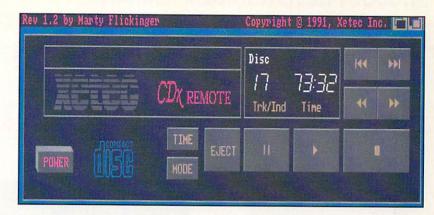

The on-screen CD player provides all the standard CD controls.

and *Saxon Publisher*. Images from bitmap graphic collections may also be converted by software such as ASDG's *Art Department*. Some experimentation will be required to find out just what can be used.

If you have a BridgeBoard installed in your system, then you can also obtain a SCSI adapter with cable from Xetec. This \$50 adapter will let you hook up the *CDx-650* to the MS/DOS side of your system. You will have to swap the cables every time you wanted to switch between the two parts of your system. This arrangement would not be practical with the internally mounted version of the *CDx-650*. Of course most BridgeBoard users will have already filled the Amiga's internal drive bay with the BridgeBoard's own 5 1/4 inch floppy drive. Xetec is also working on *CDx-650* compatibility with *AT Once*, the plug-in card on a chip which adds an AT computer to any Amiga.

Xetec has tried some preliminary CDTV software with encouraging results. They were able to load and run some programs. Keep in mind that the CDTV is designed to access video as well as audio and digital data. CDTV's video output is integrated into the system, while *CDx-650* does not have video capability.

## THE BOTTOM LINE

Is the Xetec CDx-650 worthwhile? Consider that a stand-alone audio CD player sells for about \$100 at this time. The 450 megabytes of public domain software on the Fish & More CD-ROM would fill about 600 floppy disks. If this library were purchased from a public domain vendor, you would expect to pay about \$2 per disk, or at least \$1200! If you were to copy the disks yourself, it would only cost you about \$300 if you buy bulk packaged floppy disks, plus an obscene quantity of time to do the copying and labeling. You would still have the problem of borrowing the collection for copying. When done, just think of the volume that is needed to store 600 floppy disks. If you are paranoid, you might want to make a backup copy of the entire collection. By comparison, CD-ROMs are practically indestructible, and they are not not affected by magnetic fields. If you have a need for a CD player and the entire Fish collection, then, even if we ignore the convenience of the system the CDx-650's 'real cost' is somewhere between \$299 and negative \$501.

Xetec's

CD-ROMs

\*\*\*

CDx-650E

\$699.95

CDx-6501

\$599.95

Xetec

2804 Arnold

Road, Salona,

KS 67401

913-827-0685

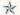

## AMIGA UNIX: A Hands-On Look

t presstime, we received an Amiga 3000UX UNIX computer from Commodore. While it's impossible to review a high-end UNIX system in a single page, we thought we'd take a little space in this issue to pass along our first impressions.

## OUT OF THE BOX

There is not much special about the A3000UX hardware. It is basically an Amiga 3000 with a nameplate that says "Commodore Amiga 3000UX" and UNIX preinstalled on a 100-meg hard drive. You might notice that the mouse has three buttons rather than two, and the back panel sports an extra connector coming out of an expansion slot; this is the Ethernet network connector card.

## SWITCH ON

Powering up drops you right into UNIX. You've got to know what you're doing right away, since UNIX runs a configuration script the first time you power up. If you screw things up (such as inadvertently setting the 'root' password to some gibberish) you might find yourself in a circumstance where you have to restore the UNIX operating system from the included backup tape. Problem is, you don't have a tape backup drive unless you order one separately, so you might also find yourself stuck. Take my advice: read the manuals on the topic of startup configuration before you turn on the switch.

If you just want to check out the hardware, you can power up in AmigaDOS mode by simply holding down the left and right mousebuttons. You get the standard A3000 boot menu. You've got four and a half megs of RAM, one chip and 3.5 fast. (Half a meg holds the Kickstart image.) Besides your two megabyte boot partition, there's a five meg WORK: partition of hard drive space left for DOS applications. The rest of the 100-meg drive is reserved for UNIX.

## GETTING STARTED WITH UNIX

If you boot to UNIX, you'll find yourself on a monochrome text screen that reports five

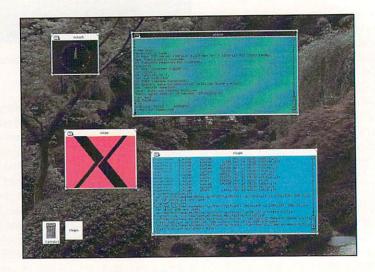

Color XWindows, not yet available but 'coming soon' for the A3000UX with A2410 8-bit color card.

megs of total RAM, with not quite 2.5 megabytes free. Now it's time to hit the manuals.

Though the box contains a standard A3000 manual, it won't do you much good at this point. Go instead for the three spiral-bound UNIX manuals. The skinny "Installing Amiga UNIX" book will step you through the startup procedure. Then it's on to the slightly thicker "Learning Amiga UNIX" for UNIX basics like working with directories and using the 'vi' editor. "Using Amiga UNIX" is the biggest volume, and it documents the basics of the Amiga UNIX system. Altogether, you get about a 1.5 inch-thick stack of manuals, not much when you consider that UNIX docs usually take up a six-foot shelf. The online manual pages are a lot of help, though, and a photocopied sheet tells you that you can order up to 28 other manuals from Prentice-Hall at a total cost of about \$840. These cover a wide range of UNIX topics, from simple System Administrator's and User's guides to Programmer's reference manuals.

## POWER AND POTENTIAL

The best reason to consider Amiga UNIX is conveyed by the catchword 'Open Systems'. UNIX is the standard for the future, and that's the reason you'll be seeing more UNIX systems in business, science, and education. Applications written in 'C' can be ported from one UNIX platform to another with very little modification.

## **APPLICATIONS**

Commodore says that many vendors are working on Amiga ports of their UNIX software, and 40 to 50 programs should be available soon. Among them are *TeX*, the premiere text-formatting programming language; a plethora of *Cliq*- applications, including *Cliq-Office; EMacs*; the *Exclaim* spreadsheet; Waterloo *Maple V* (which will also be available in an AmigaDOS version); the *P-Stat* statistical package; and a variety of C, Fortran, BASIC, COBOL, C++, and other language compilers. Also coming soon is the University of Lowell hi-res 8-bit color graphics board, which will make high-speed color XWindows a reality.

One quick note on XWindows: the version included with Amiga UNIX System V Release 4 (v1.1) is monochrome and slow as molasses. A later, faster version is promised down the road with v2.0 of UNIX, and color XWindows on the A2410 University of Lowell graphics card should be faster, too.

## THE BOTTOM LINE

From what we've seen, the A3000UX should prove to be a very competitive and cost-effective UNIX system, expecially once the ULowell board transforms it into a (relatively) inexpensive color graphics UNIX/XWindows workstation. We expect to see lots of these units in professional environments where the Amiga would never even have been considered before.

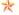

# HYPERBOOK: Hyper Made Easy

yperBook is the first hypermedia product that has really hooked me. It's very easy to learn and to use, and it's one of those all-too-rare programs that can be used productively on many levels. You can have a simple slideshow going in a matter of minutes, or you can spend a few weeks and design your own Amiga control system. If you can dream somthing up, there's probably a way to do it with HyperBook.

## WHAT IT IS

The primary functions of HyperBook are pretty much the same as other multimedia packages; you design interactive screens with buttons that can be clicked to perform different operations, like displaying a graphic or reading a text file. HyperBook starts out with a blank screen and an iconifiable tool strip with gadgets for creating pages, objects (which can be either graphics or text), and lists. The strip also provides tools for manipulating, editing, navigating, and generally mucking around with your creations. The text entry and formatting tools are fast and easy, which is to be expected from the same authors who gave us TransWrite, and the drawing tools are a real surprise. They don't simply create bitmap graphics; they produce structured drawings that can be moved and sized just like text boxes!

## WHAT IT REALLY IS

HyperBook is, obviously, designed around a book-with-pages metaphor, but don't be fooled by mere appearances. The real heart of HyperBook is ARexx, and that's what makes it so powerful. Everyone talks about ARexx and nearly all software these days includes ARexx support. The problem is that ARexx doesn't have a front end; it doesn't have a screen or icons or buttons to push, so most people don't use it. I think HyperBook has the power to change all that. It not only provides a workable interface to ARexx, it makes ARexx easy to use and, above all, accessible.

HyperBook includes a built-in ARexx program editor and an absolute wealth of new

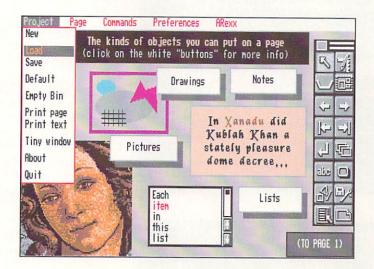

This HyperBook screen shows the tool menu and a selection of objects.

commands to integrate *HyperBook* functions with standard ARexx. One of the examples included with *HB* is an ARexx reference that I've been referring to constantly. If you've been meaning to learn ARexx, this one example is worth *HyperBook*'s \$99.95 price-tag.

## IMPERFECTIONS

HyperBook is powerful, but it isn't perfect. There are some shortcomings that I'd like to see fixed in future revisions. I'd like the option of 32-color pages, even at the sacrifice of hi-res. I'd also like to have better palette control - you can change the colors, but you can't do the usual copy, exchange, or spread. And, while HB will display static images, it won't directly play animations, nor does it directly support sound, thus making it very difficult to sync a soundtrack to your presentation. (You can, of course, incorporate an AmigaDOS or ARexx command to play the animation or sound.)

I see *HyperBook* as a much more personal product than *AmigaVision* and other presentation-oriented software. While it certainly has the power to produce some impressive presentations, it is more ideally suited to sketching out ideas, making freeform notes, and cobbling together the little applications we all find ourselves needing now and then. It is fast enough and intuitive enough that once you get the hang of using it (and that is an extraordinarily easy process), you'll find

yourself using it all the time, for everything from grocery lists to full-blown software applications.

## STAYING POWER

If you've been thinking about diving into the hypermedia pool, you won't find a better springboard than *HyperBook*. It is so well-designed, convenient to use, and downright functional that it will probably take its place right alongside your favorite wordprocessor and drawing program (which, in fact, can be run from a menu within *HyperBook*). And if you come up with some killer application that you just have to share, there are two freely distributable standalone players so you can. Besides the difference in size, one player supports ARexx while the other doesn't.

One of the things I've discovered about software over the years is that there are two basic types: software I use, and software I dabble with. In the space of a week, *Hyper-Book* has become software I use. I can't think of a higher compliment.

HyperBook \$ 99.95

大大大大十

Gold Disk 5155 Spectrum Way, Unit 5, Mississauga, ON, Canada L4W 5A1, 416-602-4000

## PUBLICIDOMAIN

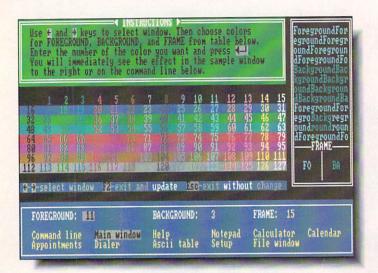

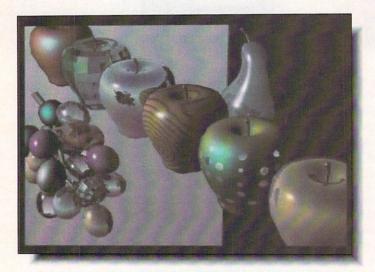

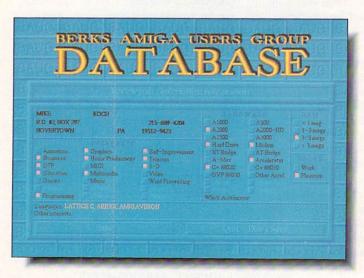

## AMERICAN PEOPLE/LINK

The Amiga Zone and Amiga Zone PRO are American People/Link's Amiga support areas. Each file is listed with its library file number and is tagged either "AZ" or "AZPRO" to indicate in which Zone you'll find it. For information on getting your own People/Link account, call 1-800-524-0100 (voice) or 1-800-826-8855 (modem).

## IBEM.LZH [27146/AZ]

Throw away Commodore's *Transformer* software. *IBeM*, by Mark Tomlinson, of Christchurch, New Zealand, is a slightly crippled but working demo of his shareware product. It's an IBM PC/XT emulator which runs MS/DOS software in monochrome Hercules or CGA color mode. There is no parallel or serial port support or sound yet, but this tiny program is three or four times faster than *Transformer*. *IBeM* needs a 68020 or '030 Amiga and also requires an MS/DOS system disk plus the "messydos.device" (found online as MSH.LZH) *IBeM* even multitasks on its own screen! This demo version only supports one floppy disk or two megs of hard disk space and quits after 15 minutes. Still, it's incredible. (The screenshot shows Borland's *SideKick*'s color setup screen running under *IBeM*).

## **DCTV PICTURES**

If you're a new owner of Digital Creations great DCTV box, log on and SCAN our library for a KEYword of DCTV - we have dozens of DCTV-format pictures online including pinups, ray-traces, and digitized scenes from many sources. You'll be amazed at the quality of these pictures and also learn what kind of results you can expect from feeding different types of output to DCTV's software. (Shown: "Apple".)

## UGDB.LZH [3099/AZPRO]

Here's a user group membership database by Mike Koch of Berks Amiga Group, written in (and requiring) *AmigaVision*. The program provides name, address, phone, personal hardware, and personal interests fields which can be entered, edited, searched and printed. The *AmigaVision* "flow" is not edit-protected so you can customize it for your own group or needs. The screens are very pretty (see screenshot), although being high-res they make the program run on the slow side.

## GOLDENFLEECE.DMS [26920/AZ] HOLYGRAIL.DMS [26921/AZ]

With the demise of Infocom and their time-honored all-text adventure games, Jim MacBrayne of Glasgow, Scotland, set out to fill the void by writing his own, emulating the feel and style of Infocom's best authors. Here are two of his best, now recompiled for American NTSC screens: *The Golden Fleece* and *The Holy Grail*. Rated "advanced", these absorbing adventures are rich and deep; MacBrayne has a done a good job with his language parser, making gameplay a rewarding experience. Support this talented shareware author with your bucks and we may see more of these in the future.

- Harv Laser [CBM\*HARV]

## PUBLICIDOMAIN

## **GEnie**

GEnie is General Electric's commercial online information service. GEnie's \*Starship Amiga\* software library has over 10,000 files available for downloading. For information on signing up for GEnie, call 800-638-9636.

## MODMMASTER.LZH [10527]

Euro-demos and SoundTracker music files are entertaining enough, and the best efforts really show off the Amiga's sound capacity, but they're not quite "real" Amiga software, because they typically take over the machine and hold it hostage. Not any more. Night Vision's Module Master (shown) is a snazzy little multitasking SoundTracker module player with many goodies: CD player-type controls, PAL (for speed compensation) and sound filter switches, sleep mode (to clear the screen some as it plays) and a "scopes" mode which tracks the waveforms passing through each of the Amiga's four voices. Besides SoundTracker files (15 and 31 instrument flavors), MM handles NoiseTracker and Future Composer modules. You'll also need the PowerPacker.library [POWER-PACKER LIB341.LZH 10653] in your LIBS: directory for Module Master to work. And you'll need some music to play. My own favorites are Chicago Song and Little China [CHICAGO.LZH 9283]; Rainy Night [RAINY NT.LZH 9284]; and Up Front Part 3 [UPFRONT.LZH 9430]. Others will enjoy Cycledelic [CY-CLEDELIC.LZH 10473] for its heavy metal punk guitar samplings or Space Egg [RHYTHM.LZH 9910] for its manic drum routines.

## AMIGADUNGEON.LZH [10631]

Zork and other text adventure fans may want to check out Amiga Dungeon. Dungeon is an old MIT-bred mainframe text adventure game ported by Loren J. Rittle from Fortran on an old DEC computer to C and AmigaDOS. Earlier interpretations of Dungeon for smaller computer systems yielded Infocom's popular commercial adventures Zork I, II and III. But the original DEC code and the Amiga port are still freely distributable.

## AMYSHISTORY.LZH [10488]

In *The Story Of Amy The Squirrel* (shown), maestro animateur Eric Schwartz presents a *Deluxe Video*-produced musical slideshow to tell the fanciful tale of his pet cartoon character, Amy, and her work in cartoon history. Showcasing Eric's drawing talents, each frame humorously emulates the drawing style of various studios and eras from early Disney to recent Japanese animation.

## **DANDELIONS.LZH** [10658]

Donald J. Myers' *Dandelions* (shown) shows what is possible with a touch of talent and a little program called *Deluxe Paint III*. Using an animated brush alphabet of his design, this 45-frame animated title sequence will be of particular interest to public access cable systems.

- Don Romero

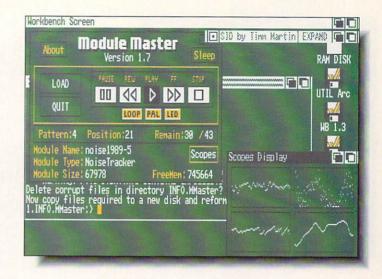

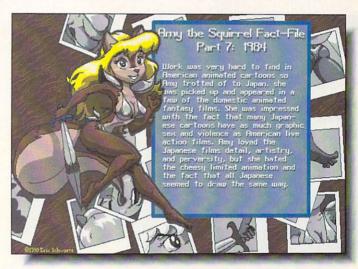

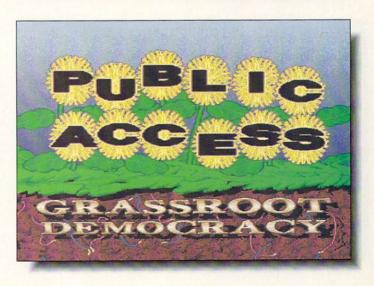

## PUBLICIOMAIN

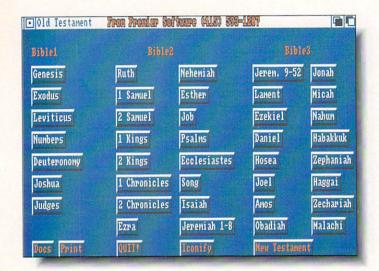

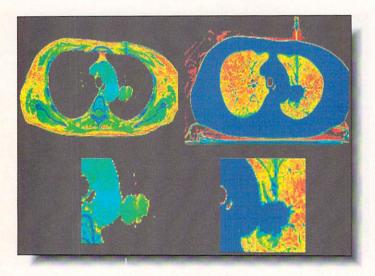

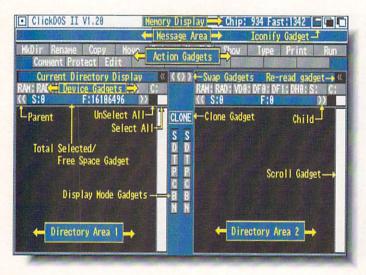

## **DISK COLLECTIONS**

## PREMIER SOFTWARE

I trust we don't have to re-introduce Premier Software to you; they were the subject of my first column for .info. Easily identifiable by their colorful labels, Premier disks are organized by category and easy to use, because wherever possible, programs are designed to operate from the Workbench. Where this isn't possible, complete instructions tell you how to get started.

## **ELECTRIC WORD**

This three disk set contains the Bible program (shown) examined by Don Romero in .info #36, but now includes both the New Testament and the Old Testament. If you are not into downloading over 1.8 megs of compressed data, buying this set is a good option. In addition to the complete Bible, you get Fullview (a great text reader), Textra (an editor) and PPType, a reader/printer which also decrunches PowerPacker text files. PowerPacking is a nice alternative to spreading the Bible over eight disks if you don't have a hard drive. With this combination of tools, you can decrunch, read, edit and print any part of the Bible you desire. Quite an achievement on three disks! Electric Word is a smooth package, and the utilities are a bonus.

## CT SCAN 2

Okay, you frustrated "wannabe" doctors, here's an unusual package. This is a viewer for CAT images, the kind they produce with the million dollar scanners that are used for non-invasive diagnostic techniques. Included with the slightly difficult-to-use program are several black and white scans. They are not IFF files, and are displayed with a high-res interlaced bottom screen and a standard CLI window above. (The false colors shown here are not part of the original images, but I think they make the details more visible.) A zoom mode allows you to magnify part of an image for a closer look. More images are available from the program's author, in case you don't have a CAT scanner of your own.

## **DIRECTORY UTILITIES**

I know, you don't *need* another directory utility. But you should look at *ClickDOS II* (shown), which is a very slick shareware package from Gary Yates, and well worth the \$15 he's asking. I like the gadget which calls up a new CLI from within the program, and the ability to batch select IFF or text files for display. In about five seconds (adjustable) the first marked file will be loaded and displayed, followed by all the others. The timing can be overridden with a keystroke if you see something you like. Also part of this deal is a spooler for printing out those endless docs. Speaking of docs, those with *ClickDOS II* are a model of clarity, better than many commercial ones I've seen. You also get *SID* and *Logg*, the other "best" directory utilities, all on one disk. Buy this immediately!

## **HOW TO ORDER**

Single disks are \$6.00. Five or more, \$5.00 each. Fred Fish Disks, \$2.00 each. Premier catalog disk, \$3.00 (including shipping). Shipping, any size order, \$3.00. Premier Software, P.O. Box 3782, Redwood City, CA 94064, (415) 593-1207 - Jeff Lowenthal

Business • Home • Games • Graphics • Music • MultiMedia • Programming • Sounds • Utilities • Clip Art Thousands of Titles NO MINIMUM Same-Day Shipping/Next-Day and CRANWARE **NEVER A SURCHARGE** Second-Day Air Available on Request COD & Checks Welcome The Best and Most Complete Amiga Public Domain Library Available at the Lowest Price Only \$495 each — and for every 3 you buy — take one FRE Hundreds of subjects. All titles in stock. Only the best professional quality disks are **Best Bets** used. All disks are fully labeled for easy indexing and come with complete documenta-#038-CZED: This is a complete and full-featured midi-package tion — many with source. Dedicated support team and phone line. Personal checks are for use with all Casio CZ synthesizers. Full sound editor, a split editor welcome and we ship upon receipt so you receive your order as soon as possible. Free for CZ-101/1000/230S, a bank loader and memory dump for CZ-1. catalog sent with all orders. User groups and dealer inquiries encouraged. This was a Commercial program and is now shareware #044&45-INTUITRACKER: An outstanding music player that will captivate you for hours with its music quality and CD user interface. You won't believe your ears when you boot this one! Hours-upon **GAMES** #055-ANIMATIONS: ASTEROID FIELD-a large (670K) animation by hours of listening enjoyment including the smash hits She Drives Me #021-BATTLEFORCE: Take control of a two-hundred-foot robot armed Michael Powell of a spaceship racing thru an asteroid field being chased Crazy and Smoke On The Water and many more. These 2 disks of with lasers and missiles as you blast and maneuver your way thru this by unseen foes with several near misses. Seen from a movie-theater view. listening enjoyment are priced at 1 as a special value to you. non-stop action strategy game. Game is over 600k and takes up the one #299-ANIMATIONS: JUGGETTE II-a hilarious animation by Eric Shwartz #049-THE HOLY GRAIL: Since Infocom has gone out of business about an offended female juggler and her "get even" technique. A real must-see. ROADRUNNER-laugh along with the crazy antics of the Coyote the Amiga Community has been at a loss for quality text adventures. #023-GAME HINTS: This is an extended Dungeon Master game hint But look no further! This game has taken up many hours at the office and the Roadrunner. Great graphics on both.

disk with more maps and hints. Spells, item locations, riddle answers, more. Beast II walk-thru from start to finish. Also included are the Ultimate Hint lists 1 & 2 with hundreds of cheats and back doors for all your favorite games. No adventurer should be without this one.

#024-ARCADE 1: Three great arcade-type games. TRICLOPS-use your tank or your three-legged imperial walker in this 3-D world of high tech wars. GRAVITYWARS-precise calculations of angles and velocities are needed in this space war game. WANDERER-collect all the diamonds you can but watch out for land mines!

#028-STRATEGIC: EMPIRE (v2.1)-multiplayer game of politics, war, & economics. This game goes in-depth and can last for months. Has a modem option for remote play.

#029-BOARD & STRATEGY: BULLRUN-choose the Northern Union Army or the Southern Confederate Army and refight this historic battle. CONQUEST-set up colonies and fight interstellar battles to keep your territory or invade others. CLUE-a nicely-done Clue board game.

#135-STARTREK: The new Tobias version from Germany. Commercial quality and highly addicting. 2 disk set priced at 1.

#136-BATMAN: You (as Batman) are out for a late-night spin in the Bat Jet (newly rebuilt) when you notice the streets of Gotham have been overrun by the Joker's men. Activate your twin mini-guns and proceed to wreak havoc. But beware of the Joker. MANIA-a Rambo-type game set in Iraq. Destroy tanks, jets, oil wells, and free the hostages in this non-stop action game. Many more Arcade-type games included.

## **BACKUP UTILITIES**

#10-HARDDRIVE: Everything needed to maintain your hard drive. MR BACKUP, KWIKBACKUP, BACKUPII-great utilities for backing up your data, similar to QuarterBack. DISKSALV-a powerful disk repairer with a well done user interface. LOOKFOR-finds any file on your drive. FILE-MASTER-allows you to manipulate bytes of data, like NewZap but much

#345-BACKUP: XCOPY III and NIB-copies what the others won't. Gets rid of annoying code wheel protection and other protection schemes. Plenty of parameters included.

## **ANIMATIONS**

#052-ANIMATIONS: ANTICBS-see and read what made this author so perturbed at the famed network. CPUSTANDOFF-animation at its best as the Amiga gets the best of the Apple. MACHINE-a maze of inter-linking gears and mechanisms.

#053-ANIMATIONS: CAR-get in on the joke with Allen Hastings classic animation of the speeding sports car and the runaway unicycle, a must see. HBHILL-an excellent animation using the Amiga's "Extra Halfbrite Mode" with music in the background. Interesting pictures also included.

#300-ANIMATIONS: Go along with "Amy the squirrel" in At The Movies by Eric Shwartz. This is a long-running movie about a persistent date who won't take no for an answer. Rated PG-13.

## GRAPHICS

#007-FRACTALS: Explore the world of fractals with these great programs, MANDELMOUNTAINS (v2.0), FASTGRO and FRACGEN.

#067-COVERGIRLS 2: More fashion models from around the world. Disk

#072-COMBAT JETS: A collection of the world's best fighters and bombers

being used today. #080-CARS: Porche, Lotus, Lamborghini, Ferrari, and fourteen other

exotic sports cars are all here in stunning high-res pictures. #088-SPACE: Some excellent shots of our solar system, moon landings,

shuttle flights, and unmanned probes. Great for multimedia applications. #089-SCIFI: Star Wars and Star Trek fans-this disk is packed with your favorites. Point-and-click.

#288-CLIGHT: An extremely easy 3-D RayTracing generator that is both powerful and flexible. Don't spend your \$\$ on anything else until you have tried this one.

## UTILITIES

#001-VIRUS PROTECTION: Protect your files with these Virus Utilities. Berserker, VIRUSX (v4.0), VCHECK, GUARDIAN, XENOZAP, plus more.

#015-DISKUTIL 1: SID-list directories, copy, delete, move, and rename files with a click of a button. View text files and IFFs, hear sounds, compress and decompress Arc files. Allows for custom commands. If you don't have this program, get it and you won't have to mess around with CLI commands ever again. TURBOBACKUP-copies disks in less than 105 seconds. FIXDISK-recover files from defective disk, even unreadable tracks. DISKSPEED-gives accurate results of true disk performances. RAMCOPY-for one-drive users. Allows you to copy disk on one pass. Also on this disk-FASTDISK.

#074-CONVERTERS: GIFTOIFF-converts IBM GIF format pics to Amiga IFF format simply. AMGIF-converts IFFs to GIF. ANIM2IFF-converts animation files back to IFF pictures. MACVIEW-view or convert MacPaint pictures to IFF format. SEARCH-a handy little program that searches an entire disk for IFF picture and sound files. Multiview included.

#076-ANIPOINTERS: A great collection of animated pointers. Replace your old workbench pointer for a new colorful animated one. Dragons, mermaid, fish, crosshair, globe, rainbow, spinning ball, snakes, many more. If you can't find one POINTERANIM allows you to design your own. and contains puzzles that will challenge the die-hard adventurer yet ease in the novice. An excellent addition to your game library.

#047-HUSSAIN: Watch Saddam get his in these humorous animations by Ray Lambert. Also includes a Hi Res picture of the defeated dictator to edit as you wish in your favorite paint program.

## TELECOMMUNICATIONS

#014-BBS's: Set up your own Bulletin Board Service with these well-written programs. TAG, SOFTSPAN, LINKBBS, and PROBBS. A great way to add to your file collection.

#041-TELECOM: PHONEMAN-a War Games-type auto dialer that seeks out other computers by calling a range of numbers that you specify. Logs results to printer, disk, or RAM. SPEECHTERM—a talking terminal program. VAXTERM-terminal program for communicating with VAX computers. SENDMORSE-a Morse Code terminal program. TEKTRONIX-a VT100 graphics emulator.

## **HOME & BUSINESS APPLICATIONS**

#152-HOME APPLICATIONS: GROCERY LIST-great helper prints out a grocery list with item name, location, and price. AUTOGRAF-keep a log of your auto use for tax purposes or just to find out how much it costs to operate it. Prints out many reports with functional graphs. PENNYWISEhelps you keep all your finances in order. FURNISH-an excellent floor planner. Rearrange your furniture, custom design, etc.

## PROGRAMMING

#201-CTUTOR: Covers Game Programming, Sound Implementations,
Device Drivers, Double Buffering, IFF reads and writes, much more. #204-C-COMPILER: Powerful and full-featured C compiler and environ-

ment system by Matthew Dillion. #209-LOGO: POWER LOGO-a programming language based on Lisp

and Logo. It is versatile, highly interactive, organizes programs as collections of procedures, and includes lists of first-class data objects.

## **MUSIC & SOUNDS**

#079-SCORES: This disk is packed with Easy Listening and Folk music to be used on DMCS.

#090-CLASSIC ROCK: DMCS scores of the classics Stairway to Heaven, Smoke on the Water, Riders on the Storm, also some modern rock tunes. Over 35 scores in all,

#094-SONIX: Rock favorites, Rap, more for use on SONIX music player.

#104-SOUNDS: All the great one-liners and various sounds from the Star Trek series. He's dead, Jim, Beam me up, Scotty, etc.

#106-SOUNDS: Monty Python sounds, The Knights Who Say 'Ni,' Wizard of Oz sounds, and many more.

## USA and CANADA Toll Free 1-800-321-0815 7 DAYS A WEEK

## **CRANWARE CLUB**

Join our club and receive over 1 Meg of the newest and best PD delivered right to your door every month. Enjoy 10% off all our products and receive special two-forone deals. You may also custom-order at no extra charge. Only \$39.95 per year.

To order, check boxes for the disks you want and send this order form with your name, address, and phone number along with a check or money order to:

Cranberry Software Distributors, P.O. Box 565, Carver, MA 02355.

Shipping and handling add \$2.50 for orders under 10 (excluding free disks). Canadian orders add \$.50 per disk (U.S. Funds). Blank disk orders add \$3.50 per 100 or fraction. Call (508) 866-2997 for international rates. As a service to you personal checks are not held and we ship on receipt. Massachusetts residents add 5% sales tax.

## **ProDupe 3.5 Disks**

**High-Quality Certified** 100% Error-Free

For Professional or Domestic Use

.49 each any quantity

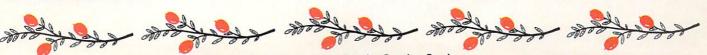

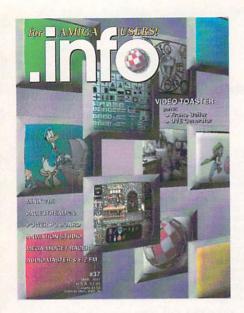

## #2 INFO 64, Winter 1983/84

Guide to C64 products, Koala pad, Flexidraw, UltraBASIC-64, Home Accountant vs. C.P.A.

## #3 INFO 64, Spring 1984

Product Round-up: 1000 product listings for C64, Superbase 64, Commodore LOGO, C64 Forth, Model Diet, Computer Mechanic.

## #6 INFO 64 Spring 1985

Color Gallery! C64 hard drives, Intro to Assembly Language, COMAL 2.01, The Print Shop, Whither C/PM.

## #10 INFO May/June 1986

Monitor Roundup! C64 wordprocessors, Multiplan for C64/C128, Amiga BASIC, Tips & hints.

## #11 INFO Aug/Sept 1986

Product Roundup issue: over 1500 hardware and software listings for C64, C128 and Amiga.

## #12 INFO Nov/Dec 1986

Graphics report: C64/128 and Amiga painting, CAD, drafting, video animation, tools and utilities. Idea-processors, 8 bit business software.

## #13 INFO Jan/Feb 1987

Games issue: C64/C128 and Amiga games. 8-Bit business and application software (part I), Telecommunication networking, Amiga Music.

## #14 INFO Spring/Summer 1987

Product Roundup issue: over 2000 hardware and software listings for C64, C128 and Amiga. First look at the A500 & A2000 systems.

## #15 INFO July/Aug 1987

1st Annual C.H.U.M.P. Magazine! Commodore & Amiga Survival Guide, Anne Westfall interview, TDI Modula 2, Supra Hard Drive.

## #16 INFO Sept/Oct 1987

Graphics Renaissance! GEOS Update, C128 BA-SIC compilers, Microtroll, Fontmaster, Amiga 500, Sidecar, Genlock, Multi-tasking.

## #17 INFO Nov/Dec 1987

ANNUAL GAMES ISSUE! GEOS Update, 16/32 bit comparison, C128 ROM upgrades, B.E.S.T. Accounting, Word Writer 3, DIGA!

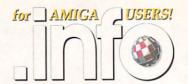

# BACK ISSUES

## \$5.50 EACH! \$6.50 Outside the USA.

## #18 INFO Jan/Feb 1988

Desktop Publishing & wordprocessors (part I), Virus diagnosed, Geos Update, C64 Power Cartridges, C128 Superpak II.

## #19 INFO Mar/Apr 1988

Desktop Publishing & wordprocessors (part 2), Leo Schwab interview, GEOS Update, ICT hard drive, Digital SuperPak2, Thoughtform.

## #20 INFO May/Jun 1988

Desktop Video: Titlers, genlocks, converters, C64 slide show programs, GeoStuff, AmigaDos 1.2 Bugs, Joel Hagen tutorial.

## #21 INFO Jul/Aug 1988

Second Annual C.H.U.M.P. Magazine! Jay Miner interview, Easing The Upgrade Path, GeoStuff, Virus prevention, Over 40 8 & 16 bit reviews.

## #22 INFO Sep/Oct 1988

Digitizing, Mac VS. Amiga, GeoStuff, Over 50 reviews for C64, C128, and Amiga computers, IN-FOmania Game Tips! BRYCE debut!

## #23 INFO Nov/Dec 1988

ANNUAL GAMES ISSUE!! INFO Mania Game Tips, New Products, News & Views,

## #24 INFO Jan/Feb 1989

Amiga 3D Graphics Round Up, Reichart Von Wolfsheild interview, GeoStuff, SuperBase Pro, Spectrascan, Sky Travel.

## #25 INFO Mar/Apr 1989

Amiga Animation Round Up, Rodney Chang interview, C128 T.H.I.S., GeoCalc 128, Dr. Term Pro, AC/BASIC, Microfiche Filer Plus.

## #26 INFO May/June 1989

Paint Program Round Up, Loren Lovhaug interview, Removable Mass Storage, 1581 Toolkit, MicroLawyer, WillMaker, Pen Pal.

## #27 INFO Jul/Aug 1989

3rd Annual C.H.U.M.P. Magazine! Dale Luck interview, Sound & Music, Fractals, GeoProgrammer, Silentwriter LC890, Transcript.

## #28 INFO Sept/Oct 1989

Video Boot Camp! High-End Amiga Expansion, Gail Wellington interview, 3D options, Home Town, Viking I, A-Max, Anti-Virus, V.I.P.

## #29 INFO Nov/Dec 1989

Annual Games Issue! Chris Crawford interview, SFX Sound Expander, The Write Stuff 128, Toshiba ExpressWriter 301, RawCopy, Mac-2-Dos,

## #30 INFO Jan/Feb 1990

Amiga DeskTop Publishing Tools, LOGO, A590 Hard Drive, Dual Serial Board, Abacus Books, Twin Cities 128 book.

## #31 INFO July 1990

Amiga 3000, AmigaVision, AmigaDOS 2.0, R.J. Mical interview, Ray-Tracing, TV\*Text Pro, CanDo, CrossDOS, FractalPro, ScanLab 100.

## #32 .info September 1990

First issue of monthly All-Amiga .info! Turbo Silver brush mapping, Laurence Gartel interview, Page Stream 1.8, Power PC Board, introducing CDTV, all new .info Technical Support section by Sullivan and Zamara.

## #33 .info October 1990

Fractal Frontiers, Inside AmigaVision, Peggy Herrington's new Music & Sound column, Pro Video Post, The Art Department, Archivers.

## #34 .info November 1990

The Video Toaster Cometh! George Christensen interview, ProWrite 3.0, Synthia II, Saxon Publisher, Pro Draw 2.0, Hard Disk Management, Forms in Flight.

## #35 .info Dec 90/Jan 91

Annual Games Issue! The year's top 25 games, Exclusive - Amiga Unix, Battletech Center, Elan Performer, GVP Impact Series II SCSI RAM Controller.

## #36 .info February 1991

Image Wrapping, The Amiga in Europe, Victor Osaka interview, World's first Video Toaster Show, Renderman, A-Max II.

## #37 .info March 1991

Ellison Horne profile, Video Toaster part 2, MINIX 1.5, Pagestream 2.0, Power PC Board, Animation Studio, AudioMaster III & E-Z FM.

## #38 .info April 1991

Amiga Networks, Draw4D, Auto-Script, J. Hopkins profile, Video Toaster part 3, WOC, CES, UNIX shows, MacroPaint, Big Belly RAM.

Use the tear-out order card or charge by phone with your VISA or MASTER CARD (319) 338-0703

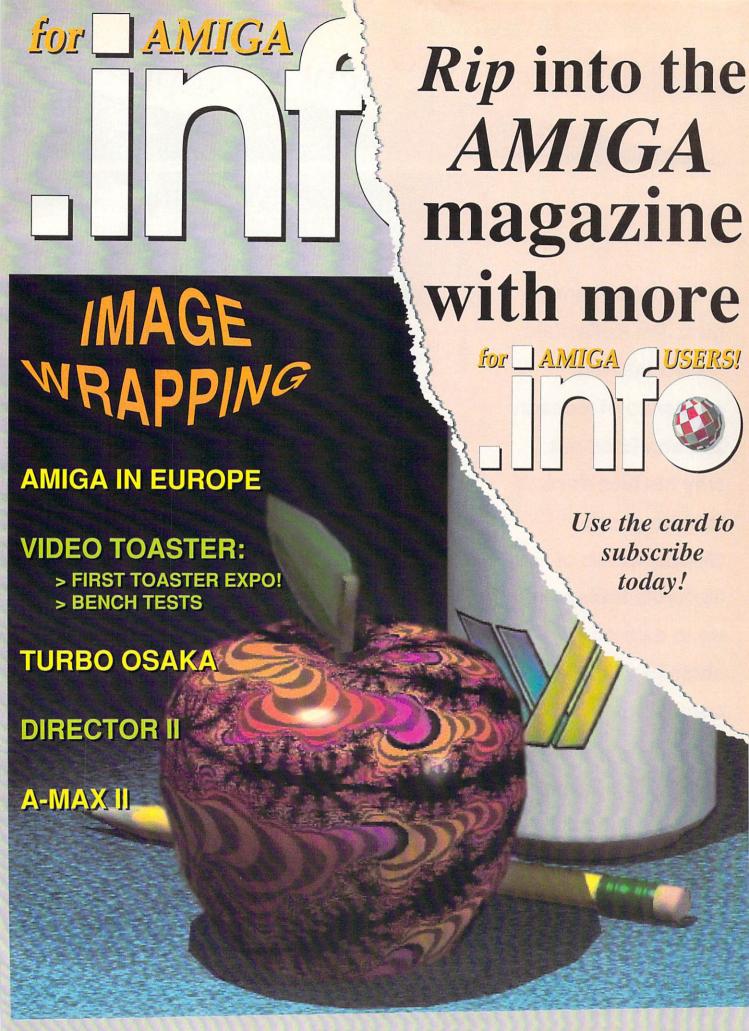

## infotechnical support

## In this issue: Amiga guru Jim Butterfield delves into the mysteries of icons in 2.0, and finds out why his face doesn't look so good; Skipper Smith of Motorola brings us up to date on RAM chips in all their confusing incarnations; and .its editor Chris Zamara teaches us how to write a program in... AmigaDOS?!?

## IN SEARCH OF ICONS: AN EXPLORATION

Make your icons look right under Workbench 2.0 by Jim Butterfield

his is a tale of discovery. I want to take you along as I retrace a little exploration I did recently into several areas of the Amiga's workings, particularly the makeup of '.info' files, bitplanes, and colors. You may enjoy some of the technical elements that are found along the way.

I should caution you, however, that the answer I was seeking was staring me in the face - so to speak. Those of you who like to "skip to the back of the book" to see how things turn out are invited to do so. (Perhaps you should read the problem first, though). Others are invited to follow along on the technical trip.

## The Problem

In making the transition from Workbench 1.3 to 2.0, I noticed that some Workbench icons - the more 'artistic' ones - lost their good looks. In particular, my vanity was wounded: a disk icon showing my classic features, drawn some time ago by Betty Clay, was transformed into a 2.0 mudpack nightmare. A peek at Figure 3A will illustrate the problem.

Workbench 1.3 comes with a number of tools to help you fix up the appearance of icons you don't like. In the Tools drawer, you'll find IconEd, which will allow you to draw or touch up an icon. The same drawer contains IconMerge, which will split apart or merge two images into a single icon. In theory, you could use IconEd to change the icon's pixels as desired.

But IconEd isn't a practical way to do the job. In working with only four colors (more precisely, three colors and a background), I soon got lost trying to remember which pixel was what color. Even if I could keep track of them, the work of chopping each pixel, one at a time, would be horrendous. Sounds like a job for a computer.

By the way, you could use Preferences to change the working colors of the screen. But that's a temporary fix, not a solution. If you have DOS 2.0, you want your computer screen to look like DOS 2.0 and your icons to blend in.

## **First Diggings**

The icon pictures are stored in a file whose name ends with the characters '.info'. The right type of file will also contain the value E310 hexadecimal in the first two bytes. That identifies a 'Workbench object' file, and that's where we must look for our pictures.

Chapter 30 of the ROM Kernel Manual -Libraries & Devices gives some information on this kind of file. Regrettably, it's not a holistic view of the file's structure; instead, it gives 'snapshots' of various pieces of this file.

Here's why: the file is not a unified structure. Instead, it's a collection of bits and pieces, one behind the other. Figure 1 will give you the idea: the file contains various chunks, some of which may or may not be there.

I was first tempted to try using a call to the Icon library, *GetDiskObject*. This would bring in the file so that I could play with the pixel colors; then, I would use *PutDiskObject* to store the revision. That would be a valid approach. But I looked elsewhere, since it seemed 'messy'.

Here's the difficulty: function *GetDiskObject* takes the various parts of the file and scatters them around in memory. The file doesn't stay in one piece after it's loaded. That's still workable: you can follow pointers to find the bit you want.

For my purposes, that seemed unnecessarily complex. All I really wanted to do was to

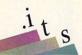

Figure 1. A "DiskObject" .info file contains a collection of structures: not all of them are always there.

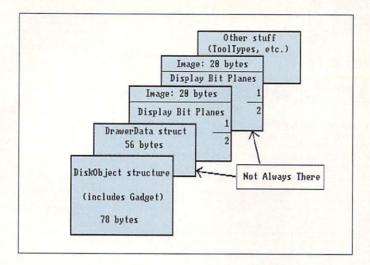

chop up a few pixels within the file. It seemed to me that I might better treat the file as a unit, reading it in myself, doing the work, and putting it back.

## File Fiddling

Reading a file is no problem. Finding the part of the file containing the display bitplanes takes a little thought. It's mostly a question of finding the variable bits. Is there a drawer structure or not? How big is the display bitplane, anyway? Is there a second image or not?

The existence of a DrawerData structure within the file may be deduced in either of two ways. If the 'Disk Object Type' is Disk, Drawer, or Garbage, a drawer will be present. Or: within the DiskObject structure there is a pointer to the DrawerData structure. The address held by this pointer won't be valid during the time the file is on disk. of course; but if it's non-zero, there's a drawer involved.

To find out if there's a second image, we must check the Flags field in the Gadget structure that's part of the DiskObject. If you find a highlight mode of GADGHIMAGE (value 2), you have two images; otherwise you have only one.

Finally, the size of the display bitplane. In the Image structure, we find values for the width, height, and depth of the image. Width: pixels are packed one per bit. In theory, we may divide by 8, rounding up, to get the number of bytes to a graphic line. In practice, we must divide by 16, rounding up, to get the number of words per line. Multiply that by the number of lines ('height'), and you'll get the number of words in a display bitplane. Double the value to get the byte count.

We may assume that 'depth' will have a value of 2 for conventional 1.3 icons; that means that the image will have two bitplanes, each of the size we have just calculated. The bitplanes are neatly stacked one behind the other.

Now we have found the location of the two bitplanes, we're ready to play with the pixels. If we have two images, we'll do the job twice, of course.

## Pixel Plunking

If you have looked at the innards of IFF files, you may have found pixels stored in a 'compressed' mode. That's not the case here: the pixels are stored in their final screendriving form. We can go to work on them directly.

We must now face up to the main question. We have found the two display bitplanes; what do we want to do with them?

First, let's look at how the two bitplanes work together to produce selected colors. Figure 2 illustrates the mechanism.

Each bit of a display bitplane matches a specific point (pixel) of the screen. If you have two bitplanes, the two bits of a specific position, one from each display bitplane, work together to specify a color for the screen pixel.

Suppose both bits are zero: we write them so as to make the binary number 00, zero, and color zero is selected for that spot. Color zero is the background ("see-through") color. Or the bits might come together so as to make: binary 01, color 1; binary 10, color 2; or binary 11, color 3. In this last case, both corresponding bits are on.

Our objective is to change the colors. Somehow, we must meddle with the two bitplanes so that each color may be replaced by another. Let's look at the colors on the two systems:

Color: WB 1.3: (Blue) White Black Orange DOS 2.0: (Grev) Black White Steel

As a first step, I decided that color 0 should stay as color 0. In fact, color zero is transparent; where it occurs, you 'see through' to whatever is behind the icon. The blue and grey colors mentioned above are the normal screen background colors for 1.3 or 2.0 systems.

So my task, as I perceived it, was to find a swap arrangement for colors 1, 2, and 3 that would make the icons look acceptable. Almost any combination can be achieved by moving the bits and perhaps using the EOR (exclusive OR) logical function. I did a lot of experimenting and finally arrived at the conclusion that should have been obvious in

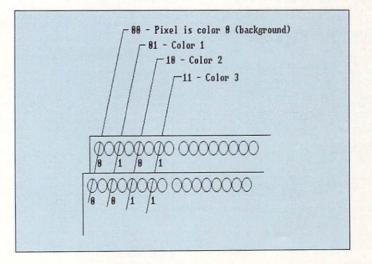

Figure 2. Two display bit planes work together to produce one of four colors for each pixel. Colors are numbered 0 to 3 (binary 00 to 11); color 0 is "background" or transparent.

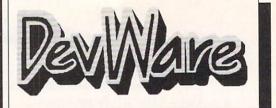

\$5.95 ea 1-9 Disks

\$4.95\* ea 10-24Disks

\$3.95\* ea 25+ Disks

\* Anti-Virus Free on all orders with 15 or more disks!

## Public Domain Library

We are the Offical Public Domain Library of Antic Amiga Plus, we have been the Offical PD library of Amiga World. Find out why these magazines choose us! Each of our disks are jam packed with only the best programs. The first two letters on each disk indicate the orientation of the disk; DD# intermediate to advanced - often contains source, WB# general interest - most programs can be run from the workbench, and FD# games and entertainment. Order our disk based catalog and receive a coupon for a complimentary volume with your next purchase. We always use only SONY disks!

## Featured Disk

DD79abcd: Amiga C Programming Tutorial - This is the most comprehensive C language, Amiga orientated set of tutorials available. Includes full working examples, active code and an incredible set of lessons. Included are source code and an incredible set of lessons. Included are full discussions and examples of mostAmiga programming topics. Four disk set, counts as three.

## **New Disks**

FD55:Puzzles - Contains TripleYatz, a multiplayer, multigame yatzee clone. Also BoomSquad, an .info best of PD Pick (#39,pg 45), Adventure, Logic, and Mosaic; four very good

strategy games.

FD56: Arcade - Includes SpaceWar, an .info "Best of PD" pick

strategy games.

FD56: Arcade - Includes SpaceWar, an .info "Best of PD" pick (#39, pg 45), HueyRaid a well done helicopter arcade game, and Game - a "GameBoy" emulator with a version of Tetris.

WB87: New Testament - Contains the entire text of the New Testament in a well thought out user interface. Imb suggested.

WB88abc: The Complete Bible - A three disk set, with the entire text of the New Testament and Torah (Old Testament) includes wb87. Imb suggested.

WB89:Education- Fish, not your everyday electric eel, but a fun to experiment with simulated fish aquarium. Also contains a well done math quizzer, history, religion, geography and more.

WB90: Rippers, Strippers and Beats - For the Amiga music enthusiast, this disk contains many programs designed strip music from your favorite games and programs. Music can then be played with your favorite PD Music program. Also contains Drums, a very nice drum machine. This disk does require moderate knowledge of the CLI.

WB91:AV Educational - Flags of Europe, beautifully presents all of the flags of Europe along with maps and geographic statistics of the countries. Requires AV.

## Other Great Disks!

FD5: Tactical Games - BullRun - a Civil war battle game, Metro - you play the role of a city planner. Build wisely and your system will be a success, but poor planning will lead to disaster

system will be á success, but póor planning will lead fo disáster and financial ruin. Very very habit forming.

FD6: GAMES! - This disk is chock full of games including; Checkers, Clue, Gold - A new slide the pieces puzzle, Jeopard - An enhanced version of Risk, RushHour - Surprisingly addicting, and SpaceWar - Best described as a cross between Combat-Tanks and asteroids.

FD7: PACMAN - This disk contains several pacman type games including; PacMan87, MazMan and Zonix.

FD9: Moria -. This has great graphic controls, multiple spells, similar to Larn and Hack. Play time several weeks!

FD10: HackLite - A dungeon adventure game. Considered a

FD10: HackLite - A dungeon adventure game. Considered a must-have classic. This is the second release of this game on the Amiga. Great Amiga graphic interface. Play time several

FD11: Las Vegas and Card Games - Las Vegas Craps - The best Las Vegas Craps simulation every written for any computer. Contains extensive HELP features, Also

computer. Contains extensive HELF reatures, Also Thirty-One, VideoPoker and more.

FD12A,FD12B: Star Trek, The Game - This is by far the best Star Trek game ever written for any computer. It features mouse control, good graphics, digitized sound effects and great gameplay. Counts as 2 disks. Req. 1Mb and two drives (or hd).

FD13: Board Games - contains multiplayer Monopoly,

Dominoes, Paranoids, and others. FD14: Dungeon Master Hints and Arcade Games maps, spells, item location, and hints and more, also on this disk, Hball - an arkanoid/breakout type game, Trix - a Qix type

FD17: Educational Games - This disk includes several games

for the younger members including geography, math, science, and word games, also includes Wheel of Fortune.

FD20: Tactical Games - MechForce(3.72); A game that simulates combat between two or more giant, robot-like machines. Simple words can't begin to give you the feel of piloting a 30 - 40 foot tall, fire breathing, earth shaking colossus that phase your every whim. that obeys your every whim.

that obeys your every whim.

FD26:Arcade Games - Marble\_slide, this is a truly commercial quality game. Similar to a Lucas game named PipeDreams, excellent playability and entertainment, Mutants, a small version of the arcade game of the same name, also SuperBreakout a pong/arkanoids type game.

FD27: Arcade Games - This disk is loaded with some great

games. Includes, Raceorama a great racing car game with ten different courses, MiniBlast a helicopter gunship type clone, Shark in the same class as froger, and SBreakout the original breakout with more.

breakout with more.

FD29: Shoot'em up's - WWII - you're the pilot of a WWII plane flying through enemy territory, you've just been spotted, good luck on you mission, SpKiller - try and penetrate enemy lines with this game, and Retaliator - another great game.

FD31: Games! - Air Traffic Control - a good ATC simulation game, Black Jack Lab - a full featured set of card games, ChessTel - play chess with your friend in distant and remote places with this game and a modem, labyrnth - a well done text adventure game (like an infocom game), and MouseTrap - a 3d

maze game. FD32:Flight Simulator - Includes an instrument flight simulator

FD33: Arcade Games - Ffreddy a mario brothers type of game, Gerbils a target practice game, PipeLine a German interpretation of Pipe Dreams, Tron a light cycles version, and wetroids a wonderful version of asteroids with a hilarious twist. FD34: Games - Includes WellTrix a derivative of the addictive game of tetris, and new version of BackGammon. Also included are several new "Schwabie type Hacks".

are several new "scriwable type Hacks".

FD35 Omega (v 1.3) - A new outstanding dungeon and outdoors adventure game in a similar vein as hack, rouge, and moria. This version is considerably faster and better that all previous versions. Play time several weeks or months.

FD37a & b:Tactical Games - Empire (2.2w) This great game comes highly recommended. With a full-featured graphic front

FD38:Games - Cribbage Master - A great cribbage game and tutor, Spades - a well done card came, ChineseCheckers - A computer version of this classic, Puzz - a slide piece puzzle

computer version of this classic, Puzz - a slide piece puzzle game and construction set. FD39a & b:Tobias Star Trek - This is a new, completely different version of Star Trek than that found on FD12. This one was created by the German author Tobias. Now with English instructions. Very Excellent!!! Counts as two disks. Requires 512k memory, a 500, 2000 or Pal. FD40:Arcade - MiddleEast - a timely arcade game of death and destruction set in Iraq, BackToTheFutureII - a very playable demo version of this soon to be released commercial oame. City - a missile command clone.

playable demo version of this soon to be released commercial game, City - a missile command clone.

FD41:Games - Includes Capital Gains - a stock market game, Ball a Arknoids type of clone with many great twists, and Desert Shield - a search and destroy conquer theme.

FD42:Games - Includes SpaceWar3 - a remake of this original Amiga classic, Trippin - a fascinating board game of intrigue, strategy, and player manipulation, Dominion - an engrossing strategy game of galactic war and conquest, Frog - a frogger type clone, and Mines - a very good strategy board game.

FD44: Game - Mechfight is an out of this world role-playing adventure comparable to hack and moria. The setting, interplanetary colonies and space stations. In your quest to

interplanetary colonies and space stations. In your quest to explore the world, take time out to liberate bad guys of their most valuable possessions, engage in a mortal combat or two against robots and alien life forms, pick up a new amiga 9000.

against robots and alien life forms, pick up a new amiga suou.

Most of all, don't forget to stay alive...

FD45: Arcade - Three good shoot'em ups. Batman - save the city from the Joker, DriveWar - gangsters are moving in on your territory, stop them at all costs, Web - a spidery, buggy affair of eat or be eaten.

FD47: Arcade Games - Contains DownHill - a demanding computer slalom ski game, MicroPac - a Workbench mini-pacman game, CrackOut - a break out clone, Jet - a superb aerial dogfight game, AmegaRace - an interesting asteroids type of game, and WindyDay - a unique arcade

FD49:Chaos Cheats - This disk contains an everything you wanted to know about cheat set for Chaos Strikes Back, including full maps, spells, object locations, super characters

FD50: Submarine Game - Sealance, one and a half years in

FD50: Submarine Game - Sealance, one and a half years in the making, this is an outstanding submarine tactical game. Commercial quality, highly recommended.
FD51: Games - DesertStorm a fast action arcade game, Amigatraion a well done concentration game, Chute a parachute jumping game, Running a dungeon adventure game similar to Wanderer, and Solix a solitary card game.
FD52: Classics Games - PetersQuest a well done Mario brothers type of game, Jymbc a two player missile command clone, and Vstank a tank commander game.
FD53: Great Arcade - On this disk is a wonderful implementation of the ever popular classic arcade game Defender. Also contain Air Race a WWII Ilying ace arcade

game, and Psycoblast new creation idea game.
FD54: FoodFight - Contains Galactic FoodFight, a wacky spaced out arcade game loaded with shooting ketchup, and hamburger eating monsters, and flying pizzas.
WB2: General Interest - contains, Galaxy a program that represents the collision of two galaxies, Larn - an adventure/action game similar in concept to rogue or hack, but with a much different feel. Try it, you'll like it!, StarChart-a program that lets you display and identify about 600 stars, galaxies and nebulae visible in the Northern hemisphere.
WB4:Telecommumnication - This disk contains several excellent pd communication programs designed to get you on line quickly and easily, Access (1.42) - A very nice ANSI term program based on Comm (1.34). Last version of one of the best public domain communications programs ever made on the Amiga, Handshake (2.12a). Handshake is a Full featured VT52/100/102/220
WB5 - Fonts #1- Several fonts (35) for the Amiga, also included are five PageStream fonts, and ShowFont - a font display program.
WB6: Video Fonts #2 - ShowFont(4.0) This program allows

display program.

WB6: Video Fonts #2 - ShowFont(4.0) This program allows you to quickly and painlessly view all 256 characters in a typical font. Large AmigaDos system fonts (many up to 56pts).

WB7: Clip Art - This disk is loaded with black and white clip art. Art includes, trees, watches, tools, US and State maps, and more

WB9:Icons - Truly a multitude of various types and kinds. Also includes IconMiester, IconLab, and others great utilities

to help generate icons.

WB10:Virus Killers - The latest and best VirusX(4.0),
Kv(2.1), and ZeroVirus(1.3),

WB11: Business - Clerk(4.0), finally a full featured business

accounting PD program for the small to medium company. Includes receivables, payables, end of month and much

much more. mucn more. WB12: Disk Utilities - This great disk is loaded with wonderful utilities for everything including making disk labels, disk cataloging, disk optimizing, disk and file recovery archive and organizing, and all sorts of file manipulation. A real must

WB13: Printer Drivers and Generator - over 70 different drivers, and if these don't do it, with PrtDrvGen you can make

WB14: Video- on this disk are several utilities for the video enthusiast. We have included multiple slates, video titling, Bars and Tone, Gray Scale, Screen fades and swipes, Interlace toggles, and SMPTE Calculators. Also on this disk is

a full featured video cataloging program.

WB15: Business - This disk contains a spreadsheet, a database, a project/time management program and financial analysis (stocks)

analysis (stocks).

WB16: Business - This disk contains an inventory manager, a loan analysis program, a great calendar/scheduler, a rolodex program, and pennywise a good "Cash Book" accounting for home or office.

WB191: Ward Tay Progessors - This disk contains the best

accounting for home or office. WB18: Word/Text Processors - This disk contains the best editors. Includes, TextPlus (v2.2e) a full featured word processor, Dme(v1.35) a great programmers editor with strong macro features, TexED(v2.8) an enhanced Emacs type

editor, and a spell checker.

WB20: General Interest - DiskSalv V1.42 a disk recovery program for all Amiga file systems, FixDisk V1.0 another file recovery program with features DiskSalv doesn't have, 3DLookt gives a 3D appearance to your WorkBench, Clean V1.01 a program to de-fragment memory, Tracer - trace any

part of an image.

WB22: Fonts #3 - Several more great fonts. These, like the other font disks work great with Dpaint and WYSIWYG word

processors.

WB23: Graphics and Plotting - Plot (20b) a three dimensional mathematical function plotter. Can plot any user dimensional mathematical function plotter. Can plot any user defined function, BezSurf2 - produce awesome pictures of objects one could turn on a lathe. Can also map iff image files onto any surface that it can draw. Now compatible with most 3D packages, and VScreen - makes a virtual screen anywhere, great for DTP.

WB24:Animation and Paint - On this disk, DA a complete comparerial quality cell protected animation package. Maria

W824:Animation and Paint - On this disk, DA a complete commercial quality cell orientated animation package. Movie an "ANIM" player for standard animation. QuickFlix an IFF slide show and cell animation program. Also on this disk are two PD paint programs of good quality.
W825:Educational - On this disk are two programs that can generate maps of differing types, World Data Base uses the CIA's data base to generate detailed maps of any entered user global coordinates. Also Paradox a great demonstration of Albert Einstein General Theory of Relativity.
W826: Disk Utilities #2 - MrBackup, KwickBackup - two well done utilities to help with harddisk and floppy disk backups, FileMast - a binary file editor, Labelprinter - Disk label printer with very powerful features.
W827: Nagel - 26 Patrick Nagel pictures of beautiful women.

WB27: Nagel - 26 Patrick Nagel pictures of beautiful women. WB29: Graphics and Sound - This disk has several different

Mandelbrot type programs for generating stunning graphics. Includes, MandelMountains - a realistic terrain generator, Fracgen - generated recursive fractals from user input, Mandelbrot and Tmandel - two fast mandelbrot generators, also Mostra - the best IFF display program to date, will display ALL IFF's including Dynamic HAM, and Sound - a great IFF sound player, will play anything. Try this disk, you'll leve all the sound player. WB33:Circuit Board Design - several terrific routines for the

electronic enthusiast, including PCBtool - a circuit board design tool, LogicLab - circuit logic tester, and Mcad (1.26) a well done new release of this PD CAD program, now comes with predrawn common circuit components for insertion into

WB34: Utilities - Several well done utilities, some will require wB34. Utilities - Several well done utilities, some will require moderate knowledge of a CLI or Shell for setup, Chatter Box - this one will play any user defined sound after any event (ie. disk insert, mouse click, disk removal...), . Artm - The Amiga real time monitor, gives you full control of the Amiga OS, very powerful program, Helper - help program to make learning the CLI easier, and more! WB35: 3d Graphics - This disk contains several neat programs to use with your 3d modeling/raytracing programs 3dFonts - Full vector font set for use with 3d programs, FontMaker - make 3d fonts from any system font, Make3DShape - create 3d shapes from any image, DumptoIFF - create 3d animations preserves pallet, and World3d - a demo program of a front end for use with DKBRender

World3d - a demo program of a front end for use with MKBRender.

WB36: Graphics - On this disk are several programs to create stunning graphical images including, MPath - creates swirling galaxy images, Roses - produce an unlimited number of variations of images that a symmetrically similar to a rose, SimGen - display those spectacular images as part of your workbenck screen, and RayShade - a very good raytracing program, create your own beautiful 3d graphics.

Wb37: Educational - Educational games and puzzles that cover math, geography, spelling, and books, Ages 6 - 15 WB38: Plotting and Graphics - Plotxy is the most powerful full featured plotting package. Used by many colleges and universities. A welcome addition to our library! Highly recommended. Plans - a incredibly well done Computer Aided Orafting program, very full featured. Tesselator - a program that helps generates fantastic looking, recursive M.C. Ecsher type pictures.

type pictures. WB39: Music - Intuitracker is a German offering of an exquisitely well done program that allows you to play music on your Amiga with CD like controls. Lets you strip out music from your favorite games or others and include them in your

WB40: Music - "CD on a disk", 90 minutes of modern music

WB40: Music - "CD on a disk", 90 minutes of modern music on this well presented collection.
WB41: Music - MED an incredibly well done, full featured music editor. Create your own stunning music directly on your the Amiga. Similar to SoundTracker but better. Very powerful easy to use program.
WB43:Business - This disk contains AnalytiCalc - probably the most powerful spreadsheet program on the Amiga. A full featured spreadsheet with many features expected in a commercial package. Requires 1.2 MB of memory!
WB46:Clip Art - HighRes clip art with the following motifs - embellishments (borders, dodads,...), people, and

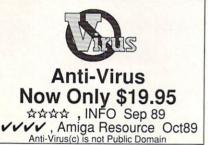

transportation.

WB48: Clip Art - HighRes clip art with the following motifs - Holidays, music, medical, and misc.

WB49abc:Animation Sampler - On this three disk sampler set (counts as two disks) are some of the best animations that have been created over the last three years. Several examples of "Movie" type animations some with spectacular raytraced reality (coolroby, watch, spigot and egg). Also several european style or "Demo" animation with incredible graphics and outstanding electronic music (akrilight, copersine, doc, dps2010, impact, and logodemo). These truly show off the creative edge of an Amiga!

WB50: Animation - Seven of the best european style animations or "Demos", including - scientific 451, subway (a U.S. entrant, also our favorite), sunride, thrstdemo, tnight, waves, and woow.

WB51: Animation- On this disk are two excellent movie style

WB51: Animation- On this disk are two excellent movie style

waves, and woow.

WB51: Animation- On this disk are two excellent movie style animations including ShipRotation - a futuristic space ship orbiting a surrealistic world (one of the best), and RV-3 - a dpaintlli anim of a rather wacked out airplane.

WB53:Graphics- The disk contains C-light - The easiest to use raytracing we have seen to date. This one started out life as a full featured commercial product similar to Sculpt3d. Raytracing programs can generate stunning, realistically shaded objects. Also, sMovie - a full featured video text titler similar to ProVideo, Broadcast Titler. Great video scrolling, wipes, special effects, and more...

WB54:Printing - This disk contains several routines to help with the chore of printing, Includes Gothic - Finally a Banner printer for the PDI PrintStudio - a well implemented all-purpose printer-utility with a very comfortable graphic interface and many advanced features, Lila - with ease, print ASCII files to a PostScript printer, and many more.

WB55:Application - XCopyIII - a full featured disk copier, make backups of write protected disks. RoadRoute - find the quickest route from one city to another, highway description included, Diary - a diary program like "Dougy Howard M.D", Cal - a calendar program, Magman - a database tailored to maintain records on articles and publications.

WB57:Animation - This disk has several "Demo" style animations, Including, Blitter, Lolly, Sun5, vertigo, vortex, and

animations, Including, Blitter, Lolly, Sun5, vertigo, vortex, and

xenmorph.

WB59:Business - contains a great, very full featured stock market technical analysis and tracking program, also an appointment calendar, and more.

WB61:Intermediate Utilities - Includes programs to help to drastically decrease flicker in interlace and hi-res modes (antiflick), an Atari-st emulator, an eprom programmer, turn your amiga into an eight channel digital data analyzer or ocilloscope, and more.

WB62:Midi Utilities - Several useful midi utilities including, programs to transfer to and from several music programs to midi, a midi sysex handler, a midi recorder with timebase, display midi info, file sequence player, and a few scores.

WB63:Disk Utilities #3 - Several highly recommended programs to aid in removing duplicate files from your hard drive, performing file backups, Binary editing, fast formatting, file recovery, disk track recovery, and forced DISK VALIDATION of corrupt disks.

WB66:Icons #2- Lot's of neat icons. Also, several wonderful programs that to let you create your own icons, modify and manipulate icons and info structures.

WB68:Music Utilities - several good utilities for the Amiga music enthusiast. Includes, Noisetracker - a great music creation program, Sonix2MOD - converts sonix to .mod files which then can be used by noisetracker, soundtraker, and MED, SpeakerSim - a speaker design tool demo, Wondersound is an additive harmonic instrument design tool with a separate envelope design window and 16 relative harmonic strength and phase angle controls.

WB69: Music - This disk has over 90 minutes of classical and modern electronic music for you Amiga.

WB70:Desk Top Pub - Atcp - transfer Macintosh screen fonts, and PPage .metric files. With this program open door to the libraries of Adobe and PostScript type!, Calendar - month templates in PS form, Post - a full featured post script file display and print utility.

WB71:C64 Emulation - The A64 Package is a complete. verv

display and print utility.

WB71:C64 Emulation - The A64 Package is a complete, very

grammar checker.

WB78: AV - On this disk are two Amiga Vision programs
(bubbler, sync) written by Lou Wallace, chief technical editor of
Amiga World. These programs are marvelous examples of
how too's with AV.

WB79: Home & Business Accounting - Includes Ckbacct - the most complete checkbook accounting program going, LCDCalc - this well done calculator has a very large display and operates from the keyboard or mouse, Mileage master -

and operates from the keyboard or mouse, Mileage master-monitor your automobile mileage with this mileage log, Grammar - a grammar checker, and Worldtime - find out what time it is in up to 50 global cities.

WB80:Graphics - Raytracing programs generate absolutely stunning realistic looking planes, rockets, buildings..., and surreal images often consisting of highly polished spheres and objects. 3-D Master is the most powerful EASY-TO-USE of it's kind we have seen to date. This is easily better, and more full featured, than similar commercial programs costing in the hundreds of dollars. hundreds of dollars

hundreds of dollars.

WB81: Great Applications - DataEasy a very easy to use, database program. Don't let the ease of use fool you, this is a very full featured database program including full printer control for address labels and mail merge applications. Also includes, TypeTut a good typing tutor, RLC a full featured label printer, Banner, a multi-font banner maker, and Budget a home accounting in a program. Highly recommended.

WB82:Animations - Four full length, well done "movie" style animations. Including, Coyote, Jugglerll, GhostPool, and Mechanix. Two disk set, counts as one!

WB83: Computer Art - this disk has some of the best Amiga generated computer art that we have collected in the past 5 years.

years.
WB85: Graphics - Contains several programs for manipulating 24 Bit color images (ham-e) and a rather nice Iff Image processing package.
WB86: Amiga Vision - Contains the Centurion Press, An Amiga newspaper by Lou Wallace.
DD45: AREXX PROGRAMS - This disk contains several useful arexx programs and examples, PopCLI4 - The latest of a must have utility.
DD47: Pascal - This disk contains everything needed to program in Pascal. Includes, A66k (1.2) 68000 assembler, Blink linking software and PCQ (1.0) a modest Pascal sub-set compiler.

compiler.
DD49: C Compiler - contains zc(1.01) fully K&R, zcc(1.0) front end, A68k(1.2) assembler, Blink linker.
DD50: ARexx #2 - a must have set of tutorials on ARexx and several useful examples and utilities for ARexx development.
DD51: Circuit Analysis - Aspice (2.3) A full featured program for shorter significant analysis. for electric circuit analysis.

## SONY Blank Disks

10 for \$8.90 (.89 cents ea) 25 for \$18.90 (.76 cents ea) 50 for \$34.90 (.70 cents ea) 100 for \$68.00 (.68 cents ea)

No shipping charge on USA blank disk orders, Canada and Mexico add \$.15 each, Other foreign add \$.50 ea.

done periodic table program with source, Scientific plotting -over 600k of Lattice C source routines that can be included in

DD54: Compression - This disk is loaded with ALL of the best file compression programs and aids for the Amiga. Many of the programs can be used by the new user. Includes Arc(2.3), Lharc(1.0), Lhwarp(1.03), Pkax(1.0), PowerPacker(2.3a) a must have by all, Zip(1.0), Warp(2.04), and Zoo(2.0). Also IFFcrunch an excellent compression for IFF files. DD55: ARP - On this disk you will find the complete ArpRel3.0 release including the full user docs, the full Developers guide. ARP is the official AmigaDOS Resource Project (ARP) release 1.3. ARP makes many improvements to AmigaDOS and makes your system easier to use from the CLI. DD57: Advanced Utilities - Msh - like Cross-dos, copies files to and from Ms-DOS, Pal-NTSC - convert any pal program to NTSC and vice versa, Also several utilities that improve your startup-sequence, plus 25 more programs. DD62: Basic and Xscheme - Cursor - a full featured Amiga Basic compiler, sbasic and ftext - several wonderful routines to religion to the program of the plus hasic programers, and Xscheme - an interpreted object oriented language. DD54: Compression - This disk is loaded with ALL of the best

nelp in basic programers, and Xscheme - an interpreted object oriented language.

DD64 Amiga Programmers Manual - The fully comprehensive Amiga programming manual with source code examples and easy to understand tutorials!

DD65 C Tutorials - Several well done tutorials on how to program the Amiga. Includes tutorials and working examples on Device drivers, IFF reads and writes, Sound implementation, Arcade game design and implementation, Double Buffering, and others. A must have for Amiga Programmers

Programmers.

DD66 Programming ToolBox - Many programs to help in your development efforts (most for C some for basic) Includes programs to generate requesters, an incredible spritemaker toolbox, to greatly aid compiling, convert DPaint brushes to C structures, a great library manager, and many more wonderful time savers!

structures, a great library manager, and many more wonderful time savers!

DD69:Advanced Utilities - SerNet and ParNet - Connect two Amiga's and share resources, MemMonitor - Similar to WFrag but greatly improved, Selector - put menus on your workbench screen, and more.

DD71:C compiler - This disk contains Dice, Matthew Dillon's full featured, powerful C compiler and environment system.

DD72:T Emulators - Contains three powerful, full featured vt emulators, with many advanced features including kermit, xmodem and tektronix protocols. VaxTerm, VLT, and more.

DD77: Fortran - Contains a full featured FORTRAN77 environmental development system. Also contains EzAsm a strongly macro dependent 68000 assembler.

DD78: Menus & System Enhancements - Several neat programs to aid in launching programs from special icons (Next computer style), adding WorkBench menus and more. Also contains many useful programs to determine operation system configuration, memory usage, load and many other important utilizations. important utilizations

|                                                                  | }≪                        |                                                                                                    |
|------------------------------------------------------------------|---------------------------|----------------------------------------------------------------------------------------------------|
| Please send me the following: Enter disk id (Ex. DD17, FD5, WB3) | Ant<br>Sony I             | x \$each \$catalog (add \$2.50) \$ti-Virus (add \$19.95) \$slank Disks# \$sladd 7.00% sales tax \$ Foreign Shipping \$ Handling \$ 2.00                                                  |
| Account#                                                         | Exp                       | Following day shipping in most cases. No shipping charges within USA, Canada add \$.25 each, Foreign add \$.50 per disk for air mail delivery. Payment in US funds. A minimum of \$20.00 |
| CityST<br>Phone ( )STSTSTSTST                                    | _Zip<br>urt, Suite 11-IN9 | required on credit card orders.  Poway, CA 92064                                                                                                    |

Orders Only Please! 800 879-0759 Support 619 679-2825

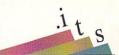

the first place.

The best method: swap colors 1 and 2, black and white. (Obvious, isn't it?). Let's look at what we need to do with the display bitplanes to make this happen.

Bit combination 00 will not change. Bit combination 01 changes to 10. Bit combination 10 changes to 01. Bit combination 11 will not change.

Achieving this is dramatically simple: just swap the two display bitplanes! The effect is the same as swapping the two digits of a binary number: of course 00 and 11 will not change, and of course 10 becomes 01 and vice versa.

## Some Quick Tests

All this can be easily written in AmigaBasic. In fact, I did the color change testing that way. After you open a file, you can read the whole thing in one line with a command such as FL\$=INPUT\$(LOF(1),1). Find the right byte positions in string FL\$ and swap them around, perhaps using a line that starts MID\$(FL\$,..) = ...

Most 'artistic' icons converted in this way looked quite good in 2.0. Of course, these 2.0-converted icons looked lousy when they taken back to be viewed on a Workbench 1.3 system. Figure 3b shows this. My icon displayed a Jekyll-and-Hyde personality; no matter which system it fitted, it looked rather sinister when displayed on the opposite one.

## The Punch Line

I found this investigation into the mechanics of icons to be interesting in its own right. That's just as well. If you really want to do such a conversion, it's trivial on a DOS 2.0 system.

Here's how: load up IconEdit from the Tools drawer of your Extras2.0 disk. Bring in the image you'd like to convert; if it's a two-image icon, both will be displayed immediately. Now: hold down the right-Amiga key and tap the letter M. The job is done; you may save the result. If you prefer, you can make the conversion by selecting item *Remap B/W* from the *Misc* menu.

Remember that this is a two-way solution to the conversion problem. Since the whole job is achieved by simply flipping the two bitplanes, it works either way. If you have a 2.0 icon you'd like to convert to look good on 1.3, just hit the same buttons.

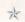

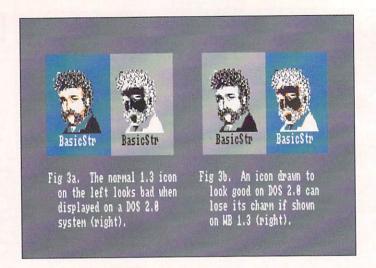

Figure 3.
Many items will
need "color
conversion" to
look good on the
"other" system.
The icon shown
here is a portrait
originally created
by Betty Clay.

## A GUIDE TO RAM CHIPS

by Skipper Smith

his article came about when people in my user group told me that they had no idea what I was talking about when I said that I had "two megabytes of one meg by one, 80 nanosecond, nibble-mode DRAMs in DIP configuration" for sale. Since the Amiga has so many different vendors making so many different products requiring so many different memory types - and since I work for a major semiconductor manufacturer - they put me up to writing this short primer about memory products.

## Static or Dynamic?

Many people are unaware of the standard acronyms and identifications used by the semiconductor industry. In the beginning, there was SRAM (Static Random Access Memory, pronounced 's-ram'). SRAM should not be confused with Static Column RAM, which will be discussed later. It was relatively slow (though faster than the alternatives of the time - punch cards, paper tape, and core memory), power hungry, and space consuming. SRAM has gotten extremely fast in recent years, but it is still power hungry. takes up a lot of space, and is quite expensive. One will not find too many designs for the Amiga using this type of RAM except, notably, the CSA Mega-Midget Racer, which can accept up to 512K of it, along

with other types of memory expansion.

SRAM has been superseded in most designs by another type of memory called DRAM (Dynamic RAM, pronounced 'dram'). The main differences between SRAM and DRAM lie in their support circuitry requirements. As long as SRAM is supplied with sufficient power, it will remember what has been stored in it. DRAM chips, on the other hand, don't need power supplied constantly, which means they aren't as power hungry and don't generate as much heat. However, they quickly forget any information stored in them unless they are occasionally 'refreshed'. A signal must be sent periodically to recharge all of the tiny capacitors on the chip. Refreshing must be done often enough that the memory chips don't forget what they were told to remember, but not so often that the refresh cycles interfere with normal operation of the computer, since the chips cannot be accessed while they are being refreshed.

The refresh operation requires quite a bit of external circuitry, but since DRAMs consume much less power, come in smaller packages with fewer pins, can hold more information (leading edge DRAMs generally hold four times as much as leading edge SRAMs), and generally cost less than SRAMs, most designs will use DRAMs. Fortunately, new technologies have enabled

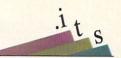

DRAMs to be used in designs where only SRAMs would have been used previously.

## **Packages**

Besides these internal differences, RAM chips also come in different physical packages. The DIP (Dual In-line Package) is probably the most common package available. Almost everyone involved in computers has seen DIPs - they look like little bugs with numerous legs sprouting from each side. DIPs are probably the simplest package to produce and are generally the least expensive to buy. DIPs also dissipate heat readily since they have so much surface area exposed on the top. The superior heat dissipation of the DIP package means that they can generally run faster and in hotter environments than any other chip design. Unfortunately, they have a down side: because they have so much surface area, they take up much of the circuit board space that could be used for other things.

As circuit board real estate becomes more valuable, computers like the Amiga 3000 are

using another type of package known as a ZIP (Zig-zag In-line Package). This package is shaped the same as a DIP, but all the legs come out from only one side, with every other leg bending to one side or the other. Like the tall buildings in a city's downtown, this package saves real estate by going vertical and packing closely together with its neighbors. The proximity of the chips to each other, however, means that they become relatively hot since most of the heat each package dissipates is absorbed by its neighbor. Designs using ZIPs require better cooling to keep from overheating.

Lately, a compromise seems to have been found in the SIMM (Single-In-line Memory Module) package. Whereas the DIP and ZIP acronyms describe individual chips, a SIMM is a small printed-circuit (PC) board on which any type of memory chip of any number and size can be placed. (Some SIMMs even have chips on both sides of the PC board). The entire module is then plugged into a special socket designed to accept it. The most common chip found on SIMMs is

the SOJ (Small-Outline J-lead; J-lead means that the pins bend under the package to minimize the area necessary to attach the chip to the PC board). Its low profile allows the SIMMS to be placed very close to each other. You must be careful when selecting SIMMs, as there is no such thing as a standard SIMM, and plugging the wrong type into a memory board's socket could be a disheartening and even damaging mistake.

The advantages of SIMMs are balanced by the negatives. On the one hand, they save real estate by going vertical (or diagonal, sometimes) and are very easy to install: snap, and they are in. They are difficult to install improperly and have generally good cooling characteristics. On the down side, a SIMM designed for one board may not work in another, making it difficult to scavenge parts. And if just one chip on the PC board (of which there are commonly eight) goes bad, the whole SIMM needs to be replaced. As memory prices continue to drop, however, the latter becomes less of an issue and,

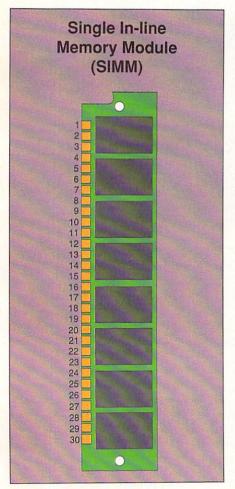

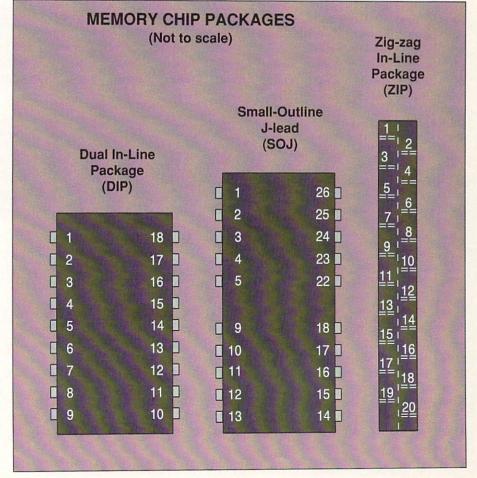

Copyright of Motorola, Inc. Used by permission

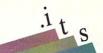

fortunately, a de facto standard for the SIMM has developed which the majority of designs use. (An exception is the new line of accelerators from Great Valley Products, which are a major departure from that standard; GVP says this was necessary for performance reasons.)

## **Burst Modes**

Finally, and possibly most confusing, are the varying 'burst' modes that are now available in DRAMs. Burst transfers allow inexpensive DRAMs to operate as fast as expensive SRAMs when used in conjunction with a processor that supports burst transfers, such as the Motorola 68030. There are three types of burst modes: page, nibble, and static column. The latter two are the most commonly used. It takes no more silicon to make a DRAM that uses one of the burst modes than one that doesn't, so chances are that any DRAM you buy will support one of the three modes.

Using any burst mode type in a system that doesn't support burst transfers won't affect system performance, but using the wrong type of burst mode chip in a burst transfer supporting design could cause serious system problems. For example, the Amiga 3000 uses static column ZIP DRAMs; with any other burst type the machine loses about 15 to 20 percent performance. For this reason, it is important to state the burst mode required when buying DRAM. Due to supply reasons, static column DRAMs (sometimes incorrectly referred to as SCRAMs) are more expensive than the other two, but since they allow for greater flexibility in design and superior performance in most applications, static column DRAMs are worth the cost.

## Plugging It In

Computers are not quite as fragile as most new users fear, so letting your dealer do all the work of installing memory (with the attendant costs) is really unnecessary. Just make sure to use the type of memory specified by the manufacturer, and never force the pins into their sockets. Then bring your Amiga to the next users' group meeting to show off your new knowledge and, most importantly, your machine with its new 2 Mbytes of 1 Mbit by 1, 100 ns. DIP DRAMs.

Skipper Smith is a technical trainer with Motorola SPS, Inc. He specializes in the 68000 family of microprocessors.

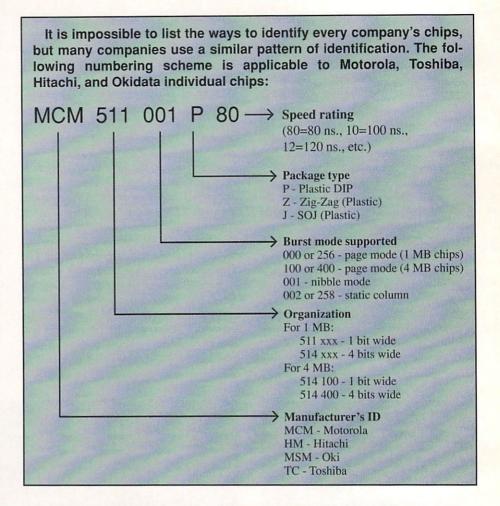

## **AMIGADOS SCRIPTS**

Programming Without the Pain by Chris Zamara

f you use the AmigaDOS CLI or Shell, you're probably familiar with a host of commands like Copy, List, Dir, Rename, etc. These commands are programs included on the system disk, and let you use AmigaDOS to perform common operations with files. Sometimes, though, one of these commands doesn't do quite what you need; perhaps you find yourself typing in a number of commands to do a single, specific task. Maybe you need to process a large number of files using a sequence of commands. For situations like this, you don't always need to write a customized program you can often accomplish what you need using an AmigaDOS script. Scripts are just

files containing a sequence of commands, and they can be made to act exactly like one of the native commands in the C: directory. DOS scripts are rather primitive compared to a program written in full-blown programming language, but for many everyday programming problems, they can be an ideal solution.

In its simplest form, a DOS script is just a list of commands for the Amiga to execute, as if you typed each one on the command line yourself. Perhaps the best-known example of a DOS script is the 'Startup-Sequence' that is executed when the system boots up. You can take a look at the startup sequence by typing it from a

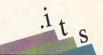

shell window:

## Type s:startup-sequence

As you can see, the startup sequence is a text file with a list of commands that are performed when the startup sequence is executed, which happens automatically after the system has come up.

## Writing Your Own Scripts

A script is an ASCII text file that you can create with any text editor. A simple example of a text editor is the Ed program in the C: directory of the standard Workbench disk; a better editor is MEmacs in the Tools drawer of the Extras disk (of Workbench release 1.3). Some of you will no doubt have your own favorite text editors; ASDG's Cygnus Ed Professional and Rick Stiles' UEdit are a couple of examples of highpowered editors used by professional programmers. For the relatively light duties of script-writing, however, MEmacs is fine, and even Ed is not completely unusable.

For simple scripts consisting of just a few commands, you don't even need to use a text editor; you can just copy from the CLI or Shell's console window directly to your script file. Try this command:

## Copy \* s:scriptfile

You can now type the script in, pressing RETURN after each line. Try entering a simple script, one that simply executes a few commands:

dir info cd

Now, to finish the script, press CTRL- (hold down the Ctrl key and press backslash); this sends an EOF (End Of File) to the console, telling AmigaDOS to end console input and close the file.

Take a look at the script file you've just created: Type s:scriptfile. Now execute it like this: execute s:scriptfile

The three commands, Dir, Info, and Cd, will be executed as if you had typed them into the shell yourself. Fortunately, much more useful examples of scripts are possible, thanks to a number of special features built into the Execute command.

## **Executing Scripts**

A script can be executed in a number of ways:

- · Using the Execute command: as in the above example, any script file can be run at any time by giving its file name as an argument to Execute.
- · As a command: with the command shell under version 1.3 of AmigaDOS and later, a script file can be executed as if it were a regular command or program. To do this, the file must have its 'S' protection bit set; you can set this bit using the Protect command as follows: protect <scriptname> +s. After this has been done, you can just type the script's name to execute it; like other commands, the script file can be either in your current directory, or anywhere in your command path (scripts are normally placed in the 'S:' directory).
- From an icon: a script can be set up to do its job when an associated icon is double-clicked from the Workbench. This is accomplished with the help of the IconX program. A complete discussion of this technique can be found

## **MAVERICK V2 for the AMIGA**

Five Years Of Experience On A Single Disk

When we started making Commodore backup products, we started making history. Our Mayerick for the Commodore has become the single most successful archival utility system ever created for the C64/C128 computers. We pioneered innovations that made Maverick the ONLY logical choice for the serious user

History is repeating itself.

Our new Maverick for the Amiga is a ground breaking product! It is unlike anything you've ever seen for the Amiga before. You use it without fumbling for pull-down menus or searching through overlapping windows. The Maverick Amiga screen is a clean, modern control pane designed to allow you to intuitively operate the system as if it were a physical piece of hi-tech equipment

Options abound. These include features like

- Hypercopy: High speed, effortless, error free data duplication.
- Parameters: Our own custom routines backed by 5 years of experience
- OverRide™: A new tool that makes a program useable on a hard drive by COMPLETELY de-protecting it!
- Inspector: Our MFM track editor featuring whole track or data block modification capability macros for automation and best of all - Backup Buddy compatible!
- 'Backup Buddy' support to allow easy, reliable backups of some of the thoughest to duplicate titles on the market

More parameters keep you up to date with today's fast paced software releases There's more: For a minimal fee, registered Maverick owners can upgrade their system to the newest version, including new expansion modules and additional new parameters, every 90 days! Maverick Amiga was actually designed with future expansion capabilities built right in. And experienced users can even create and store their own custom copiers, accessible right from the main control panel, just as if they were built into Maverick from the factory! When you're ready to spend your hard earned money for an Amiga backup utility, keep this in mind: There are lots of copiers on the market, but there's only one complete archival utility system - Maverick

**MAVERICK AMIGA V2** 

ONLY \$3

Available from your local dealer or contact us directly:

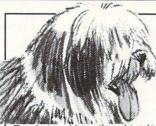

## A MAN'S BEST FRIEND IS HIS DOG AN AMIGA'S BEST FRIEND IS THE BACKUP BUDDY™'

Ready to add another drive to your system? We've got some good news for you: for nearly the same price as an ordinary drive, you can buy the brand new Maverick Amiga 'Backup Buddy' drive!

The Backup Buddy drive (sold ONLY to registered Maverick Amiga owners) is a superb Konyo drive that we've worked our special magic on. We've added our own custom engineered speed control circuitry to create a unique new tool.

Used alone, the 'Backup Buddy' is as fast, reliable, and compatible as any other Amiga external disk drive. But, used with the Maverick Amiga, the 'Backup Buddy' becomes the newest weapon in the Archival Utility System arsenal, easily letting you backup titles that could NEVER be reliably duplicate before now!

The 'Backup Buddy' is another demonstration of our commitment to the Maverick tradition: Always be the best

THE 'Backup Buddy' DISK DRIVE

Available Only From Software Support International to registered Maverick Amiga owners.

## SOFTWARE SUPPORT INTERNATIONAL

2700 N.E. ANDRESEN ROAD · SUITE A-10 · VANCOUVER, WASHINGTON 98661

Write or call us for more information or our current catalog listing 1000's of items for your computer

-800-356-1179

Circle #114 on the Reader Service Card

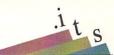

in the article "DOS Scripts and IconX" in the .info technical support section of issue #35.

## **Command Arguments**

Since a script is like a homemade sort of AmigaDOS command, it can accept arguments in the same way as *List*, *Copy*, etc. Arguments are supplied to the script on the command line, and can be used to specify a file name for the script to work on, specify switches or options, or any other information that the script needs to work with.

Before we get into the topic of command templates - a powerful feature of AmigaDOS scripts and commands - let's look at using simple arguments in a script file. Suppose we wish to write a script to copy a given font into the current 'fonts:' directory. This is a good application for a script, because it involves several operations: copying the '.font' font definition file, and copying the directory containing the font definition itself.

To use the script, we wish to just give the name of the font, like 'Garnet', and have the details taken care of automatically. The script has to get the specified font name from the command line, then use that name as the font directory name and to form the name of the '.font' file. For this simple example, the script assumes that the specified font is in the current directory. The script would look like this:

KEY FONT

Echo "Copying font '<FONT>' to FONTS:..."

Copy <FONT> TO fonts:<FONT> ALL Copy <FONT>.font TO fonts:

If you called this script file 'CopyFont' and set its script protection bit (protect CopyFont +s), you could use it like a special command: CopyFont Garnet, for example (assuming the Garnet font is in your current directory and you wish to copy it to your 'fonts:' directory). (This script has the unfortunate behavior of copying everything in the current directory into 'fonts:' if you don't supply a command-line argument; we will correct this behavior later with a simple template trick.)

How does it work? Note the first command in the script. Any line starting with a period is a special directive for script files, and is interpreted by the *Execute* command. The KEY directive specifies the commandline *template*, which defines the arguments that the script can take. The 'FONT' in the .KEY command means that there is a single

argument called 'FONT'. When the expression <FONT> appears anywhere in the script, it will be replaced with the actual argument that was entered when the script was executed. Thus, if 'Garnet' was entered as the argument, 'fonts:<FONT>' becomes 'fonts:Garnet', and '<FONT>.font' becomes 'Garnet.font'.

The '<' and '>' characters are special brackets that are used to indicate arguments in a script. Unfortunately, these characters can have another meaning in AmigaDOS scripts, since they are used as input/output redirection operators. This can cause problems for *Execute*. Fortunately, these bracket characters can be redefined by means of two special script directives, BRA and KET. It it a good idea to redefine the angle brackets right after the KEY directive as follows:

.BRA {
.KET }

Now, whenever you want to use a command-line argument in a script, you just use the curly brackets, for example: {font}.

## **Templates**

The .KEY directive lets you specify an entire *template* for the script, which is a powerful concept. A template can specify one or more arguments, keywords, and switches that may be specified on the command line.

Arguments are values that *must* be supplied on the command line, or AmigaDOS will complain. In the above example, we can make the script insist on getting the font name, correcting its bad habit of copying everything if no arguments are given. The template could be changed like this:

## .KEY FONT/a

The '/a' specifies that 'FONT' is a required argument. Since AmigaDOS sees from this that at least one argument is required, executing the script without giving it a font name will now cause an error message to be displayed (showing the specified KEY template definition).

## **Argument Keywords**

Any number of arguments may be specified in a template, some required and some optional. How does the user specify which arguments he wishes to use? This is done through the use of *keywords*, which makes AmigaDOS commands a little more friendly to use. The *Copy* command, for example, uses the keywords FROM and TO, which, like all keywords, are optional: if the key-

words aren't used, the arguments are simply filled in from the command line in the order they were specified.

As an example, let's write a script that simply takes some personal data as arguments, and displays the data in a nice way. How about this:

.KEY NAME, AGE, SEX, HT, WT
Echo " Name: <NAME>"
Echo " Age: <AGE>"
Echo " Sex: <SEX>"
Echo "Height: <HT>"
Echo "Weight: <WT>"

To use this script, you could simply pass all of the optional arguments - name, age, sex, height and weight - in the correct order on the command line. But what if you don't always remember the correct order? What if you want to enter only a name and height? This is where keywords come in. Assuming the script was called 'PInfo', you could use it like this:

## Execute PInfo NAME "Bob Jones" HT 5ft9

By specifying the keywords in the command line, only the desired arguments are supplied. (The case is not significant; upper case is shown here merely to distinguish the keywords from the arguments. You can use either upper or lower case in keyword definitions, and in the use of keywords on the command line.) Using the keywords, arguments may be supplied in any order: 'HEIGHT 5ft9 NAME "Bob Jones" would work equally well. (Note the quotes around the name 'Bob Jones'. Quotes are required for any argument that contains one or more spaces, so that the separate words aren't taken as separate arguments.)

Unless a keyword is specified for an argument on the command line, the arguments are filled in the order they are specified. By specifying that an argument is a 'keyword' type in the template, however, you can force the user to explicitly use the keyword for an argument. Keywords are specified with the '/k' option in the KEY directive. If you wanted to insist on keywords being used for all of the personal info arguments except for name (which we'll make a required argument), you would define the template like this:

## .KEY NAME/a, AGE/k, SEX/k, HT/k, WT/k

One other type of argument is the *switch*. A switch is simply a keyword that can be specified on the command line without any associated argument. The script can then check whether the switch was specified or not (more about this later) and act accordingly. Switches

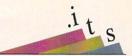

are specified using '/s' in the template.

It's interesting to note that AmigaDOS uses the same keys when you ask it for help with a command. This is done by following the command with a '?'. For example, if you enter: DIR? from the CLI, AmigaDOS responds with the template:

DIR, OPT/K, ALL/S, DIRS/S, FILES/S, INTER/S:

## **Default Arguments**

For arguments that aren't specified by the user on the command line, default values can be established using .DEFAULT (or .DEF for short) directive, For example:

## .DEFAULT SEX M

This would set the 'SEX' argument to 'M' if the user didn't specify a SEX argument on the command line.

You can also specify a default value for an argument at the time the argument is used; this lets you use different defaults in different places in the script. The dollarsign symbol is used to indicate default values in this way. Instead of using the above DEFAULT directive, for example, you could use '<SEX\$M>' to refer to the argument in the script. This means "use the value supplied for the argument 'SEX', or the value 'M' if no argument was supplied".

## The Power of '?'

Just a few paragraphs back, we mentioned the question-mark command line argument that shows an AmigaDOS command's template. The question mark also works for scripts, showing the template defined in the .KEY command. This is useful when using a script that you created a while ago when you don't remember all the arguments it accepts.

There's another interesting property of the question mark that can be especially useful in scripts. When you put a question mark on the command line of an Amiga-DOS command, it not only shows the command template, but prompts the user to type in any arguments that haven't been supplied on the command line already. This

last point is important: only unsupplied arguments need to be typed in by the user, and the rest are taken from the command line. Consider the following command:

## Copy TO ram: ?

This command will show the template for Copy, and accept the name of a file from the user; the file will be copied to the destination already specified on the command line (ram:), since Copy's TO keyword was used. In a script, you could get user input for such a command in a more elegant way, supplying your own prompt and suppressing the output from the Copy command:

Echo "Enter filename to copy" Copy >nil: TO ram: ?

## Conditional Branching

It was mentioned earlier that a script could examine an argument and do different things based on its contents. This is done using the IF, ELSE, and ENDIF commands, which work as in most programming languages. The IF statement lets you compare an argument with any text (numerical comparisons can

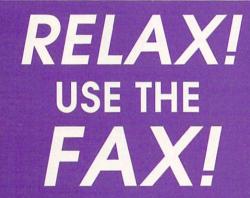

Fax your ad to Anna Folkers at (319) 338-0897

Note: All faxed unclassifieds must be accompanied by full name, street address, phone, AND your Visa or Mastercard number and expiration date. No unclassified ads will be billed out.

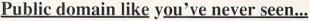

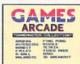

1) GameMaster 2) Video/Graph 3)

Collection

7 disk set \$25.00

**Guild Set** 3D Helper, Anim Tools, Graphics Format Converter 4 disk set \$20.00

P.D. Dloads

**Downloads** 

single disk \$5.00

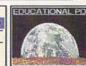

4) Educational Disk #1

World Flags, Periodic Table, GeoTime, and more single disk \$5.00

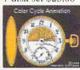

5) Color Cycling The best color cycling Single disk \$5.00

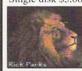

7) Rick Parks Single disk \$5.00

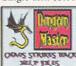

9) Dungeon Master II Help Single disk \$5.00 Dealer & User Group inquiries invited.

## REMIER OFTWARE P.O. Box 3782 Redwood City, CA 94064

(415) 593-1207 The 10 Best of Public Domain

Special offers from the premier public domain and shareware source for the Amiga.

Please add \$3.00 per order for shipping and handling

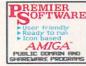

Send \$3.00 for our disk based catalog of over 125 available disks

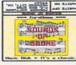

6) Sounds of Gnome

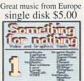

8) Video and **Graphics Tools** 6 disk set \$25.00

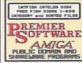

10) Fred Fish Catalog! Single disk \$5.00

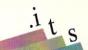

also be made), and only execute a certain segment of the script if the comparison is true.

For example, suppose in the 'Personal-Info' script above, we wish to display a different message for male and female data. This could be done as follows (after the KEY and DEFAULT directives):

```
IF <SEX> EQ "F"
   Echo "Info for Ms. <NAME>"
ELSE
   Echo "Info for Mr. <NAME>"
ENDIF
```

This will display a 'Ms.' before the name if the sex is specified as 'F' (either upper or lower case), and display 'Mr.' otherwise. The 'EQ' argument in the IF command makes IF test for the condition 'equal to.' Other comparisons are possible as well, which we'll cover in a future discussion about numeric variables in scripts. (IF EXISTS, for example, can be used to check for the existence of a specified file or directory on disk.) The indentation of commands in the above example is not required at all, but simply makes it easier to see the commands that belong within the IF and ELSE clauses. Any number of commands may be specified within the IF or ELSE clauses. As with most languages, use of the ELSE clause is optional.

To use IF to test whether a certain argument was supplied or not, you can compare the argument to a 'null-string', represented by two quotes with nothing in between. Suppose we would only like the above header information to be displayed when a HEADER switch was specified on the command line. First of all, the switch would be defined in the KEY directive by adding 'HEADER/s'. Then, the entire IF...ENDIF sequence above could be surrounded by another IF/ENDIF pair with the following condition:

## IF <HEADER> NOT EQ ""

The 'NOT' argument used with IF in this instruction reverses the condition, testing for 'not equal to' instead of 'equal to'.

Another way to control branching in a script is through the SKIP and LAB commands. LAB lets you label a point in a script, and SKIP lets you jump forward to a specific label. With the BACK keyword added to the SKIP command in 1.3, you can skip backwards to a label as well. For example, this script will remain in a loop forever (until you break it with CTRL-D):

```
LAB start
Echo "Help!..."
SKIP start BACK
```

## A Personal Logbook by Chris Zamara

iane, I'm pulling into a quaint little Northwestern town..."
For fans of the offbeat *Twin Peaks* television series, the above quote is instantly recognizable as one of Agent Cooper's entries into his personal log, a message left on a pocket tape recorder to his unseen assistant Diane. Although Coop's

log entries often bordered on the eccentric, the idea of recording important notes at the moment they pop into your head - along with the time and date - can be a useful one. The following DOS script - appropriately called 'Diane' - is a computerized aid to this sort of spontaneous logbook.

Type the Diane script as listed into a text

```
'Diane' script for quick notes
 (only works under AmigaDOS v1.3 and newer)
.KEY note, logfile/k, masterfile/k, master/s, goodnight/s
.BRA {
.KET }
.DEF logfile
                "s:Diane.log"
.DEF masterfile "s:MasterLog"
; create daily and master log files if they don't exist
IF NOT EXISTS {logfile}
   Echo >{logfile} "******* 'Diane' daily log entries:"
ENDIF
IF NOT EXISTS {masterfile}
  Echo >{masterfile} "**** Master log of 'Diane' entries ****"
ENDIF
; show log, or add note to daily log if specified
IF "{note}" EQ ""
   IF "{master}" EQ ""
      Type {logfile}
   ELSE
      Type {masterfile}
   ENDIF
ELSE
   Date >>{logfile}
  Echo >>{logfile} "
                              {note}"
ENDIF
; if 'goodnight' specified, update master log and clear daily log
IF "{goodnight}" NOT EQ ""
   IF EXISTS {logfile}
      Type >>{masterfile} {logfile}
      Echo >>{masterfile} ""
      Delete {logfile}
  ENDIF
ENDIF
```

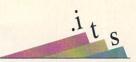

editor and save it (as 'Diane'). If you are using an AmigaDOS 1.3 (or 2.0) Shell, set the script bit in the file with the command Protect Diane +s. With the script in your current directory or anywhere in your command path (S: is the recommended place for scripts), you can use 'Diane' as a command to record log entries and display the log at any time. Using a CLI or other shell, you can 'Execute Diane' to run the script.

To make a log entry, just tell Diane what you want to record in the log:

Diane "Remind me to call Harry." The message in quotes (quotes must be used for any message containing spaces) will be added to the daily log file, preceded by the current time and date. To see the daily log at any time, just ask Diane to show it to you like this:

## Diane

Assuming the above was your first log entry, you will see something like this:

\*\*\*\* 'Diane' daily log entries: Monday 11-Mar-91 10:15:50

## Remind me to call Harry.

Each new entry will be added to this log in a similar way. At the end of the day, you can clear the daily log to start fresh for tomorrow. Your log entries are not lost, however: all of the daily logs are appended together in a master log file, each day separated by a recognizable header. To end a daily log, say goodnight to Diane:

## Diane goodnight

To see the master log - all of the previous daily logs put together - ask Diane to show it to you like this:

## Diane master

You can combine keywords and messages, for example to add a final entry to the day's log before saying goodnight, you could say something like:

## Diane goodnight "I'm going to sleep now."

By default, the daily log is kept in the file 's:Diane.log', and the master log in 's:MasterLog'. You can ask Diane to use different files instead by specifying the 'logfile' or 'masterfile' keywords followed by the file name you wish to use (of course, you can modify the file names used in the script for a permanent change).

If the master log is getting too large, you can just delete the file; Diane will create a new one if none exists.

A few notes on using this script: Most importantly, it will only work with AmigaDOS version 1.3 and greater, since it relies on the append-redirection operator '>>'. Also, if Diane is a bit too slow, you can speed it up by making the commands Echo, Date, If, Else, and EndIf

This is a good example of the kinds of things you can accomplish with relatively simple DOS scripts. It's sometimes a good idea to develop an idea using a script like this, then convert it to a C program later if it proves worthwhile (and if the added speed and flexibility is required).

Agent Cooper would be pleased.

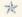

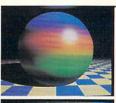

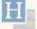

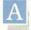

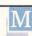

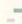

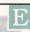

## High quality RGB output for your Amiga

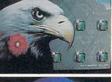

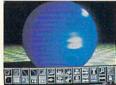

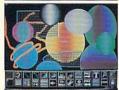

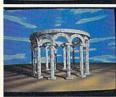

These images are completely unretouched photos taken from a stock 1084s RGB monitor. They are pure RGB, not smeary composite. No other graphics expansion device offers so much performance and costs so little! And all the software to run it is free. Even upgrades! There's not enough room to cover all the great features of this system, so here are just a few.

## System Features:

- Paint, render, cvt ip s/w
- 18/24 bit "pure" modes • 256/512 color register modes
- RGB pass through
- · Screen overlay/underlay • Screens pull up/down &
- View with any IFF Viewer
- · Animate via ANIM or Page Flipping

go front/back

- Works with DigiView™
- Completely blitter-compatible
- NTSC encoder compatible · S-VHS encoder compatible
- PAL & NTSC compatible
- Uses only RGB port
- FCC Class B. UL Listed
- · Works w/std Amiga monitors
- · Does not use Amiga power

## Paint Features:

- · Custom brushes use blitter
- RGB, HSV, HSL, CMY palette
- RGB and HSV spreads
- Extensive ARexxTM support
- 10 Color Cycle/Glow ranges · Range pong, reverse, stop
- · Smooth zoom, rotate or scale
- Area, Edge, outline fill/overfill
- · Dithered 24 bit fill mixing · Anti-alias with any tool or brush
- Loads, shows GIFTM exactly . "C" source code available free
- Upgrade from BBS 24 hrs/day
- Color or 256 greys painting
- 256 color stencils
- Matte/color/anti-alias/cycle draw
- Prints via printer device · Auto enhance std IFF palettes
- Writes IFF24, GIFTM HAM-E

## Image Compatibility:

- 24 bit IFF, 24 bit IFF with CLUT chunks: 2 to 256 color standard IFF, half bright, HAM. DKB and QRT trace: RGB8 and RGBN: TargaTM; GIFTM; Dynamic HiRes,TM SHAM, ARZO, ARZ1, AHAM, 18 bit ScanLabTM: UPB8 brushes: All of the 12 different HAM-E format image file types
- · Images may be scaled and converted to 24 bit IFF files.
- Image processing software supplied provides edge enhancement, blur, various convolutions, and much more

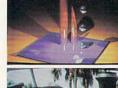

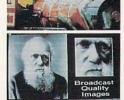

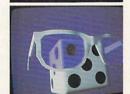

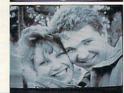

## BLACK EMS BELT SY

Call (406) 367-5509 for more information. 398 Johnson Rd., Glasgow, MT 59230 SALES: [800] TK-AMIGA International Sales (406) 367-5513 BBS: (406) 367-ABBS FAX: (406) 367-AFAX

rwi" New Tek; Amiga'" Commodore Business Machines; GIF'" CompuServe; Dynamic HiRes'" NewTek; ScanLab'" ASDG; Targa'" True Vision Eagle image copyright True Vision; 1084s'" Commodore; AHAM, ARZO, ARZI'" ASDG; HAM-E'" Black Belt Systems.

## .info UNCLASSIFIEDS

## AMIGA'S #1 UPGRADE

MegaChip 2000 allows for 2 megabytes of chip RAM. Approach the power of the Amiga 3000. Comes installed and tested with 8372B 2 Meg Agnus. \$339 less substantial rebate (VISA). AMIGA 1000 REJUVENATOR UPGRADE -- \$479.00. Send for our new SPRING CATALOG. THE GRAPEVINE GROUP, INC.,

3 Chestnut Street, Suffern, NY 10901. (914) 357-2424 or (800) 292-7445. FAX (914) 357-6243.

DATA ACQUISITION for All AMIGAS. Affordable. Expandable. Multitasking. Measure TEMPERATURE, LIGHT, etc. Brochure available. Boone Technologies, P.O. Box 15052, Richmond, VA 23227.

FISH DISKS \$1.95 each.
No minimum. AmigaCOMAL \$99.95. VISA/MC accepted.
Fish To Go/COMAL Users
Group USA, 5501 Groveland, Madison, WI 53716.

WANTED: Older Commodore LED digital watch with BRIGHT RED light-emitting diode display, for nostalgic aging Managing Editor who

can no longer read a blackand-grey LCD watch display. Phone Mark at the .info editorial offices, 319-338-0070, or write 705 Hwy. One West, lowa City, IA 52246.

COLORTEX 180 full color scanned IFF textures. \$19.95 COLORTEX, 2633 Broad Ave. 2F1, Altoona, PA 16601.

USED MIDI GEAR
WANTED: Especially
needed - Vocoders & Amiga
MIDI interfaces. THEREFORE PRODUCTIONS, 408
BJaysville Ln. #1, lowa City,

## Advertisers' Index

| Reader<br>Service # | Advertiser                        | Page |
|---------------------|-----------------------------------|------|
| 102                 | 360 Software                      | 39   |
| 108                 | ASDG                              | 11   |
| 139                 | AmiComp Software                  |      |
|                     | Development                       | 65   |
| 147                 | Black Belt Systems                | 63   |
| 153                 | Commodore Business Machines       | 31   |
| 103                 | Computer System                   |      |
|                     | Associates                        | 9    |
| 146                 | Cranberry Software                | 49   |
| 140                 | Devware                           | 54   |
| 140                 | Devware                           | 55   |
| 107                 | Digital Creations                 | 5    |
|                     | Fuller Computer                   |      |
|                     | Systems                           | 67   |
|                     | .info Back Issues                 | 50   |
|                     | .info Subscriptions               | 51   |
| 150                 | Interplay                         | 13   |
| <del></del>         | Montgomery Grant                  | 66   |
| 130                 | Newtek                            | 68   |
| 110                 | Pelican Software                  | 23   |
| 142                 | Premier Software                  | 61   |
| 154                 | Psygnosis                         | 2    |
| 155                 | Psygnosis                         | 3    |
| 114                 | Software Support<br>International | 59   |
| 136                 | Software Support<br>International | 33   |
| 152                 | Softwood, Inc.                    | 17   |
| 149                 | Spectrum Holobyte                 | 7    |
| 133                 | Talon Technologies                | 21   |
| 151                 | U.S. Gold                         | 15   |

.info UNCLASSIFIEDS \$3.00 per word Send along with check or money order to:

IA 52245.

## .info Unclassifieds

705 Hwy 1 West lowa City, IA 52246

Ads received with payment by June 10th will appear in issue #42 (on sale July 30th).

Ads received with payment by July 22nd will appear in issue #43 (on sale September 10th).

## CALL FOR PROGRAMMERS

You've written a killer program, but you don't know how to market it.

You operate a 'garage' software company but you're tired of the business hassles and want to get back to programming.

You're an excellent Amiga programmer looking for the right project.

If any of these situations apply to you, then call *.info*. We're looking for a few good programmers to form the core of a unique new software company. We want to offer Amiga users radical, unusual, exciting new programs - the kind of software that commercial developers are too afraid or too unimaginative to handle.

If you think you've got what it takes, or want to show us what you've written, write or call us at the address or phone number below.

DO NOT SEND US YOUR IDEA OR PROGRAM without first obtaining a non-disclosure agreement from us.

.info software development, 705 Hwy. One West lowa City, IA 52246, 319-338-0070 Amiganos 20

Written with SAS/C under AmigaDOS 2.0, Ami-Back is ...

## **NOT JUST A PRETTY FACE!**

## AIFBAGT<sup>TM</sup>

## ilard Disk Baskup and Baskup-Scheduling Utility for the Commodore Amiga Personal Computer

- Operates on any Amiga computer running AmigaDOS 2.0 or greater.
- Elegant user interface for easy operation.
- Allows multiple configurations for a wide variety of backup and restore options.
- · Backs up to floppies, high-density floppies\*, harddrives, and SCSI tape drives.
- · Performs complete, incremental (by date or archive bit), and selective backups.
- Allows up to 100 file exclusion conditions during backup.
- Allows you to replace defective media without interrupting backups.
- Performs complete or selective restores.
- Allows control of protections bits and file datestamps during restores.
- Allows you to Write-Over, Skip-Over, or Rename files during restores.
- Allows you to compare backed-up data to system data if data loss is suspected.
- User-configurable scheduler, Ami-Sched, allows unattended backups.
- Index files are saved after each backup.
- Log file keeps track of background scheduler operations.
- Background backups may be performed manually.
- Technical support for registered users is provided by phone, support BBS, GEnie, or BIX.
- · Ami-Back is extremely fast.
- · Ami-Back is multitasking friendly.
- · Ami-Back is not copy protected in any way.
- \* Commodore standard. Applied Engineering's HD floppy does NOT work with some versions of Kickstart 2.0 at this time.

**Ami-Back** is a comprehensive hard drive backup utility with a number of powerful features that make it the most professional program of its type on the market. **Ami-Back** has been thoroughly tested with a large number of hardware configurations. Some of the tape drives tested include the WT-150 from Great Valley Products and the A3070 from Commodore Business Machines (both are QIC-150 type drives).

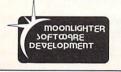

\$79.95

Suggested Price

OR

Send us the original disk from your present hard drive backup program, and upgrade for only \$49.95 (limited time only).

AmiComp

Software Development a division of AmiComp Multimedia Group, Inc.

Dealer Inquiries Invited

AmiComp Software Development • 2925 East Colonial Drive, Orlando, Florida 32803 • Voice: 407-895-3500 • Fax: 407-895-3510

AMI-BACK and AMI-SCHED are trademarks of Moonlighter Software Development and AmiComp Software Development Amiga and AmigaDOS are trademarks of Commodore-Amiga, Inc.

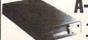

A-500 EXPANSION

8080K EXTERNAL DRIVE

**ESTABLISHED** 

967

\$239

\$49 \$99

\$499

\$188

...\$629 .\$1339

\$759 \$1049

\*539

\$115

\$225

\$289

\$179

\$199

\$209

\$99

\$419

\$169

\$329

\$699

\$1799

\$155 \$689

\$589 \$559

**NEW NOVIA 20i** 

**OUTSIDE USA** & CANADA CALI

RETAIL OUTLE

18)692-0790

MONTGOMERY GRANT: MAIL ORDER DEPT P.O. BOX 58 BROOKLYN, NY, 11230

#7186923372 / TÉLEX 422132 PENN STATION, MAIN CONCOURSE (Beneath Madison Sq. Garden) NYC, 10001

Stone Hrs: MON-WFD, 9-7 / THURS, 9-8 / FRL 9-6 / SAT-CLOSED / SUN, 9:30-7

TIME BASE CORRECTORS (TBC) AVAILABLE TOASTER TUTORIAL VIDEO CASSETTE AVAILABLE

AMIGA 500 BUILT-IN 3.5" DISK DRIVE . MOUSE 1084 RGB SYSTEM SOFTWARE . SOFTWARE BUNDLE (a COLOR \$250 Value) • RF MODULATOR MONITOR AMIGA 500P......CALL §279 AMICA DEDIDUEDALS

|     |       | WIR I | - 44 44 4 | BT BAR B | 4886884 |    |
|-----|-------|-------|-----------|----------|---------|----|
| 501 | RAM   | EXPAN | ISION     |          |         | 9  |
| 208 | 8D XT | BRIDO | GEBOAL    | RD       |         | \$ |

| A-501 RAM EXPANSION            | \$119  |
|--------------------------------|--------|
| A-2088D XT BRIDGEBOARD         | \$449  |
| A-2286D AT BRIIDGEBOARD        | \$599  |
| A-2630/4 ACCELERATOR           |        |
| KIT (25MHz, 68030, 4MB, 68882) | \$1499 |
| A-1680 MODEM w/CABLE           | \$69   |

## AMIGA COMPATIBLE PERIPHERALS ACCESSORIES & SOFTWA

FLICKER FIXER.

AMIGEN

8MB

512K

IMAGINE

LATTICE C5.1.

PAGESTREAM 2.1...

for A-MAX...

SHARP JX 300

SCULPT ANIMATE 4D.,

PANASONIC 1410 W/LENS

PROFESSIONAL PAGE 2.0.

FRAMEGRABBER 256.

SUPERGEN 2000S

VIDTECH SCANLOCK..... VIDTECH VIDEOMASTER

ICD AD-RAM 2080

Memory Expansion for A-2000

OK....\$119 4MB...\$339

ICD FLICKER FREE VIDEO.

\$229 1MB.

MASTER 3A-1 3.5" DISK DRIVE.

MASTER 3A-1D..... MASTER 5A-1 5.25 DISK DRIVE

MEGA-MIDGET RACER (25 MHz.) MEGA-MIDGET RACER (33 MHz.)

MINI MEG A-1000 2MB EXTERNAL MEMORY

EXP-1000 1 MB UPGRADE FOR A-500. DOUBLE TALK A-500, A-2000/A-3000

(A500, A2000, A3000 Networking,

RAPID ACCESS FD-318 COMPATIBLE DRIVE

Amiga to Mac Compatible)......

SHARP JX 100 COLOR SCANNER

w/SOFTWARE & CABLES.

WORDPERFECT (AMIGA).

PROGRESSIVE PERIPHERALS

...\$229 6MB....\$419

ICD ADSPEED Excellerator (14.3MHz.)..

FLICKER FIXER GENLOCK OPTION FLICKER FIXER DEB 2000.....

**GENLOCKS** 

| Style="background-color: blue;">
| Style="background-color: blue;">
| Style="background-color: blue;">
| Style="background-color: blue;">
| Style="background-color: blue;">
| Style="background-color: blue;">
| Style="background-color: blue;">
| Style="background-color: blue;">
| Style="background-color: blue;">
| Style="background-color: blue;">
| Style="background-color: blue;">
| Style="background-color: blue;">
| Style="background-color: blue;">
| Style="background-color: blue;">
| Style="background-color: blue;">
| Style="background-color: blue;">
| Style="background-color: blue;">
| Style="background-color: blue;">
| Style="background-color: blue;">
| Style="background-color: blue;">
| Style="background-color: blue;">
| Style="background-color: blue;">
| Style="background-color: blue;">
| Style="background-color: blue;">
| Style="background-color: blue;">
| Style="background-color: blue;">
| Style="background-color: blue;">
| Style="background-color: blue;">
| Style="background-color: blue;">
| Style="background-color: blue;">
| Style="background-color: blue;">
| Style="background-color: blue;">
| Style="background-color: blue;">
| Style="background-color: blue;">
| Style="background-color: blue;">
| Style="background-color: blue;">
| Style="background-color: blue;">
| Style="background-color: blue;">
| Style="background-color: blue;">
| Style="background-color: blue;">
| Style="background-color: blue;">
| Style="background-color: blue;">
| Style="background-color: blue;">
| Style="background-color: blue;">
| Style="background-color: blue;">
| Style="background-color: blue;">
| Style="background-color: blue;">
| Style="background-color: blue;">
| Style="background-color: blue;">
| Style="background-color: blue;">
| Style="background-color: blue;">
| Style="background-color: blue;">
| Style="background-color: blue;">
| Style="background-color: blue;">
| Style="background-color: blue;">
| Style="background-color: blue;">
| Style="background-color: blue;">
| Style="background-color: blue;">
| Style="backgro

INSIDER II Internal Memory for A-1000 OK Expandable to 1.5MB

.....\$259

...\$99

MINIGEN

| ALL DITTY E IN LETTIAL DITTY E TOTA 2000  |
|-------------------------------------------|
| AMIGA 1000 1200 BAUD MODEM (VOLKS)\$59    |
| AMIGA 1000 MEMORIES, PARTS                |
| & ACCESSORIESAVAILABLE                    |
| AMIGA 2000 POWER SUPPLY\$169              |
| AMIGA 3000 32 Bit MemoryAVAILABLE         |
| AMIGA APPETIZER SOFTWARE (Word Process    |
| Music, Paint, Game, Tutorial Program)\$29 |
| AMIGA REPLACEMENT PARTSAVAILABLE          |
| AMIGAVISION SOFTWARE\$85                  |
| AMIGA 1.3 ROM (8850)\$39                  |
| AMIGA 1MB FATTER ÁGNUS CHIP(8372A)\$114   |
| AMIGA 2MR SUPER AGNUS CHIP (8372B) \$109  |

AIRDRIVE INTERNAL DRIVE for A-2000

A-MAX-II PACKAGE

A-MAX EMULATOR II
RAPID ACCESS FD-318 MAC
COMPATIBLE DRIVE MAC ROMS..... \$139

APPLIED ENGINEERING 1.52 MB HI-DENSITY DRIVE APPLIED ENGINEERING Power Supply for A-500....\$87 ATonce PC/AT EMULATOR......

A-2000 ADAPTOR...AVAILABLE

BAUD BANDIT 2400 EXTERNAL MODEM. BAUD BANDIT 2400 MNP LEVEL 5...... \$99 \$139 BASEBOARD

2MB Daughter Board Available Memory Expansion for A-500 (uses A-501 Exp. Slot) .....\$99 1MB. .\$149 3MB. \$269 ....\$129 2MB 4MB \$329 BRAODCAST TITLER II. \$219 CALIFORNIA ACCESS CA-880 3.5" Disk Drive.

By CALIFORNIA ACCESS

**EXPANSION CONSOLE** Turn your A-500 into a A-2000 Compatible NOW AVAILABLE

CALL

| COLOR SPLITTER                                | \$109  |
|-----------------------------------------------|--------|
| DIGITAL CREATIONS DCTV DC-10                  | \$419  |
| DIGIVIEW GOLD v.4.0                           | \$124  |
| FIRECRACKER 24 (2MB)                          | \$1279 |
| GOLDEN IMAGE —                                |        |
| GOLDEN IMAGE — HANDSCANNER W/MIGRAPH TOUCH-UI | P\$255 |
| OPTO-MECH MOUSE                               | \$39   |

| OPTO-MECH MOUSE\$39 |                                           | CDX-650E EXTERNALCDX-650I INTERNAL |                      |  |
|---------------------|-------------------------------------------|------------------------------------|----------------------|--|
| MONITORS            | NEC MULTISYNC IIID<br>SONY 1304 MULTISYNC | \$629                              | SEIKO 1440 MULTISYNC |  |

MIX'n MATCH THESE SCSI CONTROLLERS & HARD

DRIVES TO FIT THE RIGHT PACKAGE FOR YOU!

SCSI CONTROLLERS

| DATA FLYER A-500                           | \$149 |
|--------------------------------------------|-------|
| DATA FLYER FOR A-2000                      | \$89  |
| SUPRA WORDSYNC (A-2000)                    | \$109 |
| GVP SERIES II HC A-2000                    | \$159 |
| GVP SERIES II HC 8/0 A-2000                | \$209 |
| TRUMP CARD 2000 (Exp. to 4MB)              | \$139 |
| TRUMP CARD 2000 PRO (Exp. to 4MB)          | \$219 |
| TRUMP CARD A-500 (Exp. to 4MB)             | \$219 |
| TRUMP CARD A-500 PRO (Exp. to 4MB)         | \$269 |
| XETEC FAST TRAK A-500/A-1000 (Exp. to 4MB) | \$299 |
| AdSCSI 2080 A-2000 (Exp. to 8MB)           | \$189 |
| AdSCSI 2000                                | \$129 |
| RAPID ACCESS TURBO A-2000                  | \$169 |
| RAPID ACCESS TURBO A-500                   | \$259 |
| HARD DRIVES                                |       |
|                                            |       |

|   | SEAGATE ST-157N-1 (49MB)           |
|---|------------------------------------|
|   | SCAGATE ST-13714-1 (49MB)          |
|   | SEAGATE ST-177N (60MB)             |
|   | SEAGATE ST-277N-1 (60MB, 5.25")    |
|   | CEACATE OT COCH (COMB)             |
|   | SEAGATE ST-296N (80MB)             |
|   | SEAGATE ST-1096N (80MB, 3.5")      |
|   | SEAGATE ST-1186N (186MB 3.54)      |
|   | SCAGATE ST-1100N (100MD 3.5 )      |
| ш | QUANTUM 40MB                       |
| н | QUANTUM 52MB (LOW PROFILE)         |
| ш | CUANTUM SEMB (LOW PROFILE)         |
|   | QUANTUM 80MB                       |
| н | QUANTUM 105MB                      |
| н | OLIANTIMA OF MEDICAL COMPRODUCTION |
|   | QUANTUM 105MB (LOW PROFILE)        |
|   | QUANTUM 170MB                      |
|   | QUANTUM 210MB                      |
|   | QUANTUM ZTUMD                      |

## Turn Your Amiga into a Video Production System

Starting as low as **Video Titling Packages** 

•Genlock • Video Titling Software • Video Fonts **Video Animation Packages** 

Genlock • Animation Software Animation Fonts

Our trained consultants are ready to customize the perfect desktop Video Computer System for you!

## **PRINTERS** CITIZEN

| CITIZEN                                | EPSON                  |      |
|----------------------------------------|------------------------|------|
| GSX-140\$289.95<br>GSX-145             | LX-810\$1<br>FX-850\$3 | 89.9 |
| Wide Carraige\$399.95                  | LQ-510\$2              |      |
| 200GX\$169.95<br>Color Option KitsCALL | PANASONI               | C    |
| STAR                                   | KXP-1180\$1            | 59.9 |
| VX-1001\$159.95                        |                        |      |
| VX-1020 R\$199.95                      |                        |      |
| X-2420\$309.95                         |                        |      |
| X-2420 R\$349.95                       | KXP-1624\$3            | 59.9 |
| HEWLETT                                | PACKARD                |      |
| DESKJET 500 \$499                      | PAINTJET               | \$92 |

| 9  | HEWLETT                                         | PACKARD                       |
|----|-------------------------------------------------|-------------------------------|
| 99 | DESKJET 500\$499<br>LASERJET IIP<br>WToner\$899 | PAINTJET\$929<br>LASERJET III |
| 10 | wToner\$899                                     | w/Toner\$1599                 |
| 9  | PAINTJET XL<br>COMMODORE MPS                    | \$1849<br>1270 INK-JET\$299   |

2000

A-1950 MULTISCAN MONITOR MOUSE \$529 AMIGA 2500/100.....

1MB EXPANDABLE TO 9MB . BUILT-IN 3.5° DISK DRIVE . SYSTEM SOFTWARE

\$309

AMIGA 2000HD....\$1399 AMIGA 2500/30....\$3129 .....\$3449

MIGA 3000 ALL MODELS AVAILABLE

Starting as low as

Supra

| _                          |                                                                                                    |
|----------------------------|----------------------------------------------------------------------------------------------------|
| 000                        | 28 MHz. 68030 Accelleratorfor A-2000\$649<br>28 MHz, 68030, 68882\$779                               |
| \$289                      | GVP 3001 Kit (28 MHz.) w/68030, 4MB, 68882.\$1379<br>GVP 3033 Kit (33 MHz.) w/68030,4MB, 68882\$1579 |
| .\$189                     | GVP 3050 Kit (50 MHz) w/68030, 4MB, 68882\$2399<br>ABOVE KITS w/QUANTUM 40MBADD \$300                |
| \$79                       | ABOVE KITS W/QUANTUM 80MBADD \$500<br>ABOVE KITS W/MAXTOR 210MBADD \$950                             |
| .\$199                     | GVP A-500 HD 8+0/42MB                                                                                |
| .\$639<br>.\$739<br>.\$269 | A-500 HD 8+0/105MB QUANTUM\$899<br>RICOH 50MB Removable w/Cartridge\$799                             |
|                            |                                                                                                    |

VIDEO PACKAGE

Panasonic 1410 camera - 16mm Lens 
 W/Variable Iris - Copystand w/Lights
 DIGIVIEW GOLD 4.0

**SUPRA 500XP HARD DRIVES** 512K, 20MB, 512K, 40MB .\$439 2MB, 20MB. .\$529 2MB, 40MB. \$599 512K, 52MB... 512K, 105MB. \$569 2MB, 52MB... \$799 2MB, 105MB

2MB THRU 8MB VERSIONS AVAILABLE SUPRA RAM 500RX 📲 512K EXPANDABLE TO 8MB-PASS THRU BUS

SUPRA 2400 SUPRA 2400 PLUS EXTERNAL MODEM W/CABLE.....\$ ODEM W/MNP5...... \$115 SUPRA 2400 ZI \$179 SUPRA 2400 ZI PILIS \$169 INTERNAL MODEM.\$114 SUPRA 9600 SUPRA 2400 MNP....\$175 PLUS....... \$579 SUPRA 3.5" EXTERNAL DRIVE. \$98

## **SUPRA RAM 2000**

| OK\$105<br>2MB\$185 | 4MB\$269<br>6MB\$349 | 8MB | \$429 |
|---------------------|----------------------|-----|-------|
| SUPRA               | RAM 500 512K         | 850 |       |

Expansion for A-500 CALL: (718) 692-1148

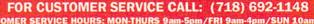

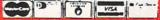

NO SURCHARGE FOR CREDIT CARD ORDERS

WE INVITE CORPORATE AND EDUCATIONAL CUSTOMERS. DISCOUNTS FOR QUANTITY ORDERS. RUSH SERVICE AVAILABLE.

## CUSTOMER TOLL FREE TECHNICAL SUPPORT

## FREE Product Info From . Info!

## To receive free information from participating advertisers in this issue:

Circle the reader service numbers on the card below assigned to advertisers which interest you.

Fill in your name and address where indicated and mail. Please attach the proper postage to the card.

## READER SERVICE

| Fill out this card carefully. You may check more than one answer to the questions at right. PLEASE PRINT.                                                                                                    | A. Which type of Amiga do you own?  1  Amiga 500 4  Amiga 2500 D. What applications are your primary interests?                                                                                                    |
|----------------------------------------------------------------------------------------------------|----------------------------------------------------------------------------------------------------|
| Mr. Ms.  Name  Company  Title                                                                                                    | 3  Amiga 2000 6 None 22 Desktop Publishing  B. Which of the following software products are you likely to purchase within the next year? 25 Graphics/Animation  7 Desktop Publishing 26 Sound/Music 27 Productivity  9 Video 28 On-line Services  10 Graphics/Animation 29 UNIX  11 Sound/Music 30 Entertainment  12 Productivity 31 Educational                                                                                                    |
| Address                                                                                                    | 14 ☐ Entertainment 15 ☐ Educational  C. Which of the following hardware products are  E. How did you receive this copy of .info?  32 ☐ Subscription  33 ☐ Newsstand                                                                                                    |
| City/State/Zip         ()                                                                                                    | you likely to purchase within the 34 Borrowed next year? 35 Library, etc.  16 Mass Storage 19 Video Hardware 17 Accelerators 20 Monitors                                                                                                    |
| 101 106 111 116 121 151 156 161 166 171 201 206 211 216 221 102 107 112 117 122 152 157 162 167 172 202 207 212 217 222 103 108 113 118 123 153 158 163 168 173 203 208 213 218 223 104 109 114 119 124 154 159 164 169 174 204 209 214 219 224 105 110 115 120 125 155 160 165 170 175 205 210 215 220 225 126 131 136 141 146 176 181 186 191 196 226 231 236 241 246 127 132 137 142 147 177 182 187 192 197 227 232 237 242 247 128 133 138 143 148 178 183 188 193 198 228 233 238 243 248 129 134 139 144 149 179 184 189 194 199 229 234 239 244 249 130 135 140 145 150 180 185 190 195 200 230 235 240 245 250 | 251 256 261 266 271 301 306 311 316 321 351 356 361 366 371 252 257 262 267 272 302 307 312 317 322 352 357 362 367 372 253 258 263 268 273 303 308 313 318 323 353 358 363 368 373 254 259 264 269 274 304 309 314 319 324 354 359 364 369 374 255 260 265 270 275 305 310 315 320 325 355 360 365 370 375 276 281 286 291 296 326 331 336 341 346 376 381 386 391 396 277 282 287 292 297 327 332 337 342 347 377 382 387 392 397 278 283 288 293 298 328 333 388 343 348 379 384 389 394 399 280 285 290 295 300 330 335 340 345 350 380 385 390 395 400 |
| READER SERVICE                                                                                                    | June #40 card remains valid until August 31, 1991                                                                                                    |

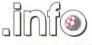

## SUBSCRIPTIONS

| 11 lss.  | 22 lss.            | 33 lss.            |  |  |  |  |
|----------|--------------------|--------------------|--|--|--|--|
| 1 Year   | 2 Years            | 3 Years            |  |  |  |  |
| only     | only               | only               |  |  |  |  |
| \$2600   | \$4750             | \$65 <sup>00</sup> |  |  |  |  |
| you save | you save           | you save           |  |  |  |  |
| 4,00%    | 45%                | 50%                |  |  |  |  |
| 0000     | Aguines add \$2.00 |                    |  |  |  |  |

Canada/Mexico: add \$8.00 per year Foreign: add \$24.00 per year

Card # or payment MUST accompany order. We do not bill.

## BACK ISSUES

\$5.50 EACH (\$6.50 outside USA)
CIRCLE THE ONES YOU WANT:

2 3 6 10 11 12 13 14 15 16 17 18 19 20 21 22 23 24 25 26 27 28 29 30 31 32 33 34 35 36 37 38 (note: issues #2-6 are C64-only, #10-31 cover Amiga and C64, and #32 on are Amiga-only.)

SUBSCRIPTION \$\_ BACK ISSUES \$\_

TOTAL \$

U.S. funds only! Credit card, check, or money order only. Make payable to: .info

NAME\_\_\_\_\_ADDRESS \_\_\_\_\_

CITY/STATE/ZIP\_\_\_\_\_

NEW RENEWAL (Attach your .info mailing label)

VISA \_\_\_\_ Mastercard \_\_\_\_expiration date \_\_\_\_\_Card #

Hey Dudes! Don't miss out on even one super-keen issue of .info!

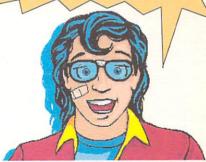

ORDER NOW BY

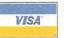

PHONE!

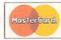

VISA or MASTERCARD

CALL (319) 338-0703

Please Attach Postage Here

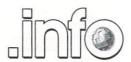

Reader Service Management Department PO Box 5195 Pittsfield, MA 01203 - 5195

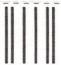

## **BUSINESS REPLY MAIL**

FIRST CLASS PERMIT NO 171 IOWA CITY, IA.

POSTAGE WILL BE PAID BY ADDRESSEE

.info Subscriptions 705 Highway 1 West Iowa City, IA 52246 - 4221 USA

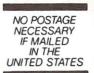

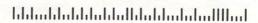

## WHEN YOU WANT MORE THAN EMPTY PROMISES...

"I consider Project D to be akin to a well equipped luxury automobile; it gives a smooth ride and lots of easy to use operations." - AmigaWorld

"Project D is certainly one of the most sophisticated, yet easy to use, disk utility packages available for the Amiga." - Amiga Sentry

"The user interface is wonderful..." .info Rated: 4+ stars - .info Magazine

Introducing the most complete disk utility system ever created for the Amiga. **Project D** includes a powerful Amiga disk copier, a special format copier, a software indexing utility and a disk editor. **Project D** also represents over *three years* of continuous support and enhancements.

**Backup Tool** gives you the power to protect your software investment by making backup copies of your Amiga floppy disks. It will copy both non-protected and protected disks, *deprotecting* most of your favorite copy-protected software with ease. It supports up to four disk drives and lets you copy to multiple drives at the same time.

OmniTool allows you to duplicate disks that you may have for other computers. It is able to copy most protection schemes used by other computers and will even copy software that cannot be duplicated on the host machine! The OmniTool is able to duplicate the Atari ST, MS-DOS, CP/M and Xenix disk formats. It will also allow you to quickly duplicate most music synthesizer disk formats including *Ensoniq* and *Roland*.

Editor Tool will give the expert user complete control over AmigaDOS floppy disks and hard drives. You can examine and edit disks at the sector level in HEX and ASCII. Features include data and bitmap block checksumming as well as boot block checksumming. You can search through the edit buffer for virus text, hidden passwords, messages and hex values. You can also edit MFM data on floppy disks.

CatalogTool will help you organize and index your software library. It can automatically read filenames from any AmigaDOS file system (DF0: HD0: etc.) or you can enter filenames manually. You can then quickly separate and sort your filenames into different categories.

Updating **Project D** is simple and inexpensive. We will notify you of new parameters every three months, and you can order updates as often as you like, for as low as \$10. **Project D** is not copy protected in any way and is *completely compatible* with the **Amiga's** multi-tasking operating system.

You get all this for \$59.95 and that includes shipping and handling! So call now and order your copy of the best Amiga disk utility system, today!

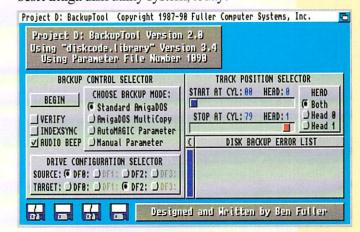

Project D: The Disk Copier...Plus!

The Disk Copier...Plus!

AVAILABLE AT FINE AMIGA

DEALERS EVERYWHERE

Now Shipping Project D Version 2.0 AmigaDOS Release 2 Compatible

...PROJECT D DELIVERS.

## Just The Facts:

What Makes Digi-Paint 3 the <u>Ultimate</u> Paint Program?

"Finding the best paint program for your Amiga can be confusing, but once you have the facts it's simple."

Laura Longfellow Sales Manager NewTek Inc.

## "Why is Digi-Paint 3 better than DeluxePaint III™?"

Digi-Paint 3 works in the Amiga's powerful Hold And Modify (HAM) mode, which allows you to paint using all 4096 colors simultaneously. By comparison, Deluxe Paint III (by Electronic Arts) operates in less sophisticated modes, restricting you to a maximum of only 64 colors. Advanced features available in Digi-Paint 3-including Colorizing, Variable Transparency, Shading, Lighten, Darken and Range Paintingare simply not possible in Deluxe Paint III due to its 64 color limitation. AMIGAWORLD warns, "Competitors may want to head back to the drawing board, because Digi-Paint 3 is hard to beat!"

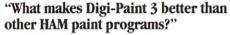

Digi-Paint 3 is the only Amiga paint program written in 100% assembly language. Although challenging to program (taking up to 10 times longer than other computer languages), it's the only way to achieve the incredible speed found in Digi-Paint 3. AMIGAWORLD calls it "the fastest HAM paint program yet" and AMIGA SENTRY estimates it's, "6-10 times faster" than the nearest contender.

Other advanced features found *only* in Digi-Paint 3 include: antialiased texture mapping, anti-aliased fonts, ARexx support, 1024 x 1024 super bitmaps with auto-scrolling and dithering to 30 bits per pixel (over a billion colors internally, giving you tens of thousands of apparent colors). COMPUTER SHOPPER magazine reports "Digi-Paint 3 is without a doubt the most advanced HAM paint program to date!"

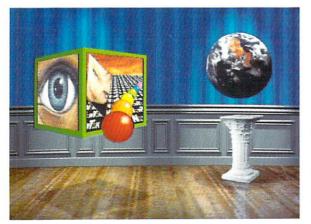

Digi-Paint 3, Digi-View, and Transfer 24 are trademarks of NewTek Inc. DeluxePaint III is a trademark of Electronic Arts. All brand and product names are trademarks of their respective holders.

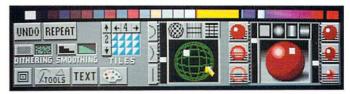

## "But is Digi-Paint 3 easy to use?"

I've learned that no matter how powerful a program is, if it's not friendly it's not worth my time. We designed Digi-Paint 3 with all users in mind—from the beginner just starting out with computers, to the "power user" who demands the most advanced features possible. The spiral-bound manual contains a step-by-step Guided Tour, 11 hands-on tutorials, a color coded reference card, and almost one hundred example photos.

Digi-Paint 3's intuitive user interface was created by Digi-View designer (and NewTek Founder) Tim Jenison and renowned Amiga artist Jim Sachs. It features innovative "Dashboard" controls which AMIGAWORLD regards as "a joy to use" and "very easy to learn and understand". INFO MAGAZINE says the new interface "looks great and works logically".

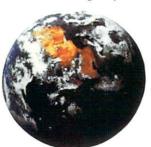

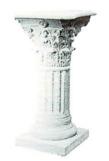

## "What is the Transfer 24 program included with Digi-Paint 3?"

Transfer 24 is a separate program disk included in the Digi-Paint 3 package, allowing you to alter any picture's brightness, color saturation, contrast, hue and sharpness, almost as easily as adjusting the controls on your television set. Transfer 24 also lets you modify the size, palette, and resolution of any picture. These powerful features, known as "Image Processing", give you incredible control over your final artwork. You can also save your image in any of the Amiga's 24 resolution modes (up to 768x480) making it compatible with all Amiga graphics software. AX MAGAZINE notes that "Transfer 24 gives you even more options as to the final appearance of your work". AMIGAWORLD declares, "Transfer 24 is great for making overall changes."

## "What technical support does NewTek offer?"

Digi-Paint 3 has one other thing you won't find in any ordinary paint program: a toll-free help line. If you should have any questions while using Digi-Paint 3, you're not on your own. Call NewTek's technical support team at 1-800-736-7617 Monday through Friday, 8 am -7 pm Central Time.

Digi-Paint 3 is available now at your local Amiga dealer or call 1-800-843-8934 or 1-913-354-1146.

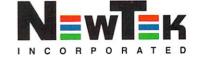